# ΑΝΩΤΑΤΟ ΤΕΧΝΟΛΟΓΙΚΟ ΕΚΠΑΙ∆ΕΥΤΙΚΟ Ι∆ΡΥΜΑ

# ΚΡΗΤΗΣ

Σχολή Τεχνολογικών Εφαρµογών Τµήµα Εφαρµοσµένης Πληροφορικής και Πολυµέσων

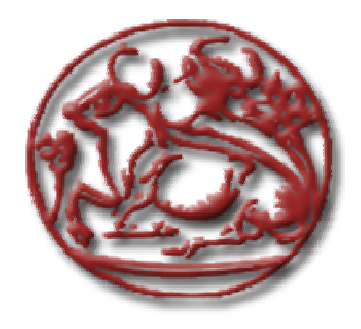

Πτυχιακή Εργασία

# **«InfoGraberCreator InfoGraberCreator - Σχεδιασµός και Υλοποίηση εργαλείου λογισµικού αναζήτησης δεδοµένων στο web. web.»**

*Ζαχαριουδάκης Εµµανουήλ*

**Επιβλέπων καθηγητής :** ∆ρ Βιδάκης Νικόλαος

**Επιτροπή Αξιολόγησης :** 

**Ηµεροµηνία παρουσίασης:** 

Ηράκλειο Μάιος 2011

# **Περίληψη**

Σκοπός της πτυχιακής αυτής ήταν η µελέτη, σχεδίαση και ανάπτυξη εργαλείου για την σάρωση διαφόρων πηγών δεδοµένων και την αποθήκευση των δεδοµένων που εµπεριέχονται, µε σκοπό την εξαγωγή χρήσιµων, για το χρήστη, συµπερασµάτων.

Για το σκοπό αυτό µελετήθηκαν τέτοια συστήµατα τα οποία λειτουργούν σαρώνοντας διάφορες πηγές δεδοµένων. Κανένα από τα εργαλεία που µελετήθηκαν δεν προσφέρει την σάρωση ετερογενών πηγών δεδοµένων. Πιο συγκεκριµένα, µελετήθηκαν συστήµατα (Grabbers) τα οποία λειτουργούν για αποθήκευση προϊόντων εµπορικών καταστηµάτων ηλεκτρονικής µορφής. Τα συστήµατα αυτά προσφέρουν, αναζήτηση και αποθήκευση δεδοµένων από xml (και µόνο) πηγές.

Το σύστηµα που δηµιουργήθηκε έχει την ικανότητα να διαχειρίζεται δεδοµένα, τα οποία βρίσκονται σε αρχεία excels, xml, csv καθώς επίσης και την δηµιουργία δεδοµένων σε online µορφή (Digital Sources) χωρίς την παρουσία αρχείων. Επίσης, το σύστηµα παρέχει διαφορετικές υπηρεσίες ανά χρήστη, σε web based interface, µε απλοποιηµένες διαδικασίες, τόσο όσο, ένας µη έµπειρος χρήστης του internet να µπορεί να χειριστεί.

Η συλλογή δεδοµένων, και η παρουσίαση αυτών, γίνεται µε διαφορετικούς τρόπους ανάλογα τις ανάγκες που παρουσιάζονται στον εκάστοτε χρήστη της εφαρµογής, µε αποτέλεσµα, να ικανοποιεί και να παρέχει την λύση που ο χρήστης επιθυµεί.

Το σύστηµα αναπτύχθηκε µε χρήση γλώσσας PHP, JAVASCRIPT καθώς χρησιµοποιήθηκαν ακόµη τεχνολογίες Ajax, Jquery. Η βάση δεδοµένων είναι mysql, καθώς για το Interface χρησιµοποιήθηκε html και css.

# **Abstract**

The aim of this thesis was to design and develop a tool to be used for scanning various data sources, as well as for saving these data in order to be easy for the user to work on.

Several systems, which are used for scanning data were studied for that purpose, none of which provides scanning of heterogeneous data sources.

To be more precise we studied systems (Grabbers) which are used for storing the products of online shops. Those systems offer, searching and saving data from only xml sources.

The tool that was created, has the ability to handle data which are located in excel, xml and csv files. In addition, it can create data in an online form (Digital Sources) without the need of files.

Moreover, the system provides different services for each user, in a web based interface, through simplified procedures, so as a non experienced internet user can operate it.

The collection and presentation of the data, can be illustrated through different ways, depending on the needs of each user.

The system was developed with the use of PHP and Javascript as well as Ajax and Jquery technologies. The data base is mysql the interface was created with html and css.

# **Table of Contents**

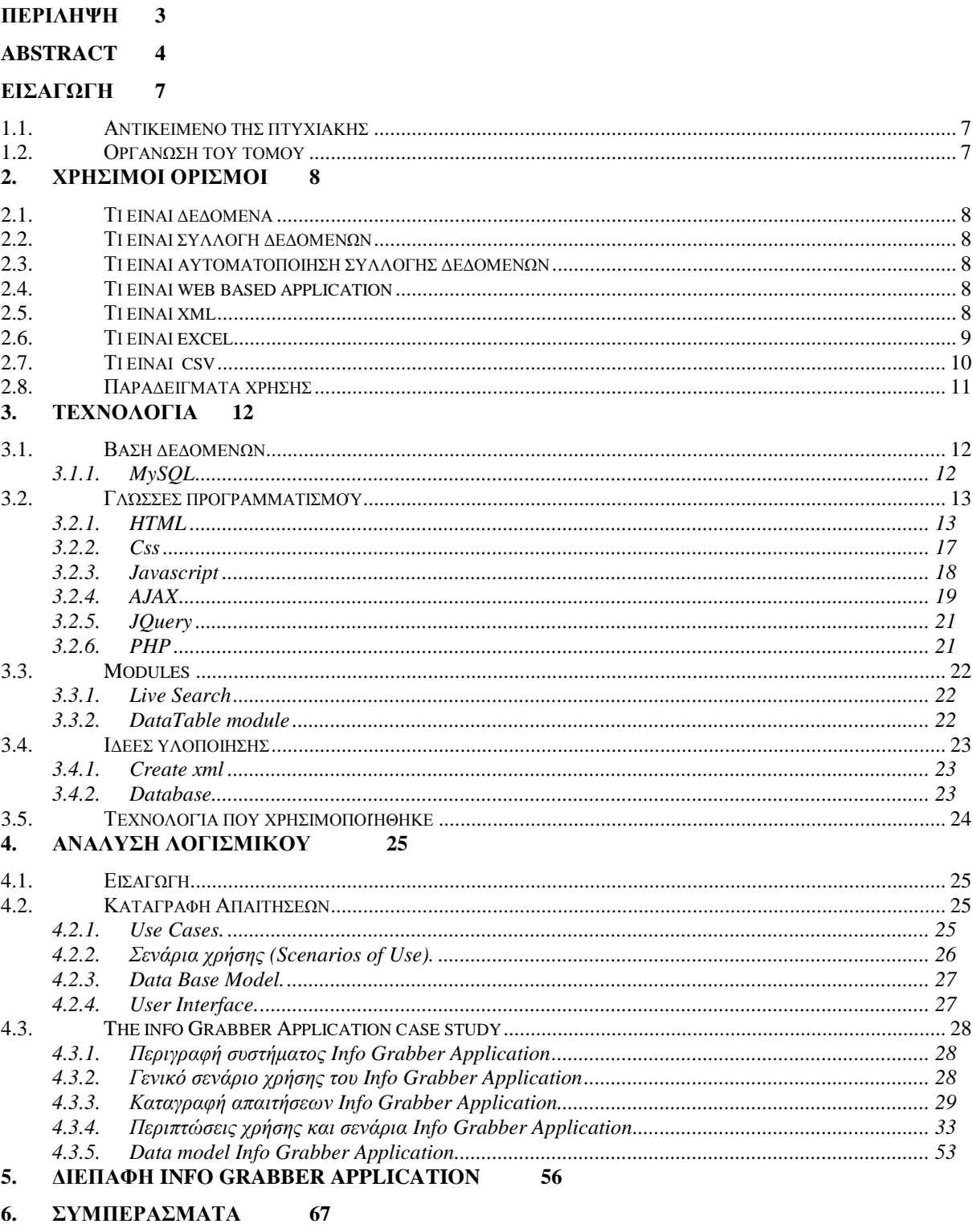

7. ΒΙΒΛΙΟΓΡΑΦΙΑ 68

# **Table of Figures**

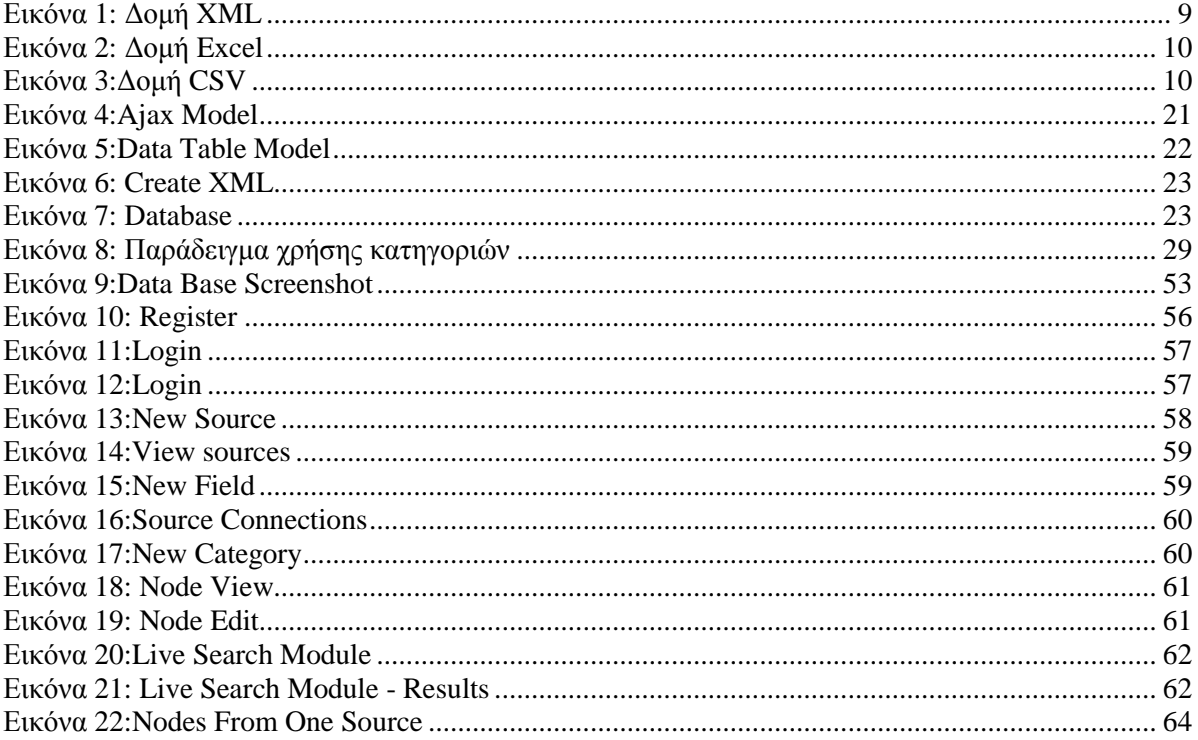

# **Εισαγωγή**

.

Στο κεφάλαιο αυτό παρουσιάζουµε µια γενική περιγραφή του αντικειµένου της πτυχιακής αυτής και την οργάνωση των κεφαλαίων του υπόλοιπου τόµου.

## 1.1. **Αντικείµενο της πτυχιακής**

Στην παρούσα πτυχιακή ασχοληθήκαµε µε την δηµιουργία µιας διαδικτυακής πλατφόρµας, αυτοµατοποιηµένης διαδικασίας για δηµιουργία συλλογών δεδοµένων. Η πλατφόρµα υποστηρίζει σάρωση ετερογενών πηγών δεδοµένων, µε φιλικές για τον χρήστη διαδικασίες και έξυπνες µεθόδους (smart digital logic) για αποθήκευση αυτών, µε σκοπό την δηµιουργία συλλογών δεδοµένων. Οι συλλογές δεδοµένων οµαδοποιούνται και χρησιµοποιούνται για την εξαγωγή χρήσιµων συµπερασµάτων, διαφορετικών ανά χρήστη.

# 1.2. **Οργάνωση του τόµου**

Η συνέχεια της πτυχιακής έχει οργανωθεί στα ακόλουθα κεφάλαια:

- Στο Κεφάλαιο 2 παρουσιάζονται χρήσιµες έννοιες και ορισµοί, σχετικά µε τις απαραίτητες γνώσεις που πρέπει να κατέχει κάποιος, για την παρουσίαση της πτυχιακής.
- Στο Κεφάλαιο 3, παρουσιάζεται η τεχνολογία που χρησιµοποιήθηκε για την ανάπτυξη του συστήµατος
- Στο Κεφάλαιο 4, παρουσιάζονται γενικές αλλά και ειδικές πληροφορίες για την ανάλυση, σχεδίαση και υλοποίηση του συστήµατος
- Στο Κεφάλαιο 5, παρουσιάζονται τα συµπεράσµατα της έρευνας και της υλοποίησης
- Στο Κεφάλαιο 6, παρουσιάζονται τα παραρτήµατα στα οποία αναφερόµαστε σε διάφορα σηµεία της πτυχιακής
- Στο Κεφάλαιο 7, παρουσιάζεται όλη η σχετική βιβλιογραφία στην οποία βασιστήκαµε για τη µελέτη και εγγραφή της πτυχιακής.

# **2. Χρήσιµοι ορισµοί**

# 2.1. **Τι είναι δεδοµένα**

Σκοπός τα παρούσας πτυχιακής εργασίας, όπως προαναφέραµε είναι η συλλογή δεδοµένων, για διαφορετικούς σκοπούς. Οτιδήποτε µπορεί να περιέχει ένα αρχείο, η εφαρµογή µας το θεωρεί δεδοµένο. Σαν δεδοµένο, στην πλατφόρµα µας, είναι οποιαδήποτε πληροφορία παρέχεται από τα υποστηριζόµενα data sources, καθώς και πληροφορίες αυτών, όπως ηµεροµηνία δηµιουργίας, styling κ.α.. Οτιδήποτε από τα δεδοµένα µας, µπορεί να εµπλακεί σε µια δοµή, και να χρησιµοποιηθεί για την εξαγωγή συµπερασµάτων.

## 2.2. **Τι είναι συλλογή δεδοµένων**

Συλλογή δεδοµένων, είναι ένα σύνολο δεδοµένων, οργανωµένα µε ορισµένο από τον χρήστη, τρόπο, τα οποία, ο χρήστης χρησιµοποιεί. Την δοµή µε την οποία, η συλλογή θα χρησιµοποιείται από τον χρήστη, ορίζεται από τον ίδιο και µόνο, και είναι επεξεργάσιµη οποιαδήποτε στιγµή.

# 2.3. **Τι είναι αυτοµατοποίηση συλλογής δεδοµένων**

Τα δεδοµένα, παρέχονται από πηγές δεδοµένων, διαφορετικού τύπου (ετερογενείς).Οι πηγές, µπορεί να είναι αρχεία όπως xml, excel, csv, που ως γνωστό έχουν τελείως διαφορετική δοµή µεταξύ τους. Τα δεδοµένα σε κάθε πηγή παρέχονται µε τελείως διαφορετικό τρόπο, όπως και σε κάθε είδους πηγή τα δεδοµένα δεν είναι οργανωµένα οµοιογενώς. Για παράδειγµα δύο διαφορετικά xml είναι δοµηµένα τελείως διαφορετικά και οι πληροφορίες οµαδοποιηµένες σε διαφορετικά tags (tag: Ονοµασία τίτλου, µιας πληροφορίας που βρίσκεται µέσα σε xml file – Θα αναφερθούµε αναλυτικά παρακάτω). Η εφαρµογή, υποστηρίζει το data parsing από τελείως διαφορετικά αρχεία, καθώς επίσης και όταν αυτά έχουν τελείως διαφορετική δοµή µεταξύ τους. Ο χρήστης µπορεί να ορίσει, σε ποιο σηµείο βρίσκεται η εκάστοτε πληροφορία που τον ενδιαφέρει, και αυτόµατα η εφαρµογή µας την «τραβάει» από το σηµείο που ο χρήστης όρισε.

## 2.4. **Τι είναι web based application**

Ο τίτλος της πτυχιακής µας, αναφέρει την έκφραση web based application. Με τον όρο αυτό, γίνεται κατανοητό, ότι η εφαρµογή µας θα δουλεύει διαδικτυακά και όχι τοπικά σε κάθε υπολογιστή. Κάθε χρήστης µπορεί να έχει πρόσβαση, από οπουδήποτε στον κόσµο µε την χρήση του διαδικτύου. Το interface της εφαρµογής, θα πρέπει να είναι σχεδιασµένο για να υποστηρίζεται από web browsers. Επίσης η εφαρµογή θα πρέπει να έχει προδιαγραφές για να δουλεύει µέσω web, δηλαδή ανταλλαγή δεδοµένων server – client, µε τέτοιο τρόπο ώστε να είναι εύχρηστο, γρήγορο και ασφαλές.

## 2.5. **Τι είναι xml**

Η XML , είναι µία γλώσσα που χρησιµοποιείται για την περιγραφή µίας σηµειακής γλώσσας. Ο τεγνικός όρος μιας τέτοιας γλώσσας είναι μετα-γλώσσα. Χρησιμοποιώντας την ΧΜL ένας προγραµµατιστής µπορεί να προσδιορίσει τις σηµειακές γλώσσες που περιγράφουν ηλεκτρονικά κυκλώµατα, πληροφορίες για ανταλλαγή ηλεκτρονικών δεδοµένων, τα αρχεία που παράγονται από τους διακοµιστές Web, µηχανικά µέρη αεροσκαφών και ούτω καθεξής. Ένας προγραµµατιστής καθορίζει µία συγκεκριµένη γλώσσα χρησιµοποιώντας την XML κι ένα εργαλείο, στην συνέχεια παίρνει τα αρχεία XML που

περιέχουν κείµενα σε αυτήν την γλώσσα και εκτελεί µία επεξεργασία όπως η µετατροπή τους σε αρχεία MS Word ή σε κάποια άλλη µορφή που µπορεί να παρουσιαστεί από προγράµµατα γραφικών.

Περισσότερα µέρη ενός αρχείου δεδοµένων XML

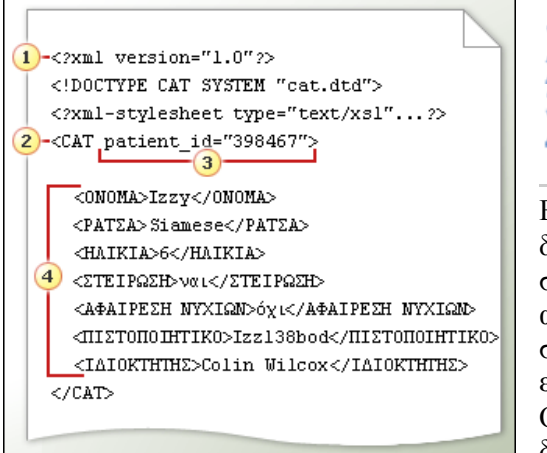

**Εικόνα 1: ∆οµή XML** 

- ∆ηλώσεις
- Ριζικό στοιχείο
- Ιδιότητα
- Ετικέτες και δεδοµένα

Εκτός από τα δεδοµένα και τις ετικέτες, τα αρχεία δεδοµένων XML περιέχουν δηλώσεις, ριζικά στοιχεία και ιδιότητες. Τα ονόµατα µπορεί να ακούγονται µυστήρια, αλλά µετά από µερικούς σύντοµους ορισµούς, θα δείτε ότι αυτά τα ονόµατα είναι απλά και λογικά.

Οι δηλώσεις XML είναι προτάσεις στο αρχείο δεδοµένων που το προσδιορίζουν και άλλα αρχεία µε τα οποία συνεργάζεται. Σε αυτή την εικόνα, η πρώτη δήλωση αναφέρει ότι το αρχείο είναι XML. (Αν αυτό

δεν αναφέρεται, τα προγράµµατα δεν γνωρίζουν τον τρόπο εργασίας µε αυτό.) Η δεύτερη δήλωση ονοµάζει ένα αρχείο το οποίο διέπεται από δοµή δεδοµένων για αυτό το αρχείο και άλλα αρχεία του είδους του. Η τρίτη δήλωση αναφέρει ένα αρχείο το οποίο χρησιµοποιείται για τον έλεγχο της εµφάνισης των δεδοµένων και το οποίο επιτρέπει σε ένα σύστηµα XML την αναγνώριση των δεδοµένων και αυτό επιτρέπει σε ένα σύστηµα XML για αναγνώριση των δεδοµένων.

Ριζικό στοιχείο σηµαίνει µία ετικέτα η οποία περιέχει όλες τις άλλες ετικέτες και όλα τα δεδοµένα σε κάθε συγκεκριµένη καταχώρηση. Τα αρχεία XML απαιτούν ριζικές ετικέτες. Για τα αρχεία δεδοµένων αυτού του κτηνιάτρου, η ριζική ετικέτα είναι ο µεµονωµένος πελάτης µε όνοµα.

Η επιλογή Ιδιότητες γίνεται αποθήκευση πληροφοριών σχετικά µε τις ετικέτες και τα δεδοµένα που υπάρχουν σε αυτές. Οι τύποι πληροφοριών στις ιδιότητες ορίζονται από την XML για κάθε είδος ετικέτας. Σε αυτό το παράδειγµα, κάθε πελάτες µε ζώο πρέπει να έχει έναν αριθµό ασθενή ως µια ιδιότητα για το ριζικό στοιχείο.

Ετικέτες και δεδοµένα είναι, βέβαια, τα βασικά στοιχεία του αρχείου. Μπορείτε, επίσης, να σκεφθείτε τις ετικέτες και τα δεδοµένα ως εξαρτηµένα στοιχεία τα οποία περιέχονται στο ριζικό στοιχείο <CAT> … </CAT> .

## 2.6. **Τι είναι excel**

 Το Excel είναι ένα πρόγραµµα επεξεργασίας λογιστικών φύλλων που µπορεί να κάνει πολύπλοκους µαθηµατικούς υπολογισµούς, να δηµιουργήσει και να επεξεργαστεί µια βάση δεδοµένων, να κάνει γραφήµατα, να επεξεργαστεί κείµενο κ.ά.

 Με την έννοια *Λογιστικά Φύλλα (SpreadSheets)*, εννοούµε µια µεγάλη κατηγορία προγραµµάτων, τα οποία αποτελούν ένα πολύ ισχυρό εργαλείο σε πολλούς τοµείς και όχι µόνο στις λογιστικές εφαρµογές. Στα προγράµµατα αυτά, η µνήµη του Η/Υ προσοµοιώνεται σαν µια µεγάλη ηλεκτρονική σελίδα, που είναι χωρισµένη σε γραµµές και στήλες.

 Έτσι δηµιουργούνται τα λεγόµενα *κύτταρα* ή *κελιά (cells)*, στα οποία µπορούµε να γράψουµε δεδοµένα, όπως αριθµούς, κείµενα, τύπους υπολογισµών κ.ά. Από την επεξεργασία των δεδοµένων του λογιστικού φύλλου, µπορούµε να εξάγουµε πολλά συµπεράσµατα και να τα παρουσιάσουµε µε διάφορους τρόπους, από απλούς αριθµούς έως και πολύπλοκα γραφήµατα. Ενδεικτικό screenshot

| Tools<br>View<br>File                    | Help                         |                   |                   |            |                                         |  |  |  |  |  |  |  |  |  |
|------------------------------------------|------------------------------|-------------------|-------------------|------------|-----------------------------------------|--|--|--|--|--|--|--|--|--|
| a ta fa                                  |                              |                   |                   |            |                                         |  |  |  |  |  |  |  |  |  |
| R-Excel                                  | File: C:V/LS Files\peaks.xls |                   |                   |            |                                         |  |  |  |  |  |  |  |  |  |
| C:\Documents and                         | <b>B11</b><br>fx Nepal<br>۰  |                   |                   |            |                                         |  |  |  |  |  |  |  |  |  |
| C:\Documents and                         |                              | A                 | B                 | C          | D                                       |  |  |  |  |  |  |  |  |  |
| C:\Documents and                         | $\mathbf{1}$                 | Peak              | <b>v</b> Location | v Feet     | $\blacktriangleright$ Meters<br>$\cdot$ |  |  |  |  |  |  |  |  |  |
| C:\Program Files\M<br>C:\Program Files\M | $\overline{2}$               | 1. Mount Everest  | Nepal             | 29,035 ft. | 8,850 m.                                |  |  |  |  |  |  |  |  |  |
| C:\XLS Files<br>⊟                        | $\overline{3}$               | 2. K2             | Pakistan/China    | 28,250 ft. | 8,611 m.                                |  |  |  |  |  |  |  |  |  |
| <b>FUNCS</b><br>茴                        | $\overline{4}$               | 3. Kangchenjunga  | Nepal/India       | 28,169 ft. | 8,586 m.                                |  |  |  |  |  |  |  |  |  |
| 临<br>movies                              | 5                            | 4. Lhotse         | Nepal             | 27,920 ft. | 8,501 m.                                |  |  |  |  |  |  |  |  |  |
| peaks                                    | 6                            | 5. Makalu         | Nepal             | 27,765 ft. | 8,462 m.                                |  |  |  |  |  |  |  |  |  |
| samples<br>travel<br>高                   | 7                            | 6. Cho Oyu        | Nepal             | 26,906 ft. | 8.201 m.                                |  |  |  |  |  |  |  |  |  |
|                                          | 8                            | 7. Dhaulagiri     | Nepal             | 26,794 ft. | 8.167 m.                                |  |  |  |  |  |  |  |  |  |
|                                          | $\mathbf{Q}$                 | 8. Manaslu        | Nepal             | 26,758 ft. | 8,156 m.                                |  |  |  |  |  |  |  |  |  |
|                                          | 10                           | 9. Nanga Parbat   | Pakistan          | 26,658 ft. | 8,125 m.                                |  |  |  |  |  |  |  |  |  |
|                                          | 11                           | 10. Annapurna     | Nepal             | 26,545 ft. | 8.091 m.                                |  |  |  |  |  |  |  |  |  |
|                                          | 12                           | 11. Gasherbrum I  | Pakistan/China    | 26,470 ft. | 8,068 m.                                |  |  |  |  |  |  |  |  |  |
|                                          | 13                           | 12. Broad Peak    | Pakistan/China    | 26,400 ft. | 8.047 m.                                |  |  |  |  |  |  |  |  |  |
|                                          | 14                           | 13. Gasherbrum II | Pakistan/China    | 26,360 ft. | 8.035 m.                                |  |  |  |  |  |  |  |  |  |
|                                          | 15                           | 14. Shisha Pangma | Nepal/Tibet       | 26,289 ft. | 8,013 m.                                |  |  |  |  |  |  |  |  |  |
|                                          | 16                           |                   |                   |            |                                         |  |  |  |  |  |  |  |  |  |
|                                          | 17                           |                   |                   |            |                                         |  |  |  |  |  |  |  |  |  |

**Εικόνα 2: ∆οµή Excel** 

## 2.7. **Τι είναι csv**

Το csv είναι ένα αρχείο κειµένου, το οποίο περιέχει δεδοµένα, χωρισµένα µεταξύ τους µε ειδικά σύμβολα. Το πιο συνηθισμένο, και αυτό το οποίο χρησιμοποιούμε για την δική μας εφαρμογή είναι το σύμβολο « , » (comma). Τα δεδομένα δηλαδή τα οποία περιέχονται σε csv αρχεία και θα πρέπει η εφαρμογή μας να διαβάσει, είναι χωρισμένα με το σύμβολο comma. Επίσης κάθε σύνολο δεδοµένων είναι γραµµένο σε µία γραµµή. Κάθε διαφορετικό σύνολο, τοποθετείται σε νέα γραµµή. Σε αυτού του είδους τα αρχεία δεν έχουμε ετικέτες, ούτε κάποιο άλλο χαρακτηριστικό που να μπορούμε να αναγνωρίσουμε τα δεδομένα. Το μόνο που, ξέρει η εφαρμογή μας, είναι η σειρά των δεδοµένων.

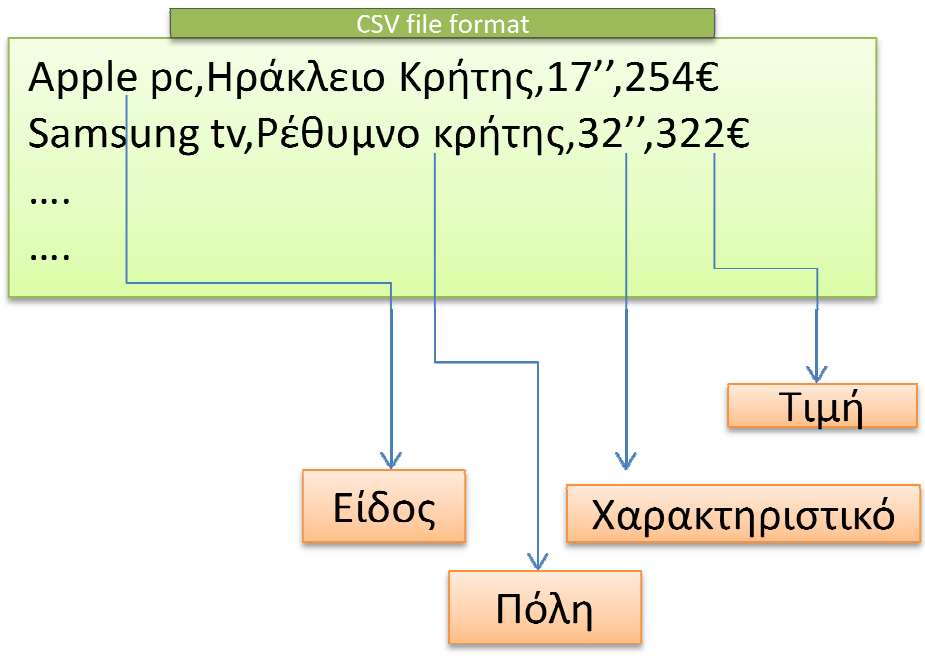

**Εικόνα 3:∆οµή CSV** 

## 2.8. **Παραδείγµατα χρήσης**

Παρακάτω σας περιγράφω µερικά παραδείγµατα που η εφαρµογή µας, µπορεί να χρησιµοποιηθεί.

#### **Παράδειγµα1**

Σε όλους, είναι γνωστές, πλατφόρµες σύγκρισης τιµών προϊόντων, ή αναζήτησης κάποιας υπηρεσίας. Έστω ότι κάποιος χρήστης θέλει να αγοράσει, µέσω διαδικτύου, µια τηλεόραση. Αυτό που πρέπει να κάνει είναι η έρευνα αγοράς. Να ψάξει δηλαδή σε διάφορα ηλεκτρονικά καταστήµατα, και να συγκρίνει τις τιµές που το διαθέτει το κάθε ένα ώστε να την αγοράσει όσο το δυνατόν σε χαµηλότερο κόστος. Το πρόβληµα δηµιουργείται όταν ο χρήστης αρχίσει να χάνεται µέσα στο πλήθος των καταστηµάτων και στη σύγκριση τιµών και υπηρεσιών από το ένα στο άλλο. Η εφαρµογή µας, µπορεί να λύσει µε πολύ εύκολο τρόπο, το πρόβληµα αυτό. Το µόνο που πρέπει να γίνει, είναι να µας προσφέρουν τα καταστήµατα, κάποια πηγή στην οποία θα αναγράφονται τα απαραίτητα στοιχεία που ο χρήστης ζητάει. Αφού γίνει η συλλογή των δεδοµένων από την εφαρµογή µας, ο χρήστης θα µπορεί να κάνει µια αναζήτηση, µε την λέξη κλειδί, και η εφαρµογή µας, θα του εµφανίσει όλα τα αντίστοιχα αποτελέσµατα.

Η σειρά µε την οποία τα αποτελέσµατα εµφανίζονται, είναι στη διάθεση του χρήστη. Μπορεί να ταξινομήσει τα αποτελέσματα, με όποιο τρόπο επιθυμεί. Στο συγκεκριμένο παράδειγμα, η σωστή ταξινόµηση είναι βάση τιµής.

#### **Παράδειγµα 2**

Έστω ότι εργαζόµαστε σε µία µεγάλη εταιρία µε πολλούς υπαλλήλους. Κάθε υπάλληλος συνεργάζεται µε πολλούς, εργαζόµενους άλλων εταιριών και έχει στην κατοχή του, όλες τις επαφές των συνεργατών του (Ονοµατεπώνυµο, εταιρία, τηλέφωνο, e-mail). Η εταιρία, αποφασίζει να συγκεντρώσει τις επαφές, όλων των υπαλλήλων, σε ένα µέρος, ώστε µε µία αναζήτηση, να µπορούν να βρουν τα στοιχεία κάθε συνεργάτη, όλοι οι εργαζόµενοι της εταιρίας.

Υπάρχουν πολλοί τρόποι για να πραγµατοποιηθεί κάτι τέτοιο, όµως χρειάζεται πολύς χρόνος από κάθε εργαζόµενο, να εισάγει τις δικές του επαφές, στο ηλεκτρονικό µέσο. Επίσης, κάθε εργαζόµενος, έχει τις επαφές του σε διαφορετική µορφή. ∆ηλαδή, άλλος τις έχει σε excel, άλλος σε csv αρχείο κτλ.

Η παρούσα πτυχιακή εργασία, µπορεί να χρησιµοποιηθεί για την υλοποίηση ενός τέτοιου µηχανισµού. Οι εργαζόµενοι, το µόνο που έχουν να κάνουν, είναι να κάνουν upload τα αρχεία τους. Με λίγα µόνο clicks, οι επαφές περνάνε στο σύστηµα, και έτσι, µπορούν όλοι οι εργαζόµενοι να έχουν πρόσβαση, και να βρίσκουν εύκολα, τα στοιχεία του συνεργάτη που χρειάζονται.

Σηµαντικό επίσης, πλεονέκτηµα, είναι ότι όλοι οι εργαζόµενοι, της εταιρίας, έχουν πρόσβαση σε όλες τις επαφές. Έτσι µπορούν να αναζητήσουν και να βρουν στοιχεία επαφών, που δεν διέθεταν πριν, αρκεί κάποιος συνάδελφός τους, να τα έχει καταχωρίσει.

#### **Παράδειγµα 3**

Το γνωστό σε όλους µας, wikipedia.org, µια πλατφόρµα ανοιχτής ηλεκτρονικής εγκυκλοπαίδειας, θα µπορούσε να είχε φτιαχτεί µε την εφαρµογή µας. Στο δικτυακό τόπο αυτό, µπορεί ο κάθε χρήστης να προσθέσει οποιαδήποτε πληροφορία, σχετική µε το οτιδήποτε. Για παράδειγµα µπορεί να γράψει πληροφορίες για το Keyword (ΤΕΙ ΗΡΑΚΛΕΙΟΥ), περιγράφοντας το πρόγραµµα σπουδών την τοποθεσία και άλλες πληροφορίες. Έτσι, αν κάποιος χρήστης του internet, θελήσει να αναζητήσει πληροφορίες για την συγκεκριµένη λέξη κλειδί, θα του δοθούν οι πληροφορίες που έχουν καταχωρηθεί.

# **3. Τεχνολογία**

# 3.1. **Βάση δεδοµένων**

Η Βάση Δεδομένων που επιθυμούμε να γρησιμοποιήσουμε πρέπει να διαθέτει όλα εκείνα τα χαρακτηριστικά που θα την καθιστούν γρήγορη στην πρόσβαση, ασφαλή, αξιόπιστη και εύκολη στη χρήση. Γι' αυτό έγινε µια σχετική έρευνα στο Internet, τα αποτελέσµατα της οποίας παρουσιάζονται στο Παράρτηµα Β (Tables 10 έως 15), για τις διαθέσιµες Βάσεις ∆εδοµένων.

Μετά από τα συγκριτικά αποτελέσματα της έρευνας, που φαίνονται στο Παράρτημα B (Tables 16 έως 24) καταλήξαµε στη MySQL ως τη βάση δεδοµένων που θα υποστηρίξει το σύστηµά µας, καθώς είναι ανοικτού κώδικα, γρήγορη, αξιόπιστη, εύκολη στη χρήση και απόλυτα συµβατή µε την γλώσσα προγραµµατισµού (php) που χρησιµοποιήσαµε.

## **3.1.1. MySQL**

Η MySQL είναι το πιο δηµοφιλές, ανοικτού κώδικα , σχεσιακό σύστηµα διαχείρισης βάσεων δεδοµένων, το οποίο έχει δηµιουργηθεί, διανέµεται και υποστηρίζεται από το MySQLAB. Χαρακτηριστικά

*Η MySQL είναι ένα σύστηµα διαχείρισης βάσεων δεδοµένων:* Μια βάση δεδοµένων είναι µια δοµηµένη συλλογή δεδοµένων. Μπορεί να αφορά τα πάντα, από µια λίστα µε ψώνια ως και µια έκθεση µε εικόνες ή τεράστια µεγέθη πληροφορίας σε ένα εταιρικό δίκτυο. Για την προσθήκη, πρόσβαση και επεξεργασία των δεδοµένων που είναι αποθηκευµένα σε µια βάση δεδοµένων, απαιτείται ένα σύστηµα διαχείρισης βάσεων δεδοµένων όπως είναι η MySQL. Καθώς οι υπολογιστές είναι ικανοί να χειρίζονται µεγάλες ποσότητες δεδοµένων, τα συστήµατα διαχείρισης βάσεων δεδοµένων παίζουν κεντρικό ρόλο στον προγραµµατισµό, ως ανεξάρτητες υπηρεσίες ή ως µέρη άλλων εφαρµογών.

*Η MySQL είναι ένα σχεσιακό σύστηµα διαχείρισης βάσεων δεδοµένων:* Μια σχεσιακή βάση δεδοµένων αποθηκεύει τα δεδοµένα σε ξεχωριστούς πίνακες, αντί να τα τοποθετεί σε έναν ενιαίο χώρο. Το γεγονός αυτό προσθέτει ταχύτητα και ευελιξία. Το SQL µέρος από το «MySQL» αντιστοιχεί στο «Structured Query Language», δηλαδή ∆οµηµένη Γλώσσα Επερωτήσεων. Η SQL είναι η πιο κοινά τυποποιηµένη γλώσσα που χρησιµοποιείται για πρόσβαση στις βάσεις δεδοµένων και προσδιορίζεται από το πρότυπο ANSI/ISO. Το SQL πρότυπο εξελίσσεται από το 1986 και υπάρχουν διάφορες εκδόσεις.

*Η MySQL είναι ανοικτού κώδικα:* Οποιοσδήποτε το επιθυµεί µπορεί να «κατεβάσει» το λογισµικό της MySQL από το Internet και να το χρησιµοποιήσει ή τροποποιήσει χωρίς κανένα κόστος. Ο χρήστης µπορεί να αλλάξει τον πηγαίο κώδικα του λογισµικού αυτού, εφόσον γνωρίζει τι επιτρέπεται και τι όχι να κάνει µε το λογισµικό σύµφωνα µε την άδεια GPL (GNU General Public Licence).

*O MySQL Database Server είναι πολύ γρήγορος, αξιόπιστος και εύκολος στη χρήση:* Ο MySQL Server είχε αρχικά αναπτυχθεί για να υποστηρίζει μεγάλες βάσεις δεδομένων πολύ πιο γρήγορα από τις υπάρχοντες λύσεις και έχει χρησιµοποιηθεί επιτυχώς σε περιβάλλοντα µε υψηλά απαιτητική παραγωγή για πολλά χρόνια τώρα. Η συνδεσιµότητα, ταχύτητα και ασφάλεια καθιστά τον MySQL Server ιδιαίτερα κατάλληλο για πρόσβαση σε βάσεις δεδομένων μέσω Internet.

*Ο MySQL Server λειτουργεί σε συστήµατα πελάτη/εξυπηρετητή ή εµπεδωµένα συστήµατα:* Το λογισµικό της MySQL είναι ένα σύστηµα πελάτη/εξυπηρετητή το οποίο αποτελείται από έναν multithreaded SQL εξυπηρετητή που υποστηρίζει διαφορετικά backends, πολλαπλά διαφορετικά προγράµµατα πελάτη και βιβλιοθήκες, εργαλεία διαχείρισης και µια ευρεία κλίµακα από διεπαφές προγραµµατισµού εφαρµογών (Applications Programming Interfaces). Επίσης ο MySQL εξυπηρετητής παρέχεται ως εµπεδωµένη multi-threaded βιβλιοθήκη που µπορεί να συνδεθεί µε τη εφαρµογή και να γίνει ένα µικρότερο, γρηγορότερο και ευκολότερο στη διαχείριση, ανεξάρτητο προϊόν.

Yπάρχει διαθέσιμη μια μεγάλη ποσότητα διαθέσιμου λογισμικού MySQL

## 3.2. **Γλώσσες προγραµµατισµού**

Οι γλώσσες προγραµµατισµού που µελετήθηκαν για την κατασκευή της εφαρµογής µας είναι οι PHP, Javascript, AJAX, Jquery, Html – Css.

#### **3.2.1. HTML**

Η HTML (HyperText Markup Language) είναι η επικρατέστερη markup γλώσσα για τη δηµιουργία ιστοσελίδων. Παρέχει τα µέσα για την περιγραφή της δοµής µιας πληροφορίας βασισµένης σε κείµενο µέσα σε ένα έγγραφο (δηλώνοντας συγκεκριµένο κείµενο ως επικεφαλίδες, παραγράφους, λίστες και λοιπά) και για τη συµπλήρωση αυτού του κειµένου µε αλληλεπιδραστικές φόρµες, ενσωµατωµένες εικόνες και άλλα αντικείµενα. Η HTML είναι γραµµένη µε µορφή ετικετών (γνωστές ως tags) µέσα σε angle brackets, <>. Μπορεί επίσης να περιγράψει, ως ένα βαθµό, την παρουσίαση και τα semantics ενός εγγράφου και µπορεί να περιλαµβάνει ενσωµατωµένο scripting language κώδικα, ο οποίος μπορεί να επηρεάσει τη συμπεριφορά των browser και άλλο HTML επεξεργαστών.

Προσδιορισµός του όρου HyperText Markup Language:

*HyperText* είναι η µέθοδος µε την οποία κινείσαι µέσα στο web – κλικάροντας πάνω σε ειδικό κείµενο που ονοµάζεται hyperlink, το οποίο σε πηγαίνει στην επόµενη σελίδα. Το γεγονός ότι είναι *hyper* απλά σηµαίνει ότι δεν είναι γραµµική διαδικασία, δηλαδή, µπορείς να πας σε οποιοδήποτε µέρος στο Internet όποτε θελήσεις απλά κάνοντας κλικ στα αντίστοιχα link. ∆εν υπάρχει συγκεκριµένη σειρά.

*Markup* καλείται αυτό που κάνουν οι HTML ετικέτες στο κείµενο που βρίσκεται µέσα σε αυτές. Το µαρκάρουν ως ένα συγκεκριµένο τύπο κειµένου (για παράδειγµα κείµενο σε *italics*).

Η HTML είναι γλώσσα*, Language,* καθώς έχει λέξεις κώδικα και σύνταξη όπως κάθε άλλη γλώσσα.

#### Πώς λειτουργεί

Η HTML αποτελείται από µια σειρά από σύντοµους κώδικες που έχουν τυπωθεί, από τον δηµιουργό της ιστοσελίδας, µέσα σε ένα αρχείο κειµένου και ονοµάζονται ετικέτες (tags). Έπειτα το κείµενο σώζεται ως html αρχείο, και προβάλλεται µέσα από έναν browser, όπως είναι ο Intrenet Explorer. Αυτός ο browser διαβάζει το αρχείο και µεταφράζει το κείµενο σε ορατή µορφή. Υπάρχουν διαθέσιµοι είτε text-editors είτε προγράµµατα µε graphical editors για τη δηµιουργία HTML αρχείων.

#### HTML markup

Η HTML περιέχεται από διάφορους τύπους οντοτήτων συµπεριλαµβανοµένου των στοιχείων (elements), παραµέτρων (attributes), τύπων δεδοµένων (data types), και αναφορών σε χαρακτήρες (character references).

#### Προσδιορισµός τύπου εγγράφου (Document Type Definition)

Το DTD προσδιορίζεται στην αρχή του εγγράφου γραµµένο σε HTML και περιέχει γραµµατική η οποία προσδιορίζει το επιτρεπόµενο και απαγορευµένο περιεχόµενο αυτού του εγγράφου. Οι browsers, όταν διαβάσουν το HTML έγγραφο ελέγχουν τον τύπο εγγράφου έτσι ώστε να αποφασίσουν το στυλ διάταξης.

<!DOCTYPE html PUBLIC "-//W3C//DTD HTML 4.01 Transitional//EN">

#### Στοιχεία (Elements)

Τα στοιχεία είναι η βασική δοµή για HTML markup και έχουν δύο βασικές ιδιότητες: τις παραµέτρους και το περιεχόµενο. Το περιεχόµενο κάθε παραµέτρου και κάθε στοιχείου έχει συγκεκριµένους περιορισµούς που πρέπει να ακολουθούνται έτσι ώστε να είναι έγκυρο το HTML έγγραφο. Ένα στοιχείο έχει µια ταµπέλα έναρξης (π.χ. <label>) και µια ταµπέλα τερµατισµού (π.χ. </label>). Οι παράµετροι των στοιχείων περιέχονται στην ταµπέλα έναρξης και το περιεχόµενο τοποθετείται ανάµεσα στις ταµπέλες (π.χ. <label attribute="value">Content</label>). Μερικά στοιχεία. Όπως το <br> δεν έχουν περιεχόµενο και έτσι δε χρειάζεται ταµπέλα τερµατισµού.

Παρακάτω παρατίθενται µερικοί από τους τύπους markup στοιχείων που χρησιµοποιούνται από την HTML:

*Το markup δόµησης (structural markup)* περιγράφει το σκοπό του κειµένου. Για παράδειγµα, το <h2>Golf</h2> τοποθετεί το "Golf" ως τίτλο δευτέρου επιπέδου. Το markup δόµησης δε δηλώνει κάποιο συγκεκριµένο τύπο απόδοσης (rendering), αλλά οι περισσότεροι browser έχουν τυποποιήσει τον τρόπο που τα στοιχεία φορµάρονται.

*Το markup παρουσίασης (presentational markup)* περιγράφει την παρουσίαση του κειµένου ανεξάρτητα από τη λειτουργία του. Για παράδειγμα, το <b>bodlface</b> επιδεικνύει ότι η συσκευές εξόδου πρέπει να παρουσιάσουν το κείµενο σε **bold** και το *<i>italic</i>* ότι το κείµενο πρέπει να παρουσιαστεί ως *italic*.

*Το markup υπερκειµένου (Hypertext markup)* συνδέει σηµεία του εγγράφου µε άλλα έγγραφα. Για παράδειγµα, το <a href="http://en.wikipedia.org/"> Wikipedia</a> δηλώνει ότι η λέξη "Wikipedia" θα είναι υπερσύνδεσµος που όταν πατηθεί θα µεταφέρει τον χρήστη στο url που δηλώνεται στην παράµετρο href.

#### Παράµετροι (Attributes)

Οι παράµετροι ενός στοιχείου είναι ζεύγη ονόµατος – τιµής που χωρίζονται µε ίσον, "=", και γράφονται µέσα στην ταµπέλα έναρξης του στοιχείου, µετά το όνοµα του στοιχείου. Η τιµή πρέπει να εσωκλείεται µέσα σε µονά ή διπλά εισαγωγικά. Τα περισσότερα στοιχεία έχουν κοινές παραµέτρους όπως id, class, style και title και πολλά επίσης µπορούν να έχουν παραµέτρους σχετικές µε τη γλώσσα όπως lang και dir.

Η παράµετρος id προσδίδει στο στοιχείο ένα χαρακτηριστικό που είναι µοναδικό σε µέσα σε όλο το έγγραφο. Αυτή η παράµετρος µπορεί να χρησιµοποιηθεί από τα style sheets για να αποδίδουν ιδιότητες παρουσίασης, από τους browser για να κάνουν focus στο συγκεκριµένο στοιχείο ή από τα scripts για να αλλάζουν τα περιεχόμενα ή την παρουσίαση του στοιχείου.

Η παράµετρος class παρέχει έναν τρόπο ταξινόµησης ίδιων στοιχείων για λόγους παρουσίασης. Για παράδειγµα, ένα έγγραφο HTML (ή ένα σύνολο από έγγραφα) µπορεί να χρησιµοποιούν τον προσδιορισµό class="notation" για να υποδεικνύουν ότι όλα τα στοιχεία µε αυτή την τιµή κλάσης είναι υφιστάµενα του κυρίου κειµένου του εγγράφου (ή εγγράφων).

Η παράµετρος style χρησιµοποιείται για τον προσδιορισµό συγκεκριµένης παρουσίασης του στοιχείου, δηλαδή συνδέει το στοιχείο µε ένα συγκεκριµένο style sheet.

Η παράµετρος title χρησιµοποιείται για να επισυνάπτεται subtextual επεξήγηση για ένα στοιχείο. Στους περισσότερους browser αυτή η παράµετρος επιδεικνύεται, όπως συχνά αναφέρεται, ως tooltip. Το στοιχείο span µπορεί να χρησιµοποιηθεί για να περιγράφει αυτές τις διάφορες παραµέτρους:

<span id='anId' class='aClass' style='color:red;' title='Hypertext MarkupLanguage'>HTML</span> Ως αποτέλεσµα παίρνουµε τη λέξη HTML και όταν ο κέρσορας «σηµαδέψει» τη λέξη θα παρουσιάζεται ο τίτλος στους περισσότερους browser.

#### Άλλα markup

Η HTML προσδιορίζει ένα σύνολο από 256 αναφορές σε οντότητες χαρακτήρων και ένα σύνολο από 1,114,050 αναφορές σε αριθµητικούς χαρακτήρες. Και τα δύο αυτά σύνολα επιτρέπουν σε ξεχωριστούς χαρακτήρες να γραφτούν µε απλό markup δηλαδή µε γράµµατα. Έτσι επιτρέπεται οι χαρακτήρες "<" και "&" να µεταφραστούν ως δεδοµένα χαρακτήρων αντί για markup. ∆ηλαδή, το ...<br>''<'' κανονικά επιδεικνύει την αρχή της ταμπέλας και το ''&'' επιδεικνύει την αρχή μιας αναφοράς σε οντότητα χαρακτήρων, ενώ αν γραφτούν ως "&lt" και "&amp" στην έξοδο θα πάρουμε "<" και "&" αντίστοιχα.

Η HTML επίσης προσδιορίζει διάφορους τύπους δεδοµένων για το περιεχόµενο του στοιχείου, όπως είναι δεδοµένα σεναρίου (script data) και δεδοµένα stylesheet, και µια πληθώρα από τύπους για τις τιµές των παραµέτρων όπως ID, ονόµατα (names), URL, αριθµοί (numbers), µονάδες µήκους, γλώσσες (languages), media descriptors, κωδικοποιήσεις χαρακτήρων (character encodings), ηµεροµηνίες και ώρα, και πολλά άλλα. Όλοι αυτοί οι τύποι δεδοµένων είναι εξειδικεύσεις των δεδοµένων χαρακτήρων.

## **Χρήσιµα Tags της HTML**

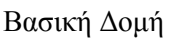

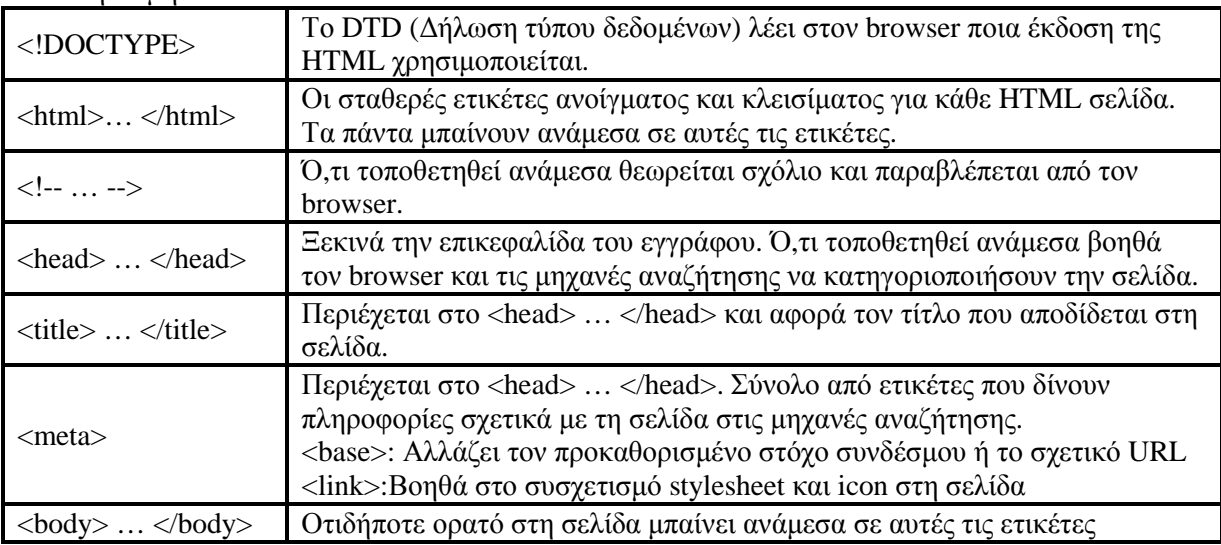

### Σύνδεσµοι (Links)

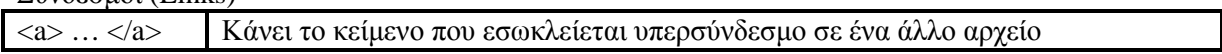

#### Λίστες (Lists)

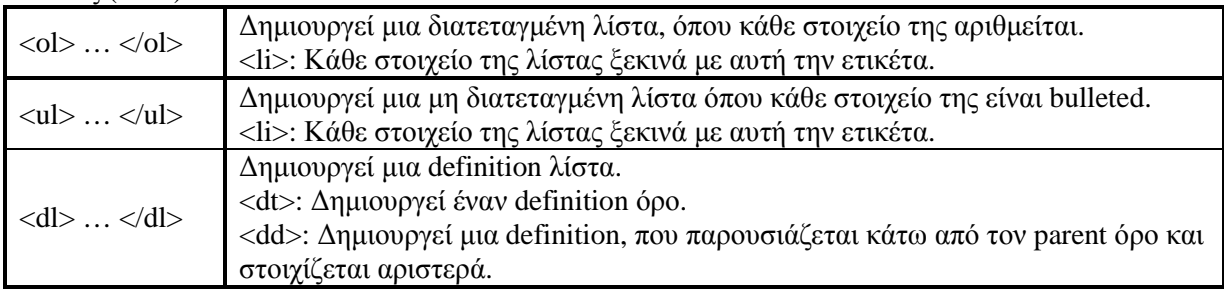

## Πολυµέσα (Multimedia)

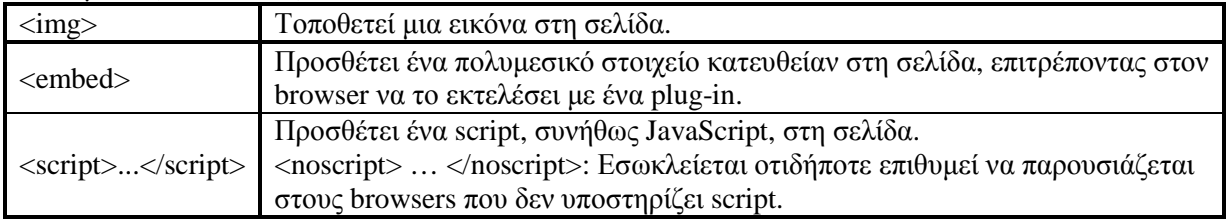

Πίνακες (Tables)

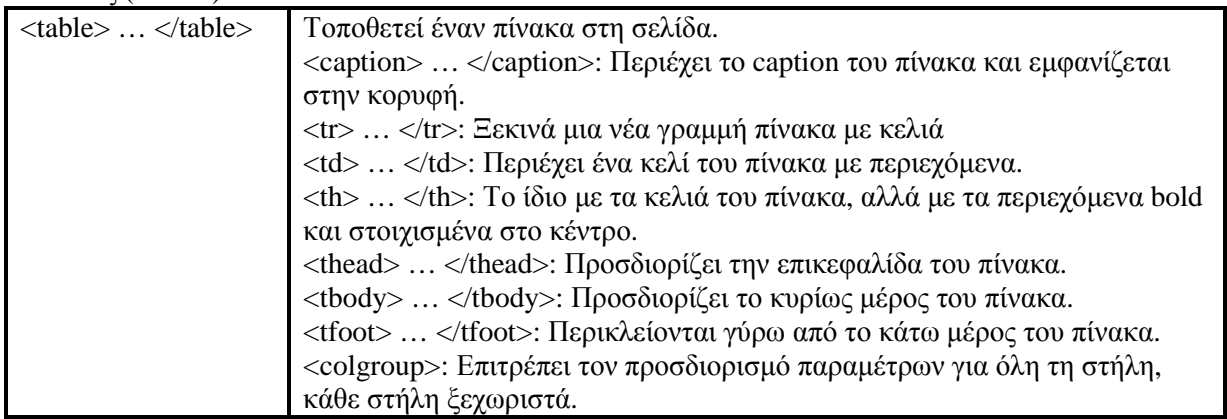

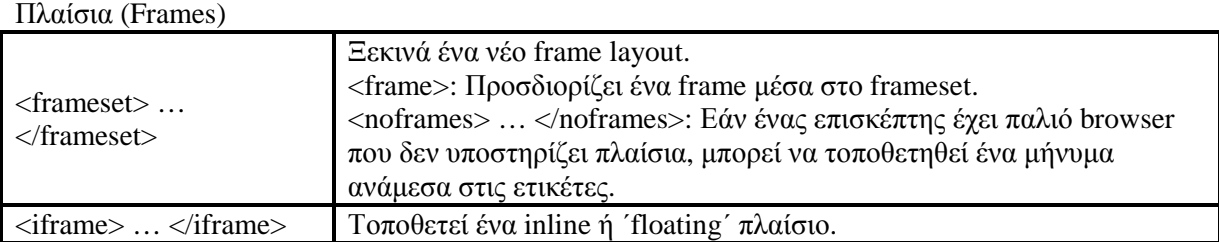

# Φόρµες (Forms)

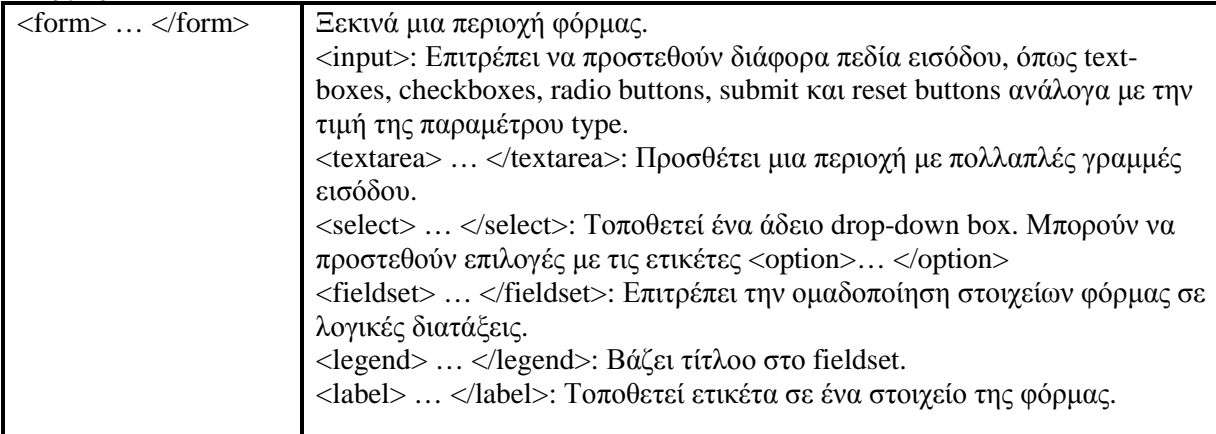

# Τυποποίηση κειµένου (Text Formatting)

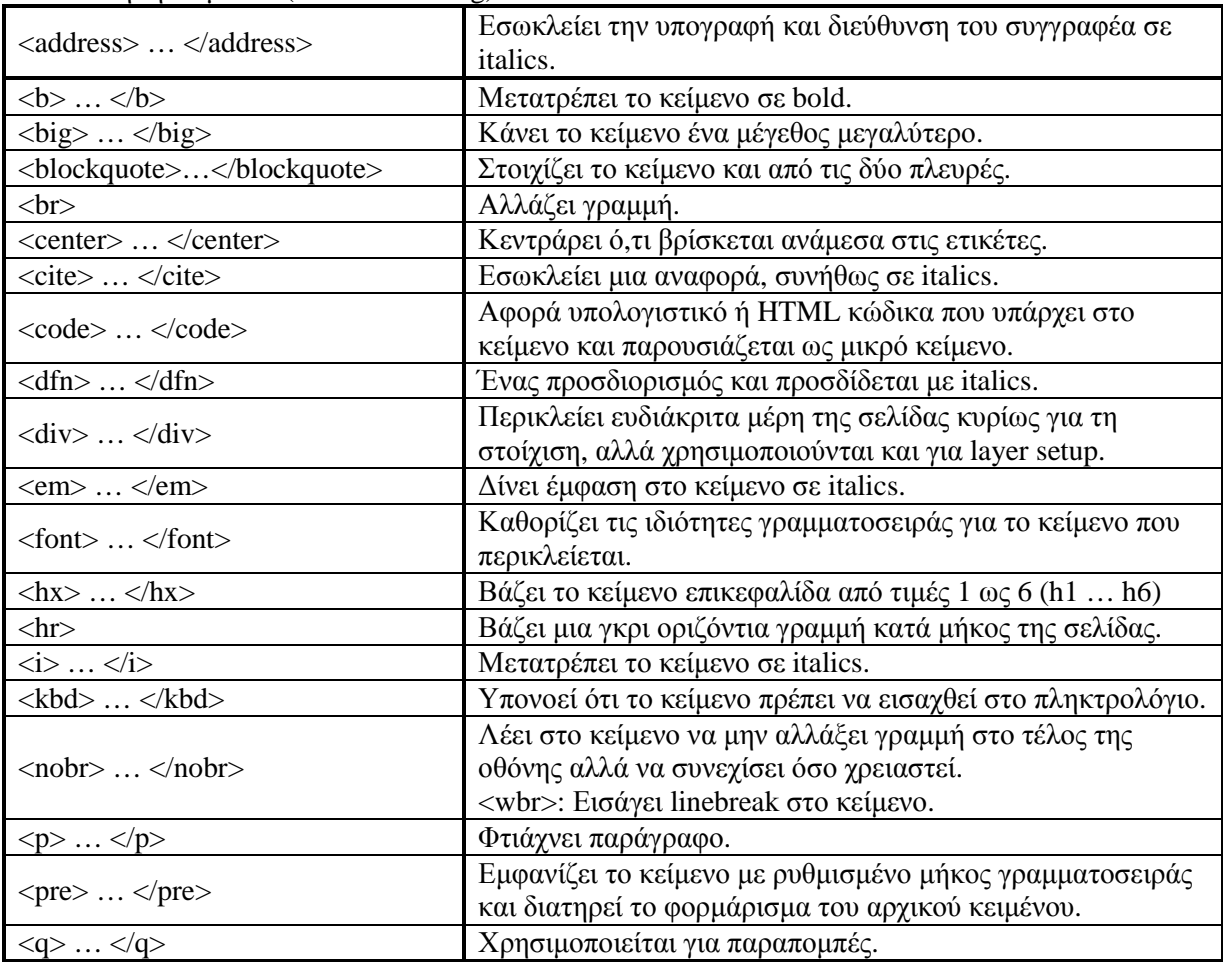

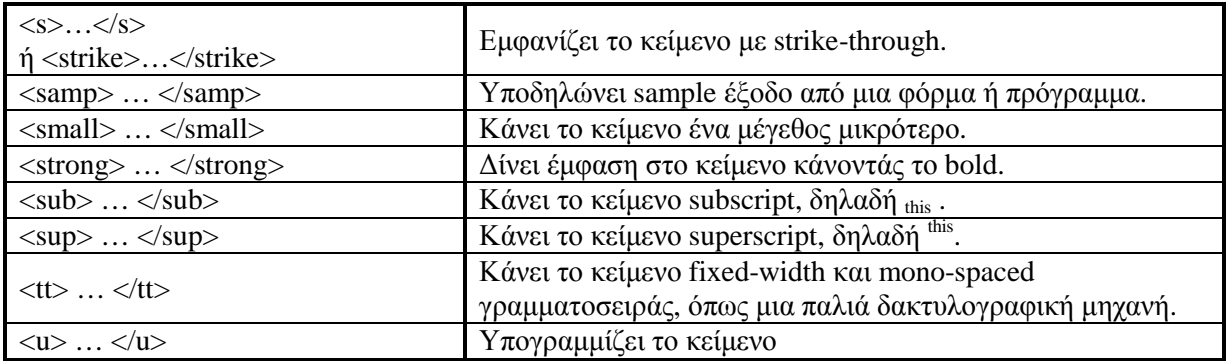

#### **Συµπεράσµατα**

Η HTML χρησίµευσε ιδιαίτερα στην ανάπτυξη της εφαρµογής µας, καθώς είναι ο τρόπος µε τον οποίο µπορέσαµε να κάνουµε την εφαρµογή µας web-based και συµβατή µε τους browsers που σχεδόν όλοι οι χρήστες χρησιµοποιoύν.

#### **3.2.2. Css**

#### **3.2.2.1. ∆ηµιουργία CSS**

Η δηµιουργία των επάλληλων φύλλων στυλ (Cascading Style Sheets) ήταν κίνηση του οργανισµού W3C. Η παλιά έκδοση της γλώσσας HTML, συνδύαζε το περιεχόµενο, την δοµή, και τις οδηγίες µορφοποίησης σε ένα µόνο έγγραφο, κάτι που απλοποιούσε τα πράγµατα αλλά δεν παρείχε και πολλές δυνατότητες.Οι άνθρωποι του W3C οραµατίστηκαν ένα νέο σύστηµα στο οποίο οι οδηγίες µορφοποίησης θα αποθηκεύονταν χωριστά από το περιεχόµενο και την δοµή, έτσι ώστε να µπορούν να εφαρµοστούν όχι µόνο σε µία παράγραφο ή ιστοσελίδα αλλά και σε µια ολόκληρη τοποθεσία ιστού αν το επιθυµούσε ο σχεδιαστής της. Οι αρχικές προδιαγραφές του CSS περιορίζονταν κυρίως στην επανάληψη των παλιών εφέ

της HTML. Ωστόσο µε το δεύτερο επίπεδο του συστήµατος CSS, δηλαδή το CSS2 το οποίο δηµοσιεύθηκε το 1998, προστέθηκαν νέες δυνατότητες - µε σηµαντικότερη τη δυνατότητα τοποθέτησης στοιχείων σε µια ιστοσελίδα µε µεγάλη ακρίβεια.

#### **3.2.2.2. CSS1 και CSS2**

Το CSS σχεδιάστηκε για να χωρίσει την µορφοποίηση από τις προδιαγραφές του HTML. Όπως και τα στυλ σε ένα πρόγραµµα επεξεργασίας κειµένου, το CSS παρέχει ένα µηχανισµό για να ορίσει εύκολα και να αλλάξει την µορφοποίηση χωρίς να αλλάξει την υπόστροµη δοµή του κώδικα. Η λέξη "cascade" (επάλληλο) στο όνοµα προέρχεται από το γεγονός πως οι προδιαγραφές επιτρέπουν πολλαπλά φύλλα στυλ να αλληλεπιδρούν, επιτρέποντας έτσι ανεξάρτητα Web κείμενα να µορφοποιούνται ελαφρώς διαφορετικά απο τα συγγενικά τους. Η δεύτερη έκδοση του CSS (CSS2) χτίζεται στις ικανότητες της πρώτης έκδοσης,

προσθέτοντας περισσότερες ιδιότητες από τις οποίες µπορεί να επιλέξει ένας Web designer. Η χρήση φύλλων στυλ CSS για την διάταξη των ιστοσελίδων παρέχει αρκετά

πλεονεκτήµατα σε σχέση µε την χρήση άλλων µεθόδων. Καταρχάς τα φύλλα στυλ CSS είναι ό,τι πρέπει για την δηµιουργία ρευστών διατάξεων, οι οποίες αναπτύσσονται ή συρρικνώνονται ανάλογα µε το µέγεθος της οθόνης του επισκέπτη. Εξάλλου η διατήρηση του κειµένου χωριστά από τις οδηγίες της διάταξης σηµαίνει ότι µπορείτε

πολύ εύκολα να εφαρµόσετε την ίδια διάταξη σε µια ολόκληρη τοποθεσία ιστού µε µία µόνο κίνηση.

Έτσι θα µπορείτε αργότερα να αλλάξετε τη διάταξη ολόκληρης της τοποθεσίας τροποποιώντας απλώς το αρχείο CSS. Ο συνδυασµός φύλλων στυλ CSS και (X)HTML οδηγεί επίσης στην παραγωγή µικρότερων αρχείων, κάτι που σηµαίνει ότι οι επισκέπτες µας δεν θα χρειάζεται να περιµένουν τόσο πού για να δουν την τοποθεσία µας. Τέλος επειδή τα φύλλα στυλ CSS και η (X)HTML αποτελούν αναµφισβήτητα τα ισχύοντα πρότυπα, οι σελίδες που συµµορφώνονται στους

κανόνες τους είναι εξασφαλισµένο ότι θα υποστηρίζονται στις µελλοντικές εκδόσεις των φυλλοµετρητών (και θα ζητούνται όλο και περισσότερο από τους επαγγελµατίες σχεδιαστές ιστοσελίδων).

Το κυριότερο µειονέκτηµα των φύλλων στυλ CSS σε ότι αφορά τη διάταξη είναι ότι οι παλιότεροι φυλλομετρητές είτε δεν τα καταλαβαίνουν είτε τα παρερμηνεύουν.

#### **3.2.3. Javascript**

Η Javascript είναι µια γλώσσα σεναρίων που δηµιουργήθηκε αποκλειστικά για χρήση σε web browsers έτσι ώστε να γίνουν οι ιστοσελίδες πιο δυναμικές. Η HTML από μόνη της είναι ικανή να παρουσιάζει στατικές σελίδες, που από τη στιγµή που δηµοσιοποιηθούν δεν αλλάζουν και πολύ ωσότου πατηθεί σε αυτές ένας σύνδεσµος για τη µετάβαση σε µια άλλη σελίδα. Προσθέτοντας Javascript κώδικα σε τέτοιες σελίδες, τότε γίνονται εφικτές αλλαγές στο έγγραφο, όπως αλλαγές στο κείµενο, στα χρώµατα, στις επιλογές που είναι διαθέσιµες σε µια drop-down λίστα και πολλές άλλες. Η Javascript είναι client-side γλώσσα, που σηµαίνει ότι οποιαδήποτε αλλαγή γίνεται στην πλευρά του client, δηλαδή του αναγνώστη. Έτσι, δεν απαιτούνται συνεχείς αιτήσεις στο server για να λειτουργήσουν τα JavaScripts, κάτι το οποίο θα καθυστερούσε υπερβολικά τη διαδικασία. Στην πραγµατικότητα, η Javascript συχνά χρησιµοποιείται για την εκτέλεση λειτουργιών που διαφορετικά θα επιβάρυναν τοv server.

Τα JavaScripts ολοκληρώνονται στο περιβάλλον του browsing και έτσι µπορούν να πάρουν πληροφορίες σχετικά µε τον browser και την HTML σελίδα και να τις τροποποιήσουν, συνεπώς να αλλάζουν τον τρόπο που παρουσιάζονται τα πράγµατα στην οθόνη. Επίσης µπορούν να αντιδράσουν σε γεγονότα (events), όπως όταν ο χρήστης κάνει κλικ µε το ποντίκι ή δείχνει σε ένα συγκεκριµένο στοιχείο της σελίδας. Το πιο σηµαντικό απ' όλα είναι ότι η Javascript είναι εύκολη στη µάθηση και πολύ χρήσιµη για τις ιστοσελίδες.

#### DOM (Document Object Model)

Το DOM είναι το πλαίσιο εργασίας στο οποίο δουλεύει η Javascript, καθώς η JavaScript είναι µια µορφή αντικειµενοστραφούς προγραµµατισµού. Αυτό σηµαίνει ότι µπορούµε να θεωρήσουμε όλα τα στοιχεία που χρειάζονται για τη δημιουργία της σελίδας ως αντικείμενα. Το ίδιο το έγγραφο είναι ένα αντικείµενο, το οποίο αποτελείται από άλλα αντικείµενα όπως οι φόρµες, οι εικόνες και οι πίνακες. Ακόµη, οι φόρµες αποτελούνται και αυτές µε τη σειρά τους από αντικείµενα, όπως text boxes και κουµπιά.

Όλα αυτά τα αντικείµενα έχουν ιδιότητες, µε τιµές που προσδιορίζουν το χρώµα, το µήκος τους, κ.α. Η JavaScript µπορεί να διαβάσει αυτές τις ιδιότητες και να τις αλλάξει, ή να αντιδράσει σε γεγονότα που συµβαίνουν σε αντικείµενα, που στιγµιαία αλλάζουν το αντικείµενο στο παράθυρο του browser. Ένα script µπορεί να αντιδράσει σε µια αλληλεπίδραση του χρήστη µε τη σελίδα or it can run all by itself.

Οι ενέργειες που εκτελεί το script σε αντικείµενα ή µαζί µε αυτά ονοµάζονται *µέθοδοι* (*methods*). Αυτές είναι συναρτήσεις (functions) που µετατρέπονται σε αντικείµενα. Η αντιµετώπιση των γεγονότων που προκαλούνται από τον χρήστη, όπως ένα κλικ ή µια κίνηση του ποντικιού, επιτυγχάνεται από εντολές που καλούνται *event handlers*. Αυτές οι δύο αρχές (methods και event handlers) αποτελούν τη βάση του προγραμματισμού σε JavaScript. Το DOM επιτρέπει την πρόσβαση σε αυτά τα αντικείµενα σελίδας.

#### Υλοποίηση (Implementation)

Ο JavaScript κώδικας µπορεί είτε να ενσωµατωθεί στο ίδιο αρχείο που είναι γραµµένη και η HTML, είτε να γραφτεί σε ξεχωριστό αρχείο µε την κατάληξη .js και να γίνει link. Παρακάτω φαίνεται ένα ενσωµατωµένο script το οποίο γράφει στην έξοδο "*Hello World*": *<script type="text/javascript">*

```
<! -document.write("<i>Hello World!</i>");
// -->
</script>
```
Η ετικέτα <script> μπορεί να περιέχει κάθε είδους κώδικα, γι' αυτό στην παράμετρο "type" ορίζουµε ποιο συγκεκριµένο κώδικα χρησιµοποιούµε έτσι ώστε να διευκολύνεται η διαδικασία της µεταγλώττισης.

Τα σχόλια γύρω από τον script κώδικα χρησιµεύουν ώστε οι παλαιότεροι browser που δεν κατανοούν script να αγνοήσουν την ετικέτα <script>. Οποιοσδήποτε άλλος browser που µπορεί να διαβάσει script θα αγνοήσει τα σχόλια και θα εκτελέσει το script.

Εξωτερικά scripts (External scripts)

Για την εισαγωγή script από κάποιο εξωτερικό αρχείο, αρχικά χρειάζεται η δηµιουργία αυτού του αρχείου χωρίς την ετικέτα <script> και χωρίς τα σχόλια και την αποθήκευσή του µε κατάληξη .js . Έπειτα αυτό γίνεται link µέσω της παραµέτρου "src" στην ετικέτα <script> του HTML αργείου. Έτσι, για το παραπάνω παράδειγμα το JS αργείο θα είχε τη μορφή:

*document.write("Hello World!");* 

και η ετικέτα <script> θα έπαιρνε τη µορφή: *<script type="text/javascript" src="theJS.js"></script>*

Με αυτόν τον τρόπο και άλλες σελίδες µπορούν να έχουν πρόσβαση στο JS αρχείο, χωρίς να χρειάζεται να επαναλαµβάνουν τον κώδικα.

Είναι απαραίτητο η εισαγωγή ή εγγραφή script να γίνει µέσα στο <head> tag του αρχείου, το οποίο διαβάζει πρώτο ο browser, έτσι ώστε να γνωρίζει την ύπαρξή του προτού αυτό καλεστεί από π.χ. το πάτημα ενός κουμπιού.

<noscript>

Η ετικέτα <noscript> είναι ένας τρόπος για να προσδίδεται εναλλακτικό περιεχόμενο σε browser οι οποίοι δεν υποστηρίζουν JavaScript. Οι παλιοί browser δε θα καταλάβουν τη σηµασία της ετικέτας και θα παρουσιάσουν ό,τι βρίσκεται µέσα σε αυτή, ενώ οι πιο καινούριοι browser θα το καταλάβουν και θα αγνοήσουν το περιεχόµενό της. Παρακάτω φαίνεται ένα παράδειγµα χρήσης της ετικέτας αυτής:

*<noscript> <p>Sorry, your browser does not support JavaScript.</p> </noscript>* 

## **3.2.4. AJAX**

Το ακρωνύµιο AJAX αντιστοιχεί στο «Asynchronous Javascript and XML» και είναι µια οικογένεια τεχνολογιών οι οποίες είναι διαθέσιµες εδώ και πολλά χρόνια.

Ο όρος *Asynchronous* σηµαίνει ότι όταν στέλνεις µια αίτηση στο server περιµένεις την απάντηση, ενώ παράλληλα µπορείς να κάνεις και άλλα πράγµατα. Πιθανόν, η απάντηση να µην έρθει αµέσως, έτσι ορίζεις µια συνάρτηση (function) η οποία θα περιµένει να επιστρέψει η απάντηση από τον server και να αντιδράσει ανάλογα όταν αυτό συµβεί.

Η *JavaScript* χρησιµοποιείται για να γίνει η αίτηση στο server. Μόλις επιστρέψει η απάντηση, θα χρειαστεί να χρησιµοποιήσετε περισσότερη JavaScript για τη διαµόρφωση του µοντέλου εγγράφου αντικειµένου (DOM) της τρέχουσας σελίδας, έτσι ώστε να δει ο χρήστης ότι η αίτηση ολοκληρώθηκε µε επιτυχία.

Τα δεδοµένα που επιστρέφουν από τον server πακετάρονται σε ένα snippet της XML, έτσι ώστε να µπορεί να γίνει επεξεργασία µε Javascript. Αυτά τα δεδοµένα µπορεί να είναι οτιδήποτε και µε οποιοδήποτε µήκος.

Η όλη παραπάνω διαδικασία δεν είναι κάτι καινούριο. Γίνεται µια αίτηση αρχείου (το οποίο συχνά θα είναι ένα server-side script, κωδικοποιηµένο µε π.χ.PHP) και λήψη µιας σελίδας ως απάντηση. Έτσι λειτουργεί το web άλλωστε, η µόνη διαφορά είναι ότι τώρα µπορούµε να κάνουµε αιτήσεις χρησιµοποιώντας JavaScript.

Cross – browser Ajax

∆υστυχώς η τεχνολογία Ajax αντιµετωπίζεται ελαφρώς διαφορετικά από τον Internet Explorer, από τον Opera και από τους Mozilla-based browsers όπως ο Firefox. Αυτό αφήνει ανοικτές δύο επιλογές: χρήση code branching ώστε να στέλνεται ο σωστός κώδικας σε κάθε browser βασισµένος στο µοντέλο που υποστηρίζουν, ή χρήση βιβλιοθήκης Javascript η οποία µετατρέπει τον Ajax κώδικα σε ένα µόνο αντικείµενο που αντιµετωπίζει τις ασυµβατότητες στους browser.

Η δεύτερη επιλογή είναι η πιο προτιµητέα καθώς µια JavaScript βιβλιοθήκη, όπως η Sarissa, περιέχει τις µεθόδους για τη δηµιουργία αιτήσεων και µεθόδους οι οποίες βοηθούν στην επεξεργασία XML που επιστρέφει ως απάντηση. Έτσι, απαλλασσόµαστε από τις περιπλοκότητες της Ajax και ο κώδικας γίνεται πιο "κοµψός". Για τη χρήση εξωτερικής βιβλιοθήκης Javascript απαιτείται η δήλωσή της στην αρχή του αρχείου, δηλαδή:

<script type="text/javascript" src="sarissa.js"></script>

Κάνοντας την αίτηση

Αρχικά, πρέπει να δηµιουργηθεί η αίτηση (request) και η µέθοδος για να γίνει κάτι τέτοιο καλείται "XML HTTP Request". Έτσι έχουμε:

var xmlhttl= new XMLHttpRequest();

Η παραπάνω εντολή θα ελέγξει τις συµβατότητες του browser και θα επιστρέψει ένα αντικείµενο, το οποίο θα λειτουργήσει ανάλογα µε το τι µπορεί ο browser του χρήστη να υποστηρίξει. Έπειτα, καθορίζουµε τη σελίδα που αιτούµαστε από τον server:

xmlhttp.open('POST','submitPage.jsp',true);

Το πρώτο όρισµα της εντολής µπορεί να πάρει τις τιµές 'GET' ή 'POST', ανάλογα µε το αν παίρνουµε δεδοµένα από το server χωρίς να αλλάζουµε τίποτα σε αυτόν ή αν στέλνουµε σε αυτόν δεδοµένα αντίστοιχα. Το δεύτερο όρισµα αφορά το URL του αρχείου στο οποίο αναφερόµαστε µε την αίτησή µας και ενδεχοµένως να περνάµε και κάποιες παραµέτρους. Το τρίτο όρισµα καθορίζει αν η αίτηση είναι ασύγχρονη ή σύγχρονη. Αν είναι *σύγχρονη (synchronous)* θέτουµε το όρισµα σε false, αν είναι *ασύγχρονη* (*asynchronous*) θέτουμε το όρισμα σε true.

Το επόµενο βήµα είναι να ορίσουµε τη συνάρτηση η οποία θα περιµένει να εκτελεστεί ωσότου επιστρέψει η απάντηση από τον server. Αυτή η συνάρτηση αναλαµβάνει να δείξει στο χρήστη ότι έχει επιτευχθεί η παράδοση, συνήθως µε ένα µικρό µήνυµα στη σελίδα. Η συνάρτηση αυτή καλείται *call-back function* και έχει την εξής δοµή:

```
xmlhttp.onreadystatechange = function() { 
    if (xmllb).readyState == 4) {
         // Εδώ µπαίνει ο κώδικας επιστροφής
     } 
}
```
Από τη στιγµή που θα γίνει η αίτηση αυτή περνά από διάφορα στάδια. Στον παραπάνω κώδικα ελέγχουµε αν η παράµετρος *readyState* του αντικειµένου έχει φτάσει στο επίπεδο 4, δηλαδή αν έχει ολοκληρωθεί η απάντηση.

Στο τελευταίο βήµα, είναι η αποστολή της αίτησης:

```
 xmlhttp.send(null); 
Αυτή η εντολή θα στείλει την αίτηση και θα επιστρέψει αµέσως. Μετά
περιµένει την απάντηση να φτάσει στο επίπεδο 4, και όταν γίνει αυτό
καλείται η call-back συνάρτηση. Έτσι, οτιδήποτε δεδοµένα στέλνονται πίσω
µε την απάντηση (αν στέλνονται), είναι διαθέσιµα στη µεταβλητή
xmlhttp.responseXML.
```
#### Συµπεράσµατα

Η τεχνολογία Ajax είναι πάρα πολύ χρήσιµη, ειδικά όταν φτιάχνουµε σελίδες που περιέχουν φόρµες εγγραφής καθώς επιτρέπει την πλοήγηση µέσα στις φόρµες εγγραφής χωρίς να γίνεται refresh του web browser και έτσι δε χάνονται τα δεδοµένα που έχει προηγουµένως εισάγει ο χρήστης.

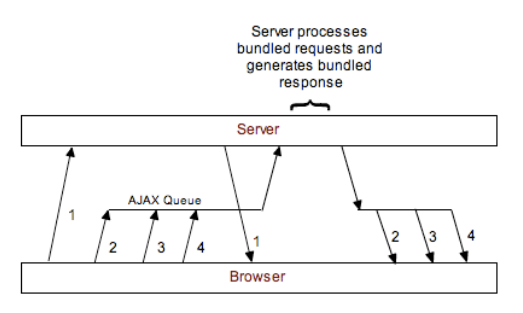

**Εικόνα 4:Ajax Model** 

#### **3.2.5. JQuery**

Η jQuery δεν είναι τίποτα περισσότερο από µία "βιβλιοθήκη" javascript η οποία µας δίνει τη δυνατότητα να δηµιουργούµε διάφορα εφέ στην σελίδα µας χωρίς όµως να χρειάζεται η ποσότητα κώδικα που θα χρειαζόταν εάν χρησιµοποιούσαµε την παραδοσιακή javascript.Το µόνο που έχουµε να κάνουµε είναι να κατεβάσουµε τη jQuery ,να την εφαρµόσουµε στο site µας και είµαστε έτοιµοι να δηµιουργήσουµε.Τα εφέ που µπορούµε να δηµιουργήσουµε είναι πολλά και διάφορα.Για παράδειγµα µπορούµε να εµφανίζουµε ή να εξαφανίζουµε παραγράφους, να αλλάζουµε χρώµατα γραµµατοσειράς ,να ελέγχουµε δηλαδή µε όλα τα html στοιχεία της σελίδας µας και να µπορούµε να ελέγχουµε ένα- ένα από αυτά ξεχωριστά**.**Η jQuery χρησιµοποιείται ευρέως σήµερα διότι δίνει τη δυνατότητα να προσφέρουµε στους χρήστες της ιστοσελίδας µας αλληλεπίδραση µε αυτή.

#### **3.2.6. PHP**

Η PHP είναι µια γλώσσα προγραµµατισµού ειδικά για την κατασκευή δυναµικών ιστοσελίδων. Με τον όρο δυναµική εννοείται µια ιστοσελίδα που αλλάζει αυτόµατα, ανάλογα µε τα στοιχεία του θεατή της. Στοιχεία όπως το λειτουργικό του σύστηµα, η διεύθυνση IP του κ.ά. Η PHP χρησιµοποιείται όχι για την διακόσµηση µιας ιστοσελίδας αλλα για τον χειρισµό των λειτουργιών και εργασιών που θα διεκπεραιώνει. Συνεπώς, ο κώδικας που γράφεται για µια ιστοσελίδα σε γλώσσα PHP δεν γίνεται άµεσα αντιληπτός αλλα µετά απο την επέµβαση του θεατή στην ιστοσελίδα. Για να γίνει αυτό κατανοητό: η PHP χρησιµοποιείται ευρέως για τον χειρισµό ιστοσελίδων µε δυνατότητες όπως η εγγραφή χρηστών (user registration), τα φόρουµ κ.ά. Λειτουργεί µε την βοήθεια της HTML και πλέον και µε την XHTML (νέα αναθεωρηµένη έκδοση της HTML). Σε συνδυασµό και µε την MySQL µπορεί να χρησιµοποιηθεί κάλλιστα για την διαχείρηση δεδοµένων µέσα σε βάσεις. Λόγω χάρη στο προηγούµενο παράδειγµα της εγγραφής των χρηστών η PHP µπορεί να αποθηκεύει τα ονόµατα και τους κωδικούς χρηστών σε µια βάση δεδοµένων.

Όσο αφορά την δικιά µας πλατφόρµα, οι λειτουργίες εκτελούνται µε χρήση, php γλώσσας προγραµµατισµού. Φυσικά το functionality που η ίδια γλώσσα παρέχει, είναι αδύνατον να σας το επισυνάψω στο παρών έγγραφο. Στην δικιά µας εφαρµογή χρησιµοποίησα αντικειµενοστραφή προγραµµατισµό της php, και δηµιούργησα functionality, τέτοιο, το οποίο να είναι εύκολα αναπτύξιµο. Χρησιµοποίησα δεκάδες από τις συναρτήσεις που παρέχει η php, συνδιάζοντας τες, για να υλοποιηθεί η εφαρµογή µας.

# 3.3. **Modules**

Για την ανάπτυξη της ανάπτυξη εφαρµογής µας, ήταν απαραίτητη η χρήση κάποιον έτοιµων επιπρόσθετων κοµµατιών κώδικα , τα οποία εύκολα ενοποιούνται µε το σύνολο της εφαρµογής µας.

#### **3.3.1. Live Search**

Το Live Search είναι ένα module, φτιαγµένο µε php και JQuery, το οποίο το κάνει αναζήτηση στην βάση δεδομένων, ώστε να βρεί την ζητούμενη τιμή. Επιστρέφει τα αποτελέσματα, χωρίς να κάνει επαναφόρτωση της σελίδας, κάτι ιδιαίτερα σημαντικό για το Bandwidth και την ταχύτητα της εφαρμογής. Τα αποτελέσματα, συντάσονται με τρόπο που εγώ έχω ορίσει, και μπορεί ο χρήστης να μεταβεί στην αντίστοιχη σελίδα με μόνο ένα click. Είναι φιλικό προς τον χρήστη και προσφέρει ιδιαίτερη ακρίβεια στα αποτελέσµατα .

Το Live Search module βρίσκεται σε δυο διαφορετικά σημεία στην εφαρμογή, εκ των οποίων το πρώτο είναι στο *dashboard* , και το δεύτερο στην σελίδα *Live Search* . Και στις δύο σελίδες τα Όσο αφορά την μελλοντική ανάπτυξη του, είναι ιδιαίτερα εύκολη, αφού τα αρχεία είναι συντεταγμένα σε χωριστούς φακέλους, με ερωτήματα sql για την βάση δεδομένων. αποτελέσµατα είναι τα ίδια.

#### **3.3.2. DataTable module**

 To DataTable module module, είναι µια µορφή συντεταγµένων αποτελεσµάτων , µε διάταξη την οποία ο χρήστης ορίζει. Έχει γίνει τελείως δυναμικό, δηλαδή εμφανίζει για κάθε χρήστη διαφορετικά αποτελέσματα και διατάξεις, ανάλογα με τις προτιμήσεις του. Το πιο αξιόλογο όλων των πλεονεκτημάτων του, είναι ότι μπορείς να κάνεις αναζήτηση οποιαδήποτε λέξη, μέσα στα αποτελέσματα, και σου επιστρέφει με την ίδια διάταξη τα αποτελέσματα εκείνα τα οποία ταιριάζουν με την αναζήτηση. Τέλος το DataTable module υποστηρίζει ταξινόμηση των αποτελεσμάτων βάση οποιασδήποτε στήλης ο χρήστης επιθυμεί. Έτσι, αν ο χρήστης έχει πολλά αποτελέσματα, μπορεί να τα ταξινομήσει, κατά αύξουσα ή φθίνουσα σειρά, με βάση οποιαδήποτε στήλη χρειάζεται.

|                                  | show $10 -$ entries                 |              |                  |              |                    |                         |                |                                        |                                |                                         |            |                    |                       |                                  |                       | Search:                              |                      |                      |
|----------------------------------|-------------------------------------|--------------|------------------|--------------|--------------------|-------------------------|----------------|----------------------------------------|--------------------------------|-----------------------------------------|------------|--------------------|-----------------------|----------------------------------|-----------------------|--------------------------------------|----------------------|----------------------|
| Node<br>$\overline{\phantom{a}}$ | Source name<br>-0                   | Category     | E-<br>ne.<br>09A | $Y -$<br>09A | $X-$<br>OB-<br>098 | Ονοματεπώνυμο           | AM             | $E-$<br>$08 -$<br>$\Rightarrow$<br>098 | $X - 09 -$<br>$\hat{v}$<br>10A | $X - 09 -$<br>$\hat{\mathbb{U}}$<br>108 | $E-09-10A$ | $F-$<br>09-<br>108 | $X-$<br>$10 -$<br>11A | $\hat{\phantom{a}}$<br>Πατρώγυμο | $X-$<br>$10 -$<br>118 | E-<br>$10 -$<br>$\Rightarrow$<br>114 | $E-$<br>$10-$<br>11B | Εξάμηνο<br>Εισαγωγής |
|                                  | Βαθμολογία Θεωρίας<br>All Years_000 | Old students |                  |              |                    | Μανιού Δήμητρα          |                |                                        |                                |                                         |            | ÷                  |                       | Γεωρνίου                         |                       |                                      |                      | 99-00E               |
|                                  | Βοθμολογία Θεωρίας<br>All Years 000 |              |                  |              | ٠                  | Κοντάκης Ιωάννης        | $\overline{2}$ |                                        |                                |                                         |            |                    |                       | Γεωργίου                         |                       |                                      |                      | 99-00E               |
|                                  | Βαθμολογία Θεωρίας<br>All Years_000 |              |                  |              |                    | Ποτηράκης Νικόλαος      | 3              |                                        |                                |                                         |            |                    |                       | Δημητρίου                        |                       |                                      |                      | 99-00X               |
|                                  | Βαθμολογία Θεωρίας<br>All Years_000 | Old students |                  |              |                    | Τσιχλής Δημήτριος       | 4              | $\overline{\phantom{a}}$               | Absent                         | Absent                                  | ٠          |                    |                       | Εμμανουήλ                        |                       |                                      |                      | 99-00E               |
|                                  | Βοθμολογία Θεωρίας<br>All Years_000 |              |                  |              |                    | Στεργιοπούλου Ανθή      | $\overline{5}$ |                                        |                                |                                         |            |                    |                       | Δημητρίου                        |                       |                                      |                      | $99 - 00X$           |
|                                  | Βαθμολογία Θεωρίας<br>All Years_OOD |              |                  |              |                    | Θεοδωράκης Ευάγγελος    | 6              |                                        |                                |                                         |            |                    |                       | <b>Icobyyn</b>                   |                       |                                      |                      | 99-00X               |
|                                  | Βαθμολογία Θεωρίας<br>All Years_000 | New Students |                  |              |                    | Σαρμής Θωμάς            |                |                                        |                                |                                         |            |                    |                       | Αθανάσιου                        |                       |                                      |                      | 99-00X               |
|                                  | Βοθμολογία Θεωρίας<br>All Years_000 |              |                  |              |                    | Τζονάκης Δημήτριος      | 8              |                                        |                                |                                         |            |                    |                       | Γεωργίου                         |                       |                                      |                      | 99-00X               |
|                                  | Βαθμολογία Θεωρίας<br>All Years_000 |              |                  |              |                    | Γαλανόπουλος Αναστάσιος | $\mathcal{Q}$  |                                        |                                |                                         |            |                    |                       | <b>Iωάννη</b>                    |                       |                                      |                      | 99-00X               |
|                                  | Βαθμολογία Θεωρίας<br>All Years 000 |              |                  |              |                    | Κυριακάκης Γεωργιας     | 10             |                                        |                                |                                         |            |                    |                       | Εμμανουήλ                        |                       |                                      |                      | 99-00X               |

**Εικόνα 5:Data Table Model** 

# 3.4. **Ιδέες υλοποίησης**

Για την υλοποίηση μιας τέτοιας εφαρμογής, χρειάζεται αρκετός προγραμματισμός των εργασιών και σκέψη, για το προς τα ποια πορεία θα ακολουθήσουμε, ώστε να φτάσουμε στην υλοποίηση. Ο βασικός στόχος, είναι να μπορέσουμε να συλλέξουμε τα δεδομένα από διάφορες πηγές, και να τα αποθηκεύσουμε σε σημείο και με τρόπο τέτοιο ώστε αργότερα να είναι εύκολα προσπελάσιµα.

#### **3.4.1. Create xml**

Το σενάριο της ιδέας αυτής, ήταν να επιλέγουμε τα δεδομένα από τις πηγές, που οι χρήστες όριζαν, και με την βοήθεια των files translators να κατασκευάζουμε xml αρχεία και να τα αποθηκεύουμε με τέτοια μορφή που ο χρήστης ορίζει.

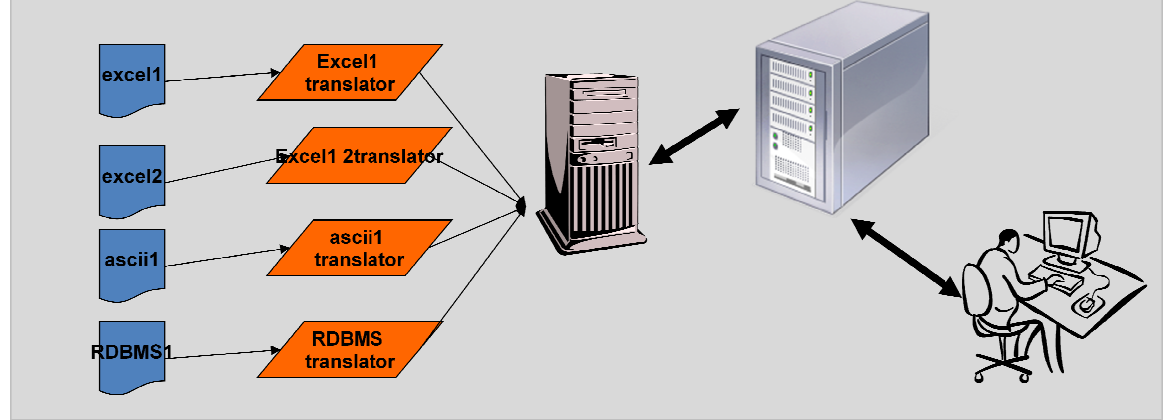

**Εικόνα 6: Create XML** 

#### **3.4.2. Database**

Το σενάριο αυτό, έχει σαν βάση μια βάση δεδομένων, στην οποία αποθηκεύονται τα δεδοµένα, και από εκεί γίνεται η προσπέλασή τους. Τα δεδοµένα, αντιγράφονται από την εκάστοτε πηγή, με τον αντίστοιχο translator, στη βάση δεδομένων, και η βάση δεδομένων τα προσφέρει στο χρήστη σε κάθε αίτηµα του.

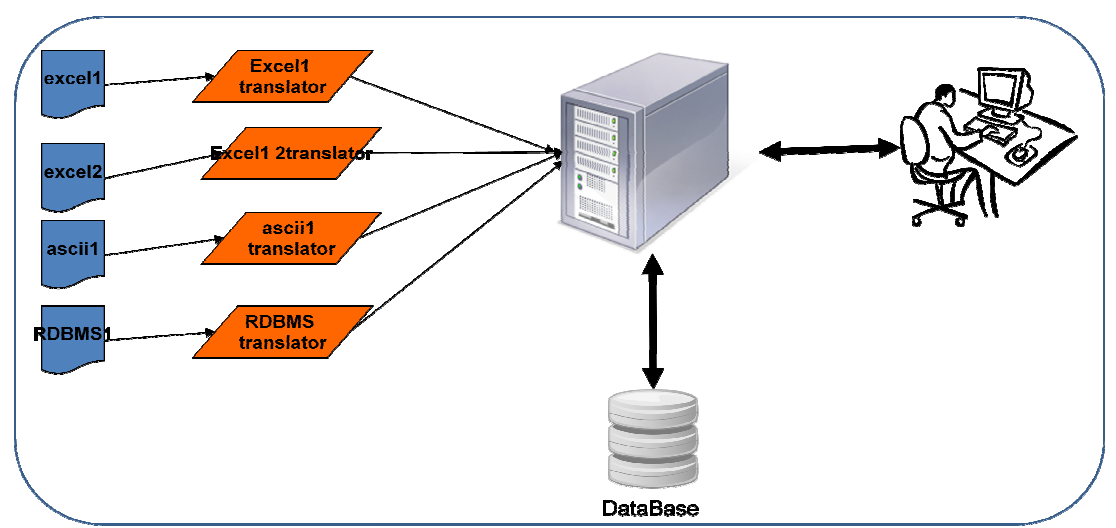

**Εικόνα 7: Database** 

Τελικά, ακολουθήσαμε το τελευταίο σενάριο, σύμφωνα με το οποίο έπρεπε να φτιάξουμε διαφορετικούς data grabbers για κάθε είδους αρχείο. Κάθε αρχείο χρησιµοποιεί τον αντίστοιχοαποκωδικοποιητή για να αντιγραφούν τα δεδοµένα του στην βάση δεδοµένων.

# 3.5. **Τεχνολογία που χρησιµοποιήθηκε**

Ανακεφαλαιώνοντας, για το σύστηµα, που από εδώ και στο εξής θα αναφέρω ως Data Grabber Applicaton, χρησιµοποίησα ως βάση δεδοµένων την MySQL η οποία προσφέρει γρήγορη πρόσβαση και ανάκτηση δεδοµένων και συνοδεύεται από τα MySQL GUI Tools τα οποία προσφέρουν ένα προσιτό γραφικό περιβάλλον στο διαχειριστή για τον έλεγχο της βάσης και την εκτέλεση ερωτοαπαντήσεων. Για τον προγραµµατισµό χρησιµοποίησα γλώσσα php και Javasctipt, γλώσσες συµβατές µε τους browsers (φυλλοµετρητές) , καθώς για την παρουσίαση – interface χρησιµοποίησα ajax, jquery, html, css.

# **4. Ανάλυση Λογισµικού**

# 4.1. **Εισαγωγή**

Η ανάλυση λογισµικού είναι ένα δοµηµένο σύνολο δραστηριοτήτων που απαιτούνται για την ανάπτυξη ενός συστήµατος λογισµικού. Οι δραστηριότητες αυτές αφορούν την: Ανάλυση (Specification), Σχεδίαση (Design), Τεκµηρίωση (Validation) και Εξέλιξη (Evolution) του συστήµατος. Με την Ανάλυση προσδιορίζονται όλα όσα πρέπει να υλοποιεί το σύστηµα (απαιτήσεις συστήµατος) καθώς και εντοπίζονται οι περιορισµοί του, µε την Σχεδίαση υλοποιείται το σύστηµα, µε την Τεκµηρίωση ελέγχεται αν το λογισµικό ανταπεξέρχεται στις αρχικές απαιτήσεις και τέλος στη φάση της Εξέλιξης το σύστηµα εξελίσσεται για να καλύψει τυχόν µελλοντικές ανάγκες.

Για τη διεκπεραίωση των παραπάνω δραστηριοτήτων έχουν αναπτυχθεί διάφορα µοντέλα διαδικασίας λογισµικού, τα οποία είναι απλοποιηµένες αναπαραστάσεις της διαδικασίας µέσα από συγκεκριµένη οπτική γωνία. Τέτοια µοντέλα είναι το Waterfall (σειριακό µοντέλο που προαπαιτεί πλήρως καταγεγραµµένες απαιτήσεις), το Evolutionary (εξελικτικό µοντέλο µε πολλές ενδιάµεσες εκδόσεις )και το Reuse-based (µοντέλο που βασίζεται στην επαναχρησιµοποίηση υπαρχόντων στοιχείων τα οποία ενοποιούνται για τη δηµιουργία του νέου συστήµατος ).

Σε κάθε περίπτωση η επιλογή του µοντέλου εξαρτάται από τις απαιτήσεις τους συστήµατος καθώς και από τη διάρκεια και το µέγεθος του έργου.

# 4.2. **Καταγραφή Απαιτήσεων**

Η µελέτη των απαιτήσεων ενός νέου συστήµατος λογισµικού αποτελεί ιδιαίτερα σηµαντικό τµήµα της συνολικής φάσης ανάπτυξης του συστήµατος και έχει µελετηθεί από πολλές και διαφορετικές µεθοδολογικές προσεγγίσεις. Συνήθως οι απαιτήσεις λογισµικού διαχωρίζονται σε δύο κατηγορίες – αυτές που αφορούν τα λειτουργικά χαρακτηριστικά του συστήµατος (λειτουργικές απαιτήσεις) και αυτές που συνιστούν 'οριζόντια' ποιοτικά χαρακτηριστικά (quality attributes) και που αναφέρονται ως µη λειτουργικές απαιτήσεις. Οι λειτουργικές απαιτήσεις καταγράφονται, αναλύονται και ενσωµατώνονται σε διαδικασίες που συνιστούν το σύστηµα λογισµικού. Υπάρχουν πληθώρα τεχνικών τόσο για τη καταγραφή όσο και για την ανάλυση και επικύρωση των λειτουργικών απαιτήσεων ενός συστήµατος λογισµικού.

Σε αντίθεση µε τις λειτουργικές απαιτήσεις λογισµικού, οι µη-λειτουργικές απαιτήσεις είναι λιγότερο γνωστές και περισσότερο σύνθετες στη µελέτη τους. Παραδείγµατα µη-λειτουργικών απαιτήσεων για ένα σύστηµα λογισµικού µπορεί να αφορούν µεγέθη όπως η χρηστικότητα του συστήµατος, η µεταφερσιµότητά του από µια πλατφόρµα σε µια άλλη η δυνατότητα προσαρµογής του συστήµατος, η ασφάλεια και η υποστήριξη χρηστών µετά την παράδοση.

Από τα παραπάνω προκύπτει ότι εξαιτίας των χαρακτηριστικών των µη-λειτουργικών απαιτήσεων (π.χ. αφηρηµένες έννοιες, οριζόντια εφαρµογή, κλπ) η µελέτη και ανάλυσή τους δεν είναι ούτε εύκολη ούτε συγκρίσιµη µε τη µελέτη και ανάλυση των λειτουργικών απαιτήσεων ενός συστήµατος λογισµικού. Η δυσκολία συνίσταται σε διάφορους λόγους. Πρώτα από όλα, οι απαιτήσεις της κατηγορίας αυτής δεν προσδιορίζονται και δεν επικυρώνονται εύκολα. ∆εύτερον, δεν υπάρχει ένας ενιαίος και πλήρης κατάλογος µη-λειτουργικών απαιτήσεων που να µπορούν να εξειδικευτούν ανάλογα με το εκάστοτε πρόβλημα. Τρίτον, στην πλειοψηφία των περιπτώσεων οι μηλειτουργικές απαιτήσεις είναι αντιµαχόµενες η µία την άλλη µε αποτέλεσµα να µην καθίσταται εφικτή η προοδευτική ενσωµάτωση και υποστήριξης τους σε ένα σύστηµα κάτι που ισχύει για τις λειτουργικές απαιτήσεις. Τέλος, οι µη-λειτουργικές απαιτήσεις αφορούν κυρίως κατασκευαστές συνιστωσών πλατφόρµας (platform developers) µε αποτέλεσµα συχνά να µην εξετάζονται κατά το σχεδιασµό ενός συστήµατος λογισµικού.

#### **4.2.1. Use Cases.**

Περίπτωση χρήσης είναι η περιγραφή ενός σεναρίου ή ενός συνόλου σεναρίων τα οποία είναι στενά συνδεδεµένα µεταξύ τους. Μια περίπτωση χρήσης ορίζει και περιγράφει την αλληλεπίδραση ανάµεσα στους δράστες (actors) και συγκεκριµένα λειτουργικά τµήµα της εφαρµογής (υπηρεσίες του συστήµατος). ∆ηλαδή µια περίπτωση χρήσης περιγράφει σε υψηλό επίπεδο, συστηµατικά και µεθοδικά πώς µια εφαρµογή θα χρησιµοποιηθεί για την υλοποίηση συγκεκριµένων στόχων. Πολλές περιπτώσεις χρήσεις καλύπτουν τελικά όλες τις απαιτήσεις και την επιθυµητή συµπεριφορά της εφαρµογής. Με τις περιπτώσεις χρήσης περιγράφουµε την συµπεριφορά του συστήµατος χωρίς να µπαίνουµε σε λεπτοµέρειες όπως τρόποι υλοποίησης.

Μια περίπτωση χρήσης συνήθως συµπεριλαµβάνει πολλά σενάρια και δίνει την δυνατότητα αποφυγής περιττών πληροφοριών και περιγραφών των λειτουργιών ενός συστήµατος. Αυτό το οποίο προσπαθούµε να επιτύχουµε µε τις περιπτώσεις χρήσης είναι µια ολοκληρωµένη άποψη των λειτουργιών και της συµπεριφοράς του λογισµικού του συστήµατος.

Οι περιπτώσεις χρήσης είναι δοµηµένες µε συγκεκριµένο και τυπικό τρόπο. Αυτό γίνεται µέσω δοµηµένης περιγραφής. Τα συστατικά αυτής της δοµής είναι:

Όνοµα / σύντοµη περιγραφή

Χαρακτήρες (actors): που επικοινωνούν µε την περίπτωση χρήσης

Προϋποθέσεις (Ποιες συνθήκες πρέπει να ικανοποιούνται στην έναρξη της περίπτωσης χρήσης) Μέτα-Συνθήκη (Ποιες συνθήκες πρέπει να ικανοποιούνται στην λήξη της περίπτωσης χρήσης)

Ερέθισµα (Trigger): ένα συµβάν που προκαλεί την περίπτωση χρήσης

Σχέσεις: Συσχέτιση (association), Περιλαµβάνει (include), Επεκτείνει (extend), Εξειδικεύει (generalizaiton) :

Οµαλή Ροή Γεγονότων (Περιγραφή της συµπεριφοράς βάση της περίπτωσης χρήσης) Συνιστώσες ροές γεγονότων

Εναλλακτικές ροές – Εξαιρέσεις: αποκλίσεις από το κύριο σενάριο επιτυχίας

#### **4.2.2. Σενάρια χρήσης (Scenarios of Use).**

Τα σενάρια αποτελούν µια µικρογραφία των επιµέρους λειτουργιών ενός συστήµατος και ανάλογα µε την πιστότητά τους µπορεί να είναι είτε γενικά σενάρια που εµπεριέχουν επιλεγµένες περιπτώσεις χρήσης είτε σενάρια αλληλεπίδρασης που καταγράφουν τρόπους εκτέλεσης µιας περίπτωσης χρήσης. Η χρήση των σεναρίων κατά την διαδικασία ανάλυσης ενός συστήµατος λογισµικού βασίζεται στην ιδιότητα που έχουν τα σενάρια να προσφέρουν αφενός λεπτοµερείς καταγραφές πρακτικών (δηλαδή το τι κάνουν οι χρήστες ή το ίδιο το σύστηµα) και ταυτόχρονα να συνεισφέρουν στον οραµατισµό νέων λύσεων µε τη χρήση προηγµένων τεχνολογικών εργαλείων.

Συγκεκριµένα, ένα σενάριο προσφέρεται τόσο για την αποκάλυψη καθηκόντων που εκτελούν οι χρήστες και που συνιστούν υπάρχουσες πρακτικές όσο και για τον οραµατισµό λύσεων που γίνονται εφικτές µε τη χρήση νέων τεχνολογιών και εργαλείων.

Τα σενάρια χρήσης θα πρέπει να ικανοποιούν συγκεκριµένα ποιοτικά χαρακτηριστικά που καθορίζουν την πληρότητα του σεναρίου.

Ένα σενάριο για να είναι πλήρες θα πρέπει να καταγράφεται µε µια µορφή που να επιτρέπει περαιτέρω ανάλυση.

Το σενάριο θα πρέπει να προσδιορίζει το στόχο ή το σκοπό που εξυπηρετείται και να γίνεται σαφής αναφορά σε εµπλεκόµενους φορείς (συνιστώσες συστήµατος και χρήστες).

Το σενάριο θα πρέπει να συνθέτεται από επιµέρους δραστηριότητες (βήµατα) που όταν εκτελεσθούν να αποφέρουν το επιθυµητό αποτέλεσµα.

Το σενάριο θα πρέπει να προσδιορίζει την ροή των δραστηριοτήτων (βηµάτων) που πρέπει να εκτελεστούν

Για κάθε επιµέρους δραστηριότητα ή βήµα θα πρέπει να υπάρχουν ή να µπορούν να προσδιοριστούν όρια που εξασφαλίζουν την έναρξη και λήξη της δραστηριότητας και του σεναρίου γενικότερα.

Ένα σενάριο θα πρέπει να προσδιορίζει τις προϋποθέσεις που το ολοκληρώνουν και τυχόν εξαιρέσεις που συνήθως συνιστούν εναλλακτικά σενάρια.

Αναφορικά µε τις τεχνικές καταγραφής, ένα σενάριο ανάλογα µε το βαθµό ωριµότητάς του µπορεί να καταγράφεται µε πολλούς διαφορετικούς τρόπους, όπως:

- κείµενο / αφήγηση γεγονότων,
- αριθµηµένη ακολουθία βηµάτων,
- φόρµα δοµηµένης περιγραφής
- διαχωρισµένη αφήγηση,
- µοντέλο περιπτώσεων χρήσης,
- διάγραµµα σεναρίου VORD
- µοντέλο ακολουθίας της UML, κλπ.

Επίσης, είναι δυνατόν ένα σενάριο αρχικά καταγεγραµµένο µε ένα γενικό τύπο (π.χ. κείµενο) να εξειδικευτεί µε τη χρήση µιας άλλης µορφής (π.χ. διαχωρισµένη ακολουθία βηµάτων) προκειµένου να γίνει δυνατή η καλύτερη κατανόηση επιµέρους συστατικών του.

#### **4.2.3. Data Base Model.**

Το database model είναι µια θεωρία ή µια προδιαγραφή, που περιγράφει τον τρόπο που δομείται και χρησιμοποιείται μια βάση δεδομένων. Χρησιμοποιούνται διάφορες τεχνικές για τη µοντελοποίηση δοµών δεδοµένων. Τα περισσότερα συστήµατα βάσεων δεδοµένων χτίζονται γύρω από ένα συγκεκριµένο data model, αν και είναι σύνηθες τα προϊόντα να προσφέρουν υποστήριξη για περισσότερα από ένα µοντέλα. Για κάθε λογικό µοντέλο είναι δυνατές ποικίλες φυσικές τροποποιήσεις και τα περισσότερα προσφέρουν στο χρήστη ,ως κάποιο σηµείο, έλεγχο στη ρύθµιση των φυσικών τροποποιήσεων, καθώς οι επιλογές που γίνονται έχουν άµεσο αντίκτυπο στη λειτουργικότητα.

Ένα τέτοιο παράδειγµα είναι το σχεσιακό µοντέλο, όπου όλες οι σηµαντικές τροποποιήσεις επιτρέπουν τη δηµιουργία indexes, τα οποία παρέχουν γρήγορη πρόσβαση στις γραµµές (rows) ενός πίνακα (table), εάν οι τιµές των συγκεκριµένων στηλών είναι γνωστές.

∆ιάφορα τέτοια µοντέλα έχουν προταθεί εκ των οποίων τα πιο κοινά είναι: Ιεραρχικό µοντέλο (Hierarchical model), ∆ικτυακό µοντέλο (Network model), Σχεσιακό µοντέλο (Relational model), Entity-relationship, Object-Relational μοντέλο και μοντέλο αντικειμένων (Object model).

Άλλα µοντέλα περιλαµβάνουν : Associative, Concept-oriented, Entity-Attribute-Value, Multidimensional model, Semi-structured, Star schema και XML database.

#### **4.2.4. User Interface.**

Η διεπαφή χρήστη (User Interface) είναι το σύνολο των µέσων µε τα οποία οι χρήστες αλληλεπιδρούν µε ένα συγκεκριµένο µηχάνηµα, συσκευή, υπολογιστικό πρόγραµµα ή άλλο περίπλοκο εργαλείο (το σύστηµα). Η διεπαφή χρήστη παρέχει µέσα εισόδου (input), που επιτρέπουν στους χρήστες να χειρίζονται το σύστηµα και µέσα εξόδου (output), που επιτρέπουν στο σύστηµα να παράγουν τα εφέ από τη διαχείριση των χρηστών.

Στην επιστήµη των υπολογιστών και στην αλληλεπίδραση ανθρώπου-υπολογιστή, το user interface αναφέρεται στην πληροφορία που αφορά γραφικά, κείμενο και ήγο που παρουσιάζει ένα πρόγραµµα στο χρήστη καθώς και τις ακολουθίες ελέγχου (όπως πάτηµα κουµπιών µέσω του πληκτρολογίου, κινήσεις µέσω του ποντικιού και επιλογές µέσω του touchscreen) τις οποίες απασχολεί ο χρήστης για τον έλεγχο του προγράµµατος.

Τα πιο κοινά user interfaces είναι τα ακόλουθα δύο:

 *Graphical user interfaces (GUI):* Τα γραφικά user interfaces δέχονται είσοδο από συσκευές όπως το πληκτρολόγιο του υπολογιστή και το ποντίκι και παρέχουν αρθρωτή γραφική έξοδο στην οθόνη του υπολογιστή. Υπάρχουν τουλάχιστον δύο διαφορετικές αρχές που χρησιµοποιούνται ευρέως στο σχεδιασµό GUI: Object-oriented user interfaces (OOUIs) και application oriented interfaces.

*Web – based user interfaces :* Οι διεπαφές αυτές δέχονται είσοδο και παρέχουν έξοδο παράγοντας ιστοσελίδες, οι οποίες µεταδίδονται µέσω του Internet και είναι ορατές από χρήστες που χρησιµοποιούν το πρόγραµµα κάποιου web browser.

Πιο πρόσφατες υλοποιήσεις αξιοποιούν Java, AJAX, Microsoft .NET ή παρόµοιες τεχνολογίες για να παρέχουν realtime έλεγχο σε ένα πρόγραµµα, εξαλείφοντας έτσι την ανάγκη για ανανέωση (refresh) του web browser βασισµένου σε HTML.

Γενικότερα, οι χρήστες ενός συστήµατος επιθυµούν η διεπαφή µε την οποία αλληλεπιδρούν να τους παρέχει οικείο γραφικό περιβάλλον, ακόµη και αν ορισµένα χαρακτηριστικά δεν προσδίδουν καµία λειτουργικότητα στο σύστηµα (π.χ. εικόνες, βίντεο, κ.α.). Έτσι, η υποστήριξη γραφικών περιβαλλόντων χρήσης θεωρείται ένα δεδοµένο χαρακτηριστικό όλων των εµπορικά διαθέσιµων συστηµάτων διαχείρισης περιεχοµένου. Το Σύστηµα µας, καλείται να υποστηρίξει διαφορετικά templates, για κάθε υπηρεσία, ώστε να είναι user-friendly και όσο γίνεται απλούστερο στην χρήση του.

# 4.3. **The info Grabber Application case study**

Το πρόγραµµα data grabber application εστιάζει στη διερεύνηση, σχεδιασµό, κατασκευή και χρησιµοποίηση τεχνολογικών εργαλείων που αποσκοπούν στην επεξεργασία των ψηφιακών δεδοµένων για την παραγωγή συµπερασµάτων από το χρήση. Τέτοια συστήµατα, παρέχουν την δυνατότητα σύγκρισης δεδοµένων, εξαγωγή συµπερασµάτων και ιστορικό, ανεξαρτήτος του τύπου των δεδοµένων, ή την πηγή από την οποία προέρχονται. Επίσης η µορφή στην οποία η εφαρµογή µας υλοποιείται, µας δίνει το πλεονέκτηµα της ανταλλαγής δεδοµένων από χρήστη σε χρήστη, ψηφιακά πλέον.

#### **4.3.1. Περιγραφή συστήµατος Info Grabber Application**

Το Info Grabber Application βασίζεται στην ανάπτυξη προηγµένων εργαλείων που συνθέτουν ένα τεχνολογικό περιβάλλον βασισµένο στον παγκόσµιο ιστό, µέσω του οποίου µπορούν να γίνονται, µεταξύ άλλων, τα ακόλουθα:

Login/SignUp: Χρήστες µπορούν να εγγράφονται στην εφαρµογή µας, για την δηµιουργία της δικιά τους data collection, με δικό τους username και password, χρησιμοποιώντας τα εργαλεία που αποκτούν μέσα από το interface της εφαρµογής, κερδίζοντας όλα τα προσφερόµενα πλεονεκτήµατα.

i-Results: Οι χρήστες μπορούν να εξάγουν τα δεδομένα που έχουν καταγράψει από τις πηγές και να τα συγκρίνουν µεταξύ τους, καθώς µπορούν να δούν και συγκρίσεις δεδοµένων που δεν ανήκουν στην ίδια οµάδα. (για παράδειγµα ενας φοιτητής µε αριθµό µητρώου 1567 µπορεί να συγκριθεί µε ιατρικά δεδοµένα που ανήκουν σε κάποια οµάδα).

Categories: Τα δεδομένα μας, μπορούν να ομαδοποιηθούν και να δημιουργήσουν μια δομή (structurenode) ανάλογα τις προτιμήσεις του γρήστη. Επιπλέον, κάθε τέτοιο node μπορεί να ομαδοποιηθεί με αντίστοιχα άλλα, και να αποτελέσουν µια οµάδα. Έτσι µπορούµε να συγκρίνουµε 2 διαφορετικές οµάδες – κατηγορίες.

#### **4.3.2. Γενικό σενάριο χρήσης του Info Grabber Application**

Ας υποθέσουµε ότι ένας χρήστης έχει συγκεντρωµένα διάφορα δεδοµένα σε διάφορα αρχεία. Συγκεκριµένα σας αναλύω ένα παράδειγµα χρήσης της εφαρµογής, που υλοποιείται από sites σύγκρισης τιμών προιόντων, ώστε ο καταναλωτής να μπορέσει να βρεί την χαμηλότερη. Για να µπορέσει να υλοποιηθεί ένα τέτοιο site θα πρέπει να βρεθούν τα δεδοµένα από τα καταστήµατα, και να περαστούν σε µια µεγάλη βάση δεδοµένων, ώστε οι χρήστες όταν αναζητούν ένα προιόν να προκύπτει η σύγκριση του ίδιου προιόντως από κάθε κατάστηµα ταξινοµηµένο κατά αύξουσα σειρά βάση τιµής. Ο χρήστης µας λοιπόν µπορεί να δηµιουργήσει ένα λογαριασµό στην εφαρµογή µας, και να έχει πρόσβαση στο interface της.

Ο χρήστης θα πρέπει να ορίσει τα fields που πρόκειται να του χρησιµεύσουν, συγκεκριµένα στο παράδειγµα µας (*έρευνα από http://www.bestprice.gr* ) θα πρέπει να ορίσει τα εξής fields:

- Όνοµα προιόντος
- Περιγραφή προιόντος
- Τιµή προιόντος
- Φωτογραφία προιόντος

τα οποία αντιστοιχούν στις αντίστοιχες πληροφορίες που χρειαζόµαστε. Κάθε λοιπόν σύνολο των τεσσάρων παραπάνω πεδίων αποτελεί ένα Node, το οποίο ο καταναλωτής θα συγκρίνει µε άλλα τέτοια, που διαθέτουν ίδια περιγραφή και όνοµα (ώστε να είναι για το ίδιο προιόν), ανάλογα την τιµή τους. Το σύστηµα θα τους τα κατατάσει ανάλογα το πεδίο της τιµής και θα τους δίνει την πληροφορία, από ποιο κατάστηµα µπορούν να το βρούν φτηνότερα.

Η αµέσως επόµενη αναγκαία διαδικασία που πρέπει να ακολουθηθεί, είναι ο χρήστης να εισάγει τις πηγές δεδοµένων, από τις οποίες θα συλλέγει τα δεδοµένα. Τέτοιες πηγές είναι αρχεία:

- xml
- excel
- csv

καθώς, µπορεί να εισάγει και digital local sources, δηλαδή πηγές οι οποίες δεν αντιστοιχούν σε κάποιο αρχείο, αλλά ο χρήστης κάνει εισαγωγή δεδοµένων απ'ευθείας στην εφαρµογή.

Είναι ευνόητο ότι κάθε κατάστηµα θα παρέχει ένα από αυτά τα αρχεία στον χρήστη. Τώρα ο χρήστης θα πρέπει να αντιστοιχήσει για κάθε πηγή, τα fields του µε την ανάλογη θέση. Αυτό συµβαίνει γιατί κάθε πηγή δεν δίνει το ίδιο όνοµα σε κάθε πληροφορία. Για παράδειγµα την

πληροφορία της τιμής σε κάποια πηγή θα αναφέρεται ως price και σε άλλη product\_price. Αφού γίνει η αντιστοίχηση της πηγής με τα αντίστοιχα fields μπορεί ο χρήστης να κάνει το data parsing από κάθε πηγή.

Αξίζει να σηµειωθεί ότι κάθε πηγή µπορεί να είναι σε αποµακρυσµένο υπολογιστή, ή να γίνει upload στο δικό µας σύστηµα από τον τοπικό υπολογιστή του κάθε χρήστη . Τώρα ο χρήστης μας, είναι σε θέση, να κατηγοριοποιήσει τα nodes του, αναλόγως τις κατηγορίες που ο ίδιος θα θελήσει να φτιάξει. Συγκεκριμένα για το παράδειγμα, μπορεί να φτιάξει μια κατηγορία «ηλεκτρικές συσκευές» και µια άλλη «έπιπλα ». Στις ηλεκτρικές συσκευές µπορεί να φτιάξει µια υποκατηγορία «ψυγεία» και μια «υπολογιστές» και αντίστοιχα την κατηγορία έπιπλα να την χωρίσει σε υποκατηγορίες όπως αυτός προτιμάει. Ενδεικτικά σας παραθέτω το παρακάτω σχήμα.

Οι κατηγορίες και οι υποκατηγορίες μπορούν να φτάσουν σε οποιοδήποτε βάθος ο χρήστης επιθυμεί καθώς επίσης και να επεξεργαστούν, δηλαδή να μετατεθούν ως παιδιά σε οποιαδήποτε άλλη κατηγορία, µετά την δηµιουργία τους.

Γραφικό παράδειγµα:

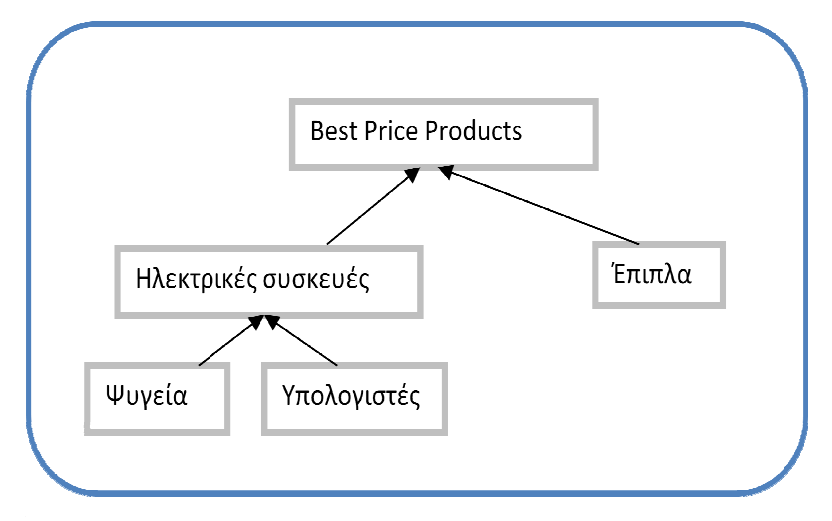

#### **4.3.3. Καταγραφή απαιτήσεων Info Grabber Application**

Όπως προαναφέρθηκε, η καταγραφή των απαιτήσεων είναι ένα ιδιαίτερα σηµαντικό κομμάτι στη διαδικασία της ανάπτυξης ενός συστήματος. Παρακάτω παρουσιάζουμε τις απαιτήσεις του συστήματος Info Grabber Application, που αφορούν την συγκεκριμένη αναφορά.

### **Κωδικό Όνοµα Απαίτησης**

R1

# **Προσδιορισµός / Τίτλος Απαίτησης**

Fields Creation

#### **Περιγραφή Απαίτησης**

- Απαίτηση για δυναµική ταξινόµηση των δεδοµένων
- ∆υναµική µετονοµασία ενός field
- Προσθήκη ή αφαίρεση πεδίων
- Χρήση άπεριόριστων πεδίων ανα χρήστη

### **Κωδικό Όνοµα Απαίτησης**

 $R<sub>2</sub>$ 

### **Προσδιορισµός / Τίτλος Απαίτησης**

∆ηµιουργία Πηγών

#### **Περιγραφή Απαίτησης**

- Κατασκευή/∆ηµιουργία Source Instance
- Upload Αρχείου
- Υποστήριξη αποµακρυσµένης πηγής

## **Κωδικό Όνοµα Απαίτησης**

R3

#### **Προσδιορισµός / Τίτλος Απαίτησης**

Υποστήριξη ετερογενών πηγών

#### **Περιγραφή Απαίτησης**

- Ο χρήστης µπορεί να αποθηκεύσει δεδοµένα από διαφορετικές πηγές δεδοµένων.
- Ο χρήστης θα µπορεί να δηιουργήσει εγγραφές χωρίς να υπάρχει αρχείο

### **Κωδικό Όνοµα Απαίτησης**

R5

#### **Προσδιορισµός / Τίτλος Απαίτησης** Preview Source

#### **Περιγραφή Απαίτησης**

Ο χρήστης για να µπορέσει να αντιστοιχήσει τα fields µε τα ανάλογα πεδία της εκάστοτε πηγής θα πρέπει να µπορεί να έχει µια προεπισκόπηση των δεδοµένων της πηγής

#### **Κωδικό Όνοµα Απαίτησης**

R6

#### **Προσδιορισµός / Τίτλος Απαίτησης** Connections

#### **Περιγραφή Απαίτησης**

Ο χρήστης µε χρήση απλής φόρµας θα πρέπει να µπορεί να αντιστοιχήσει τα ορισµένα από αυτόν, fields µε την αντίστοιχη θέση που έχουν µέσα στο αρχείο. Ο χρήστης δεν θα πρέπει να έχει δικαίωµα αλλαγής της πληροφορίας. Η µόνη του παρέµβαση, θα µπορεί να είναι στην κατηγοριοποίηση των δεδοµένων.

### **Κωδικό Όνοµα Απαίτησης**

R7

#### **Προσδιορισµός / Τίτλος Απαίτησης** Nodes

### **Περιγραφή Απαίτησης**

Τα δεδοµένα θα πρέπει να τακτοποιούνται και να ορίζουν µια οντότητα, αποτελούµενα από τις πληροφορίες που παρέχει η εκάστοτε πηγή. Το κάθε πακέτο πληροφοριών θα έχει ένα µοναδικό χαρακτηριστικό (node\_id). Το κάθε node θα µπορεί να ανήκει σε µια από τις κατηγορίες που ο χρήστης έχει φτιάξει.

### **Κωδικό Όνοµα Απαίτησης**

R8

#### **Προσδιορισµός / Τίτλος Απαίτησης** Grouping

#### **Περιγραφή Απαίτησης**

- ∆υνατότητα δηµιουργίας κατηγοριών.
- ∆υνατότητα δηµιουργίας υποκατηγοριών
- Οι υποκατηγορίες θα µπορούν να έχουν σαν parent οποιαδήποτε άλλη κατηγορία, εκτός από αυτές που είναι παιδιά τους.
- Σε κάθε κατηγορία θα µπορεί να αντιστοιχηθούν nodes
- Κάθε node θα πρέπει να ανήκει σε µία κατηγορία

## **Κωδικό Όνοµα Απαίτησης**

R9

#### **Προσδιορισµός / Τίτλος Απαίτησης** Αναζήτηση µε κάθε πεδίο

## **Περιγραφή Απαίτησης**

Ο χρήστης θα µπορεί να αναζητήσει οποιαδήποτε τιµή επιθυµεί και σαν αποτέλεσµα να παίρνει οτιδήποτε είναι σχετικό µε την αναζήτηση του.

# **Κωδικό Όνοµα Απαίτησης**

 $\overline{R10}$ 

#### **Προσδιορισµός / Τίτλος Απαίτησης** Dashboard

#### **Περιγραφή Απαίτησης**

Θα πρέπει η εφαρµογή να έχει µια κεντρική σελίδα από την οποία ο χρήστης θα µπορεί να ανακατευθύνεται στην εκάστοτε υπηρεσία επιθυµεί. Στην κεντρική σελίδα θα µπορεί να παρακολουθεί την πορεία του project του.

## **Κωδικό Όνοµα Απαίτησης**

R11

#### **Προσδιορισµός / Τίτλος Απαίτησης** Compare Results

### **Περιγραφή Απαίτησης**

- Εισαγωγή λέξεων κλειδιών.
- Επισκόπηση των αποτελεσµάτων
- ∆υνατότητα πλοήγησης ανάµεσα στα αποτελέσµατα
- ∆υνατότητα ταξινόµησης των αποτελεσµάτων όπως ο χρήστης επιθυµεί. Με οποιοδήποτε field και αύξουσα ή φθίνουσα τιµή. Η τιµή δεν περιορίζεται µόνο σε αριθµητικές µεταβλητές αλλά και σε αλφαρηθµιτικές.

#### **Κωδικό Όνοµα Απαίτησης**

 $R12$ 

**Προσδιορισµός / Τίτλος Απαίτησης** Online Results

#### **Περιγραφή Απαίτησης**

Ο χρήστης θα πρέπει να µπορεί να δεί τα δεδοµένα του, σε πραγµατικό χρόνο, ανάλογα µε το ποιες πηγές έχει περάσει εντός της πλατφόρµας. ∆εν θα πρέπει να χρησιµοποιηθεί cache

#### **Κωδικό Όνοµα Απαίτησης**

 $R13$ 

**Προσδιορισµός / Τίτλος Απαίτησης** Βάση δεδοµένων improve

#### **Περιγραφή Απαίτησης**

- Η βάση δεδοµένων του συστήµατος, θα πρέπει να είναι σχεσιακή, για εύκολη υλοποίηση της εφαρµογής.
- Θα πρέπει να κρατάει µόνο την απαραίτητη πληροφορία.
- Θα πρέπει να υπάρχουν indexes για την βελτιστοποίηση της βάσης δεδοµένων και την όσο γίνετε µεγαλύτερη ταχύτητά της.

#### **4.3.4. Περιπτώσεις χρήσης και σενάρια Info Grabber Application**

Σε αυτή την ενότητα θα αναλύσουµε όλες τις περιπτώσεις χρήσης που προκύπτουν από την παραπάνω περιγραφή του γενικού σεναρίου έτσι ώστε να προσδιορίσουµε τα σενάρια χρήσης του Info grabber application και να καταγράψουμε όλες τις περιπτώσεις αλληλεπίδρασης των χρηστών µε το σύστηµα.

Στο Table 2 βλέπουµε όλα τα σενάρια ανά περίπτωση χρήσης.

Συγκεκριµένα, για την περίπτωση χρήσης «Εγγραφή και ηλεκτρονική παρουσίαση» έχουµε τα εξής σενάρια:

- Εγγραφή µέλους στο eKoNEΣ
- Login στο eKoNEΣ
- Εγγραφή επιχειρηµατικού εταίρου στο eKoNEΣ
- ∆ιαχείριση προφίλ χρήστη
- ∆ιαχείριση εταιρικού προφίλ
- Για την περίπτωση χρήσης «∆ιαχείριση περιεχοµένου eKoNEΣ» έχουµε τα εξής σενάρια:
- Αναζήτηση επιχειρηµατικών εταίρων ανά γειτονιά
- ∆ιαχείριση ανακοινώσεων (message board)
- Ανίχνευση και εµφάνιση πακέτων βάση κατάστασης πακέτου (Active/Inactive)
- Λειτουργία ανεύρεσης περιεχοµένου
- Εισαγωγή περιεχοµένου από επιχειρηµατικό εταίρο
- Επισκόπηση έργου eKoNEΣ (eKoNEΣ Project)
- ∆ηµοσιοποίηση Εγγράφων/Εικόνων (Document/Image Publication)

**Table 1:** Λίστα σεναρίων ανά περίπτωση χρήσης

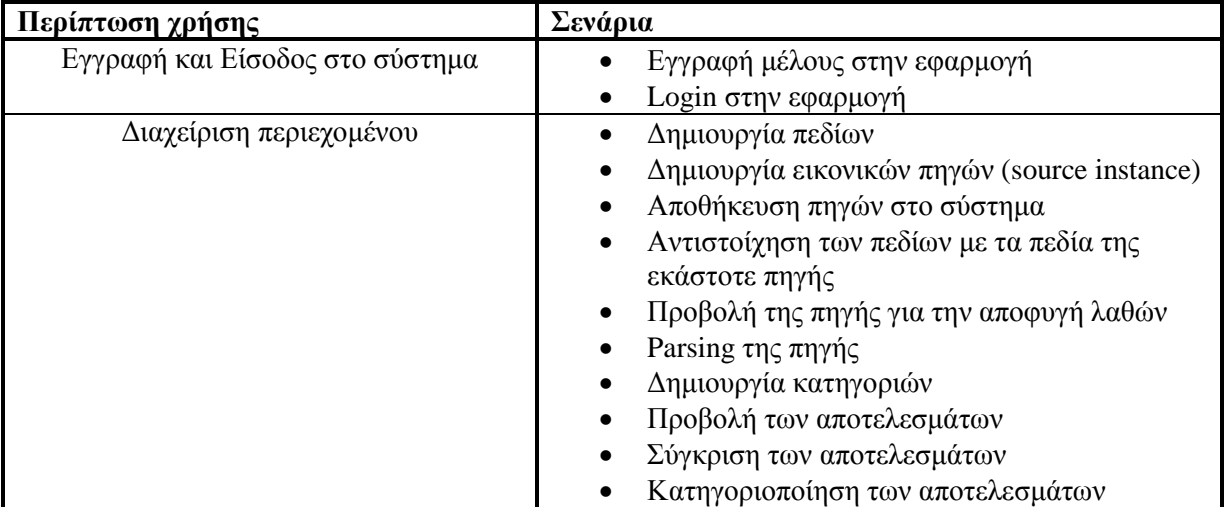

#### **4.3.4.1. Λίστα σεναρίων περίπτωσης χρήσης: Εγγραφή και Είσοδος στο σύστηµα**

Σε περαιτέρω ανάλυση, βρίσκουµε τις δράσεις για κάθε σενάριο της περίπτωσης χρήσης «Εγγραφή και ηλεκτρονική παρουσιάση» ξεχωριστά, όπως φαίνεται στο Table 3.

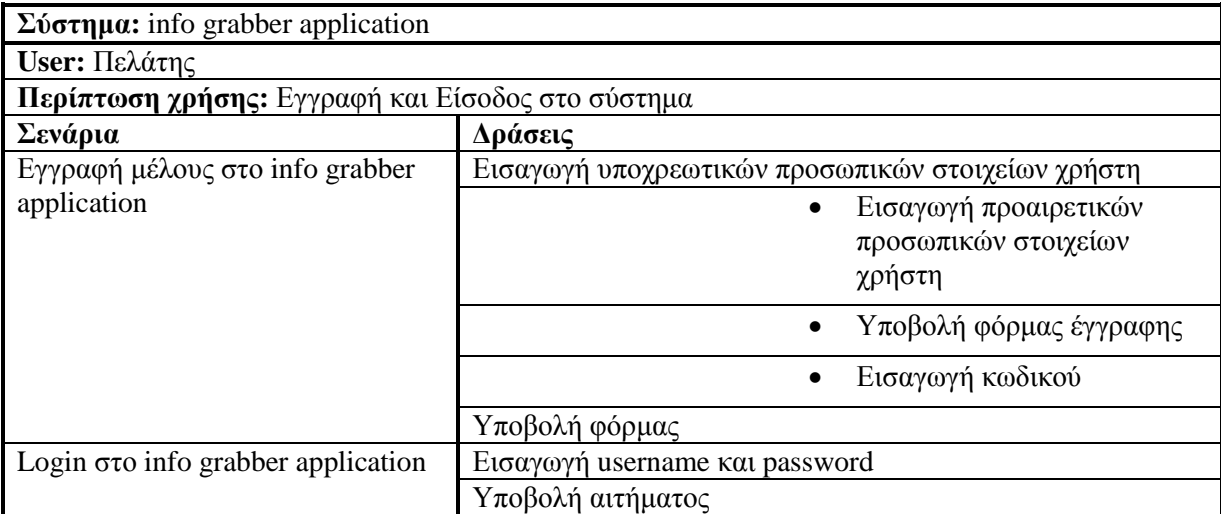

**Table 2:** ∆ράσεις σεναρίων περίπτωσης χρήσης «Εγγραφή και ηλεκτρονική παρουσίαση»

Σενάριο: Εγγραφή µέλους στο Info Grabber Application

Περίπτωση χρήσης: Εγγραφή και Είσοδος στο σύστηµα

Σενάριο: Εγγραφή µέλους στο info grabber application

Το info grabber application είναι προσβάσιµο από όλους όσους επιθυµούν να χρησιµοποιήσουν τέτοιου ήδους εφαρµογή. Για να µπορεί ένας χρήστης να συµµετέχει ενεργά στην εφαρµογή θα πρέπει πρώτα να εγγραφεί. Κάνοντας εγγραφή γίνεται µέλος και µπορεί πλέον να χρησιµοποιήσει τις παρεχόµενες υπηρεσίες. Για να γίνει κάποιος µέλος θα πρέπει να εκτελέσει τα παρακάτω βήµατα. Βήµατα σεναρίου: Εισαγωγή υποχρεωτικών προσωπικών στοιχείων χρήστη Εισαγωγή προαιρετικών υποχρεωτικών στοιχείων χρήστη Υποβολή φόρµας εγγραφής Εισαγωγή κωδικού Υποβολή φόρµας Αναλυτική περιγραφή βηµάτων σεναρίου: Βήµα 1: Εισαγωγή υποχρεωτικών προσωπικών στοιχείων χρήστη Τα υποχρεωτικά στοιχεία του χρήστη περιλαµβάνουν όνοµα, επώνυµα, e-mail και είναι χαρακτηρισµένα ως υποχρεωτικά στη φόρµα εγγραφής Βήµα2: Εισαγωγή προαιρετικών προσωπικών στοιχείων χρήστη Επιπλέον των υποχρεωτικών στοιχείων ο χρήστης προτρέπεται από την διαδικασία εγγραφής να συµπληρώσει προαιρετικά στοιχεία. Βήµα 5: Εισαγωγή κωδικού Ο χρήστης θα πρέπει να εισαγάγει ένα µυστικό κωδικό µε τον οποίο θα µπορεί να έχει πρόσβαση στην εφαρµογή Βήµα 4: Υποβολή φόρµας εγγραφής Αφού συµπληρώσει όλα τα στοιχεία ο χρήστης υποβάλει τη φόρµα εγγραφής

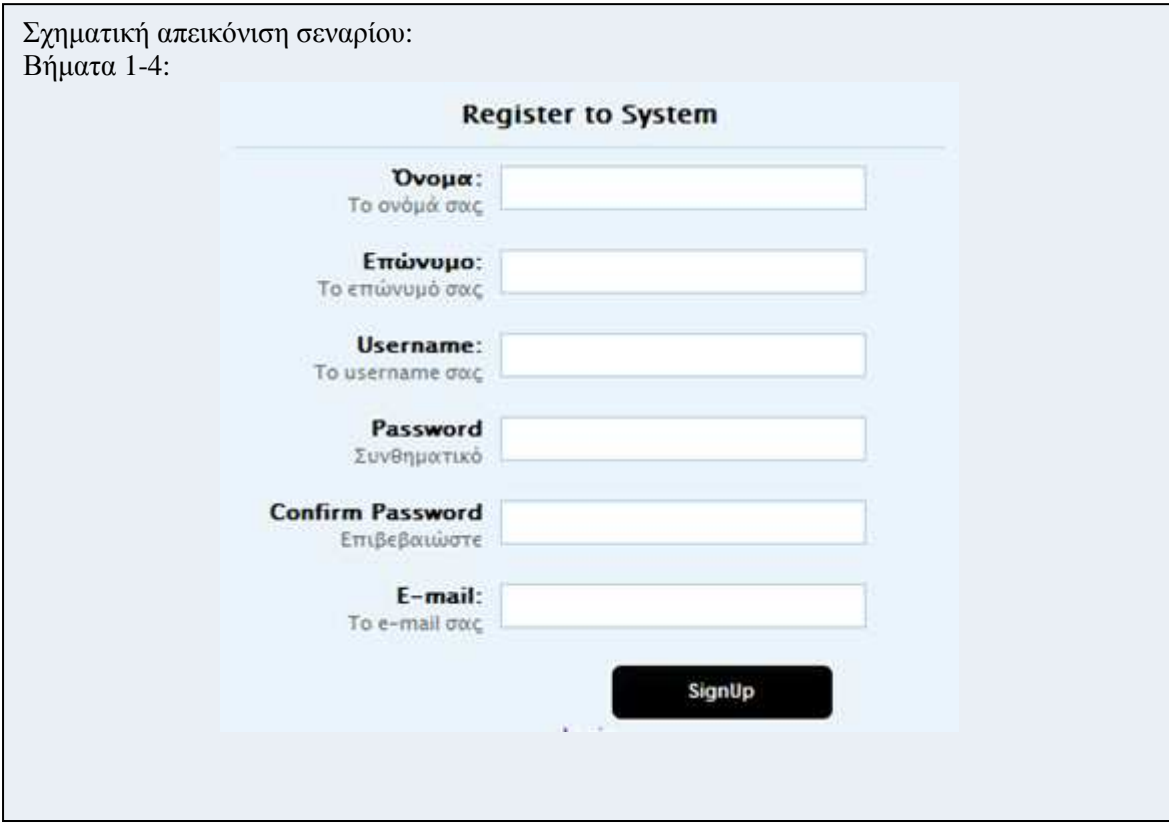

#### Σενάριο:Login

### Περίπτωση χρήσης: Εγγραφή και Είσοδος στο σύστηµα

#### Σενάριο: Login

Η διαδικασία Login αφορά τους ήδη εγγεγραµµένους χρήστες του συστήµατος, δηλαδή προϋποθέτει την επιτυχή εγγραφή ενός επισκέπτη µε το σενάριο που περιγράφθηκε νωρίτερα. Για να κάνει κάποιος login στο σύστηµα µας θα πρέπει να εκτελέσει τα παρακάτω βήµατα.

Βήµατα σεναρίου: Εισαγωγή username και password Υποβολή αιτήµατος

Αναλυτική περιγραφή βηµάτων σεναρίου: Βήµα 1: Εισαγωγή username και password Το username και το password αφορούν το username και τον κωδικό αντίστοιχα, τα οποία έχει δηλώσει ο χρήστης κατά τη διαδικασία εγγραφής του. Βήµα2: Υποβολή αιτήµατος Αφού έχει εισάγει τα απαραίτητα στοιχεία, ο χρήστης υποβάλει το αίτηµα εισαγωγής στο Σύστηµα.

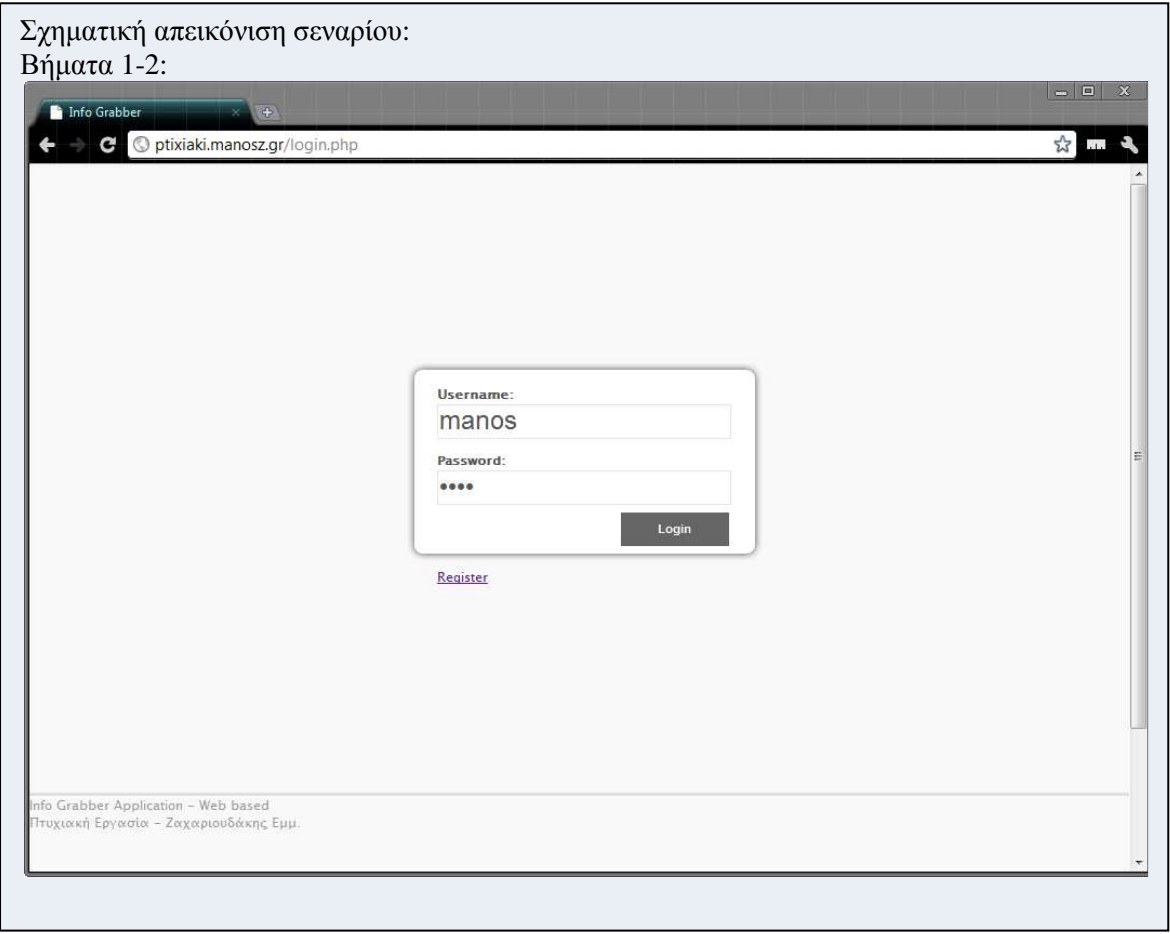

#### **4.3.4.2. Λίστα σεναρίων περίπτωσης χρήσης: ∆ιαχείριση περιεχοµένου**

Κάθε σενάριο της περίπτωσης χρήσης «∆ιαχείριση περειχοµένου» το αναλύουµε σε δράσεις για να κατανοήσουµε τη λειτουργία του. Στο Table 4 βλέπουµε τα σενάρια και τις αντίστοιχες δράσεις.

**Table 3:** ∆ράσεις σεναρίων περίπτωσης χρήσης «∆ιαχείριση περιεχοµένου Info Grabber Application»

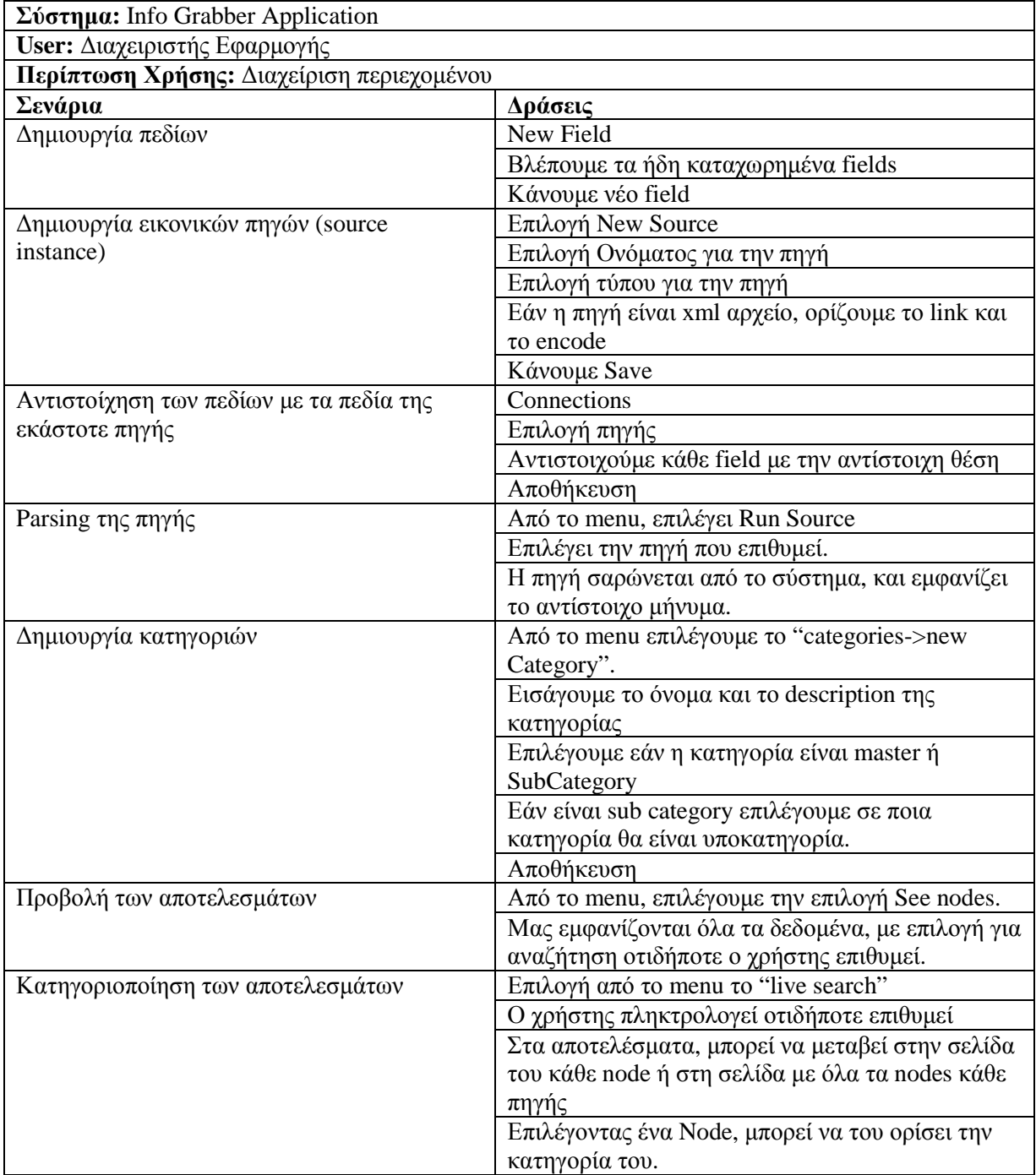

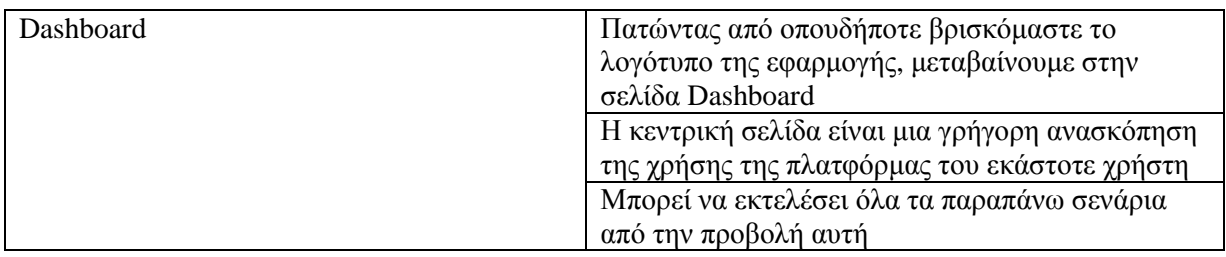

Σενάριο: Dashboard

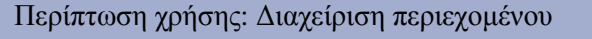

Σενάριο: Dashboard

Στην εφαρµογή θα πρέπει να περιέχεται µια κεντρική σελίδα από την οποία ο χρήστης θα µπορεί να µετακινείται µέσα στην εφαρµογή, καθώς επίσης θα µπορεί να κάνει µια γρήγορη ανασκόπηση της χρήσης του, στην εφαρµογή.

Σχηµατική απεικόνιση σεναρίου:

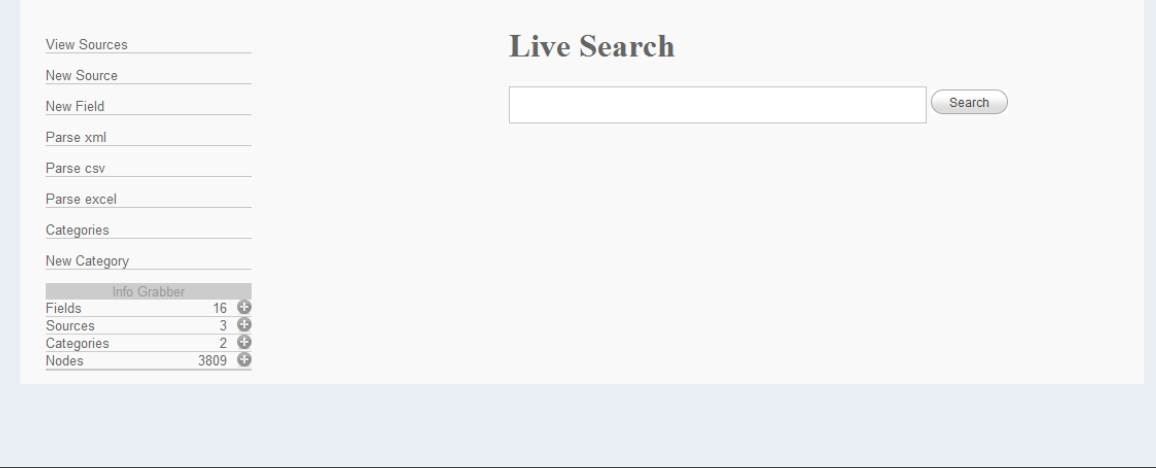

Σενάριο: ∆ηµιουργία πεδίου

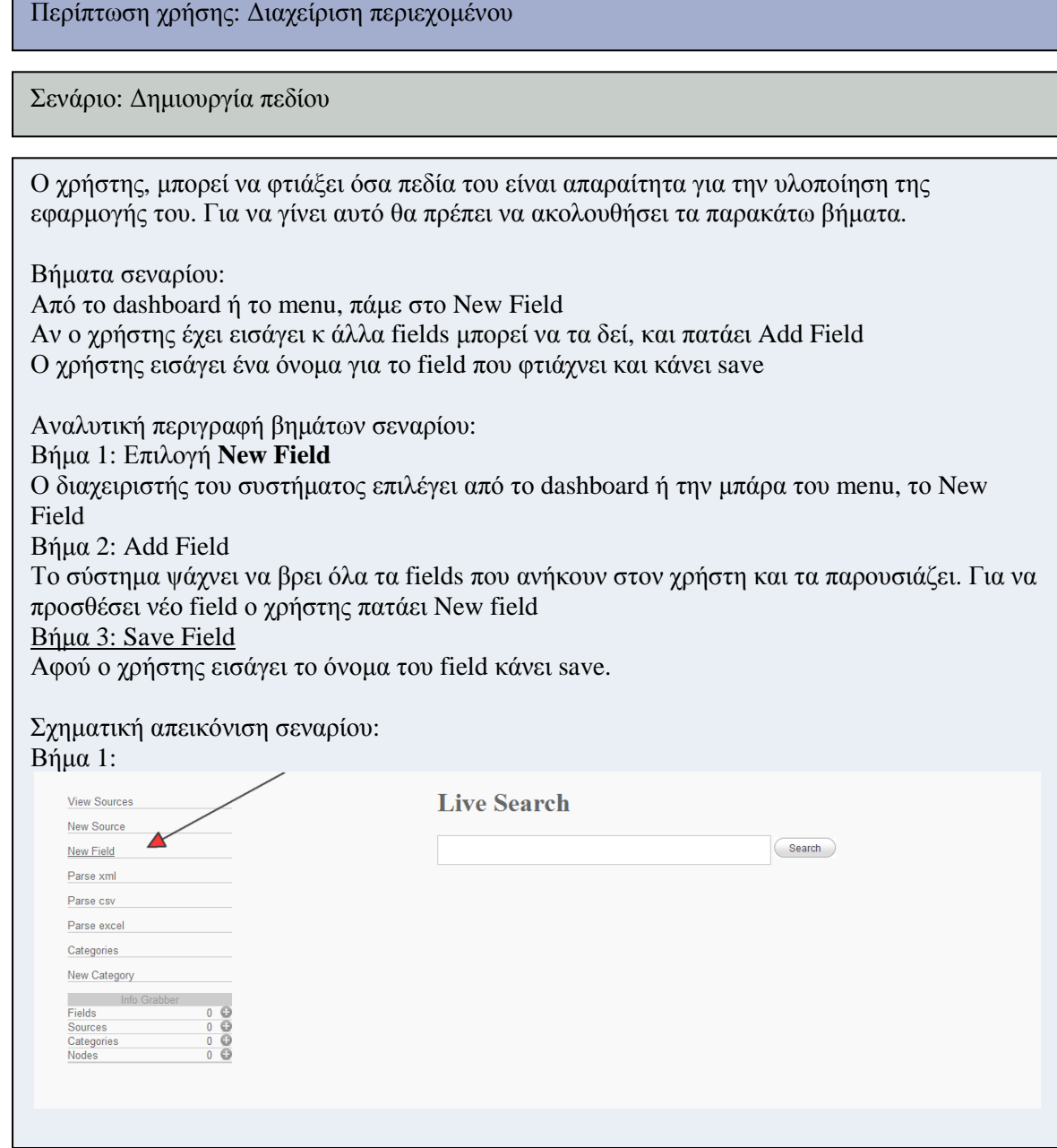

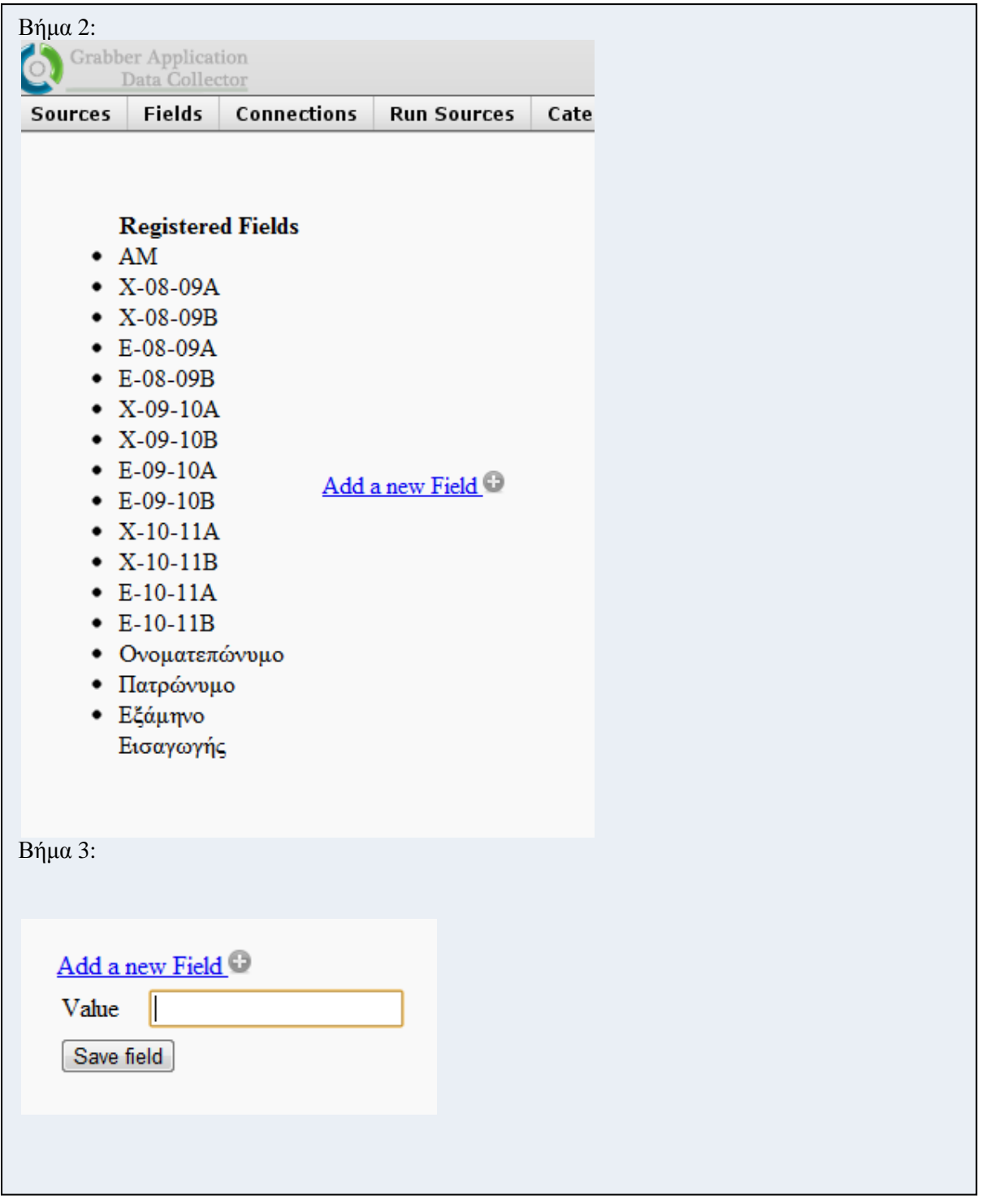

**Σενάριο:**∆ηµιουργία εικονικών πηγών (Source instance)

Περίπτωση χρήσης: ∆ιαχείριση περιεχοµένου

Σενάριο: ∆ηµιουργία εικονικών πηγών (source instance)

Οι χρήστες της εφαρµογής µας θα πρέπει να φτιάξουν instance για κάθε πηγή από τις οποίες θα παίρνουν τα δεδοµένα

Βήµατα σεναρίου:

Από το menu ή το Dashboard κάνουµε new Source Επιλέγουµε το όνοµα και τον τύπο της πηγής Κάνουµε Save Αναλυτική περιγραφή βηµάτων σεναρίου: Βήµα 1: Επιλογή New Source Ο χρήστης επιλέγει από το µενού ή τον dashboard την επιλογή New Source Βήµα2: Εισαγωγή Ονόµατος Καθορίζει ένα όνοµα για την νέα πηγή που πρόκειται να φτιάξει Βήµα 3: Καθορισµός τύπου Καθορίζει το τύπο της. Βήµα 4: Εισαγωγή επιπλέον χαρακτηριστικών Πιθανόν να χρειαστεί να ορίσει απόµακρυσµένο υπολογιστή στον οποίο βρίσκεται η πηγή Βήµα 5: Αποθήκευση Πατάει την επιλογή SAVE

Σχηµατική απεικόνιση σεναρίου: Βήµα 1:

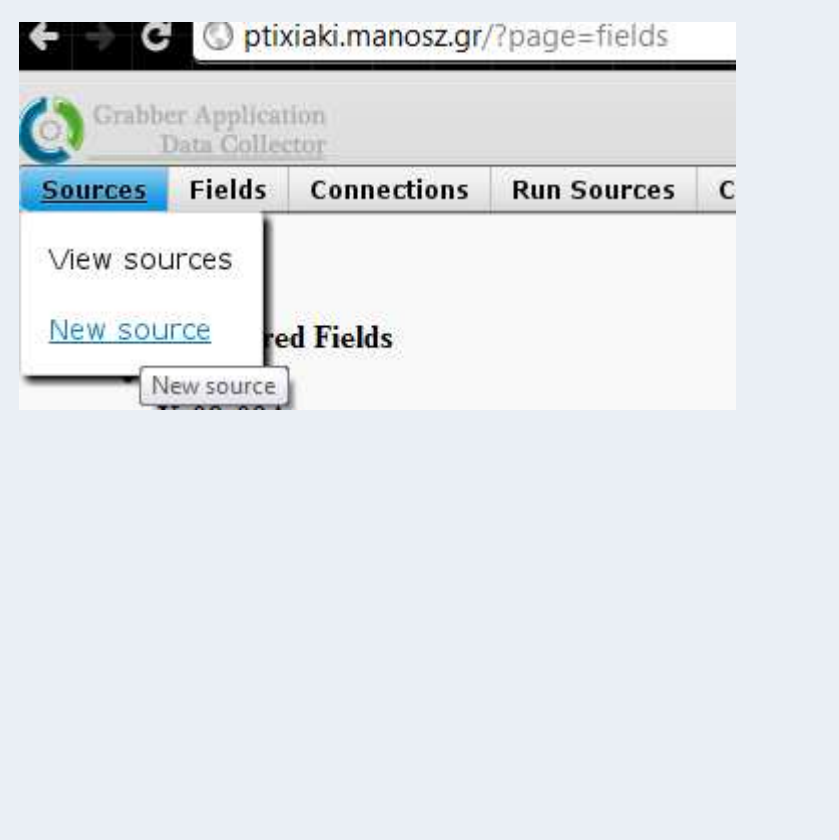

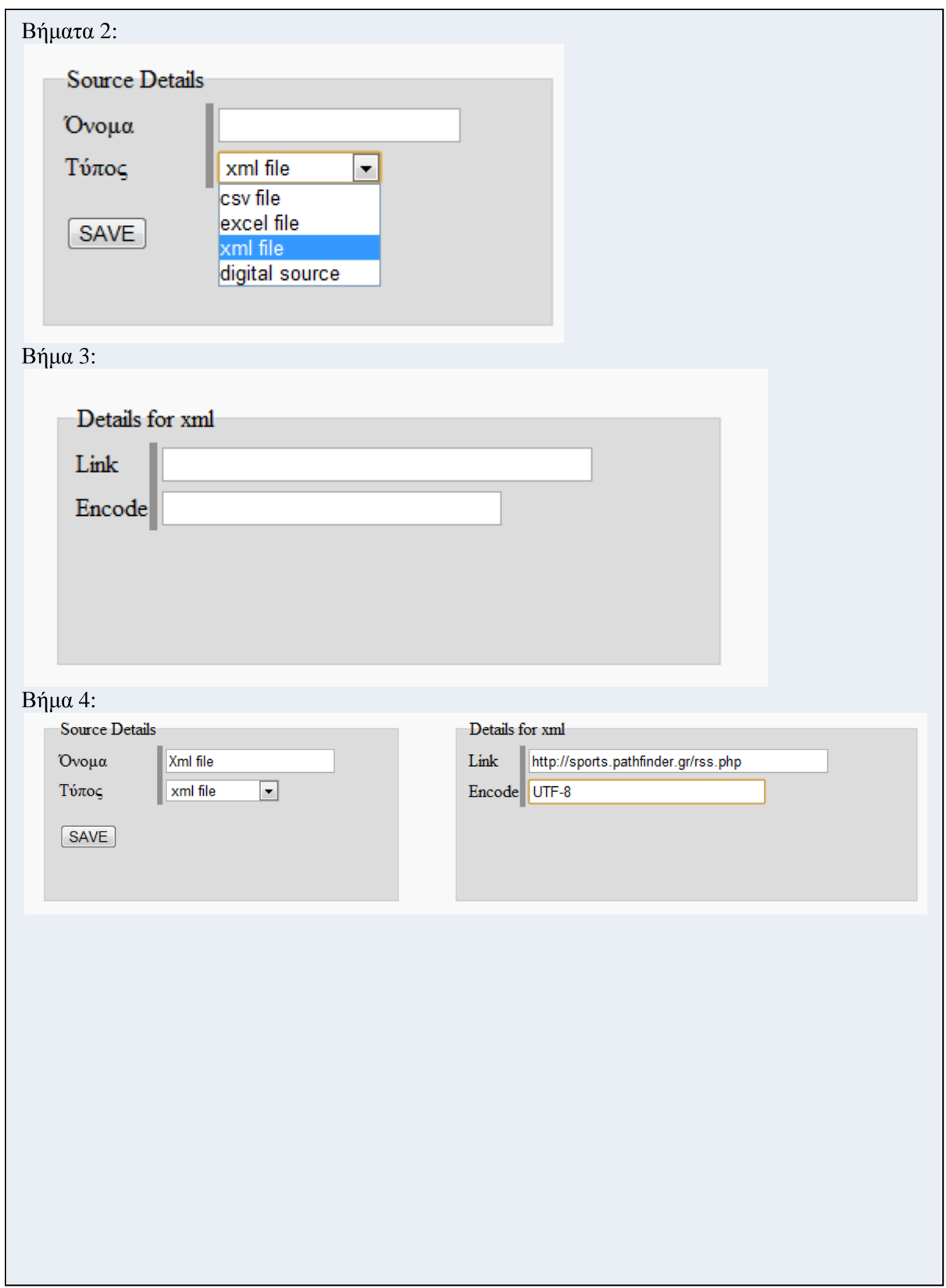

**Σενάριο:** Αντιστοίχηση των πεδίων µε τα πεδία της εκάστοτε πηγής

Περίπτωση χρήσης: ∆ιαχείριση περιεχοµένου

**Σενάριο:** Αντιστοίχηση των πεδίων µε τα πεδία της εκάστοτε πηγής

Η κάθε πηγή περιέχει την χρήσιμη πληροφορία, μέσα της, σε διάταξη τέτοια, η οποία είναι ακαθόριστη, και διαφέρει από πηγή σε πηγή. Ο χρήστης θα πρέπει να αντιστοιχήσει τα πεδία του, µε την αντίστοιχη θέση, της πληροφορίας, µέσα στην εκάστοτε πηγή.

Βήµατα σεναρίου:

Connections Επιλογή πηγής Αντιστοίχηση κάθε field µε την αντίστοιχη θέση Αποθήκευση

Αναλυτική περιγραφή βηµάτων σεναρίου: Βήµα 1: Connections Από το menu, πατάµε την επιλογή connections Βήµα 2: Επιλογή πηγής Στην εφαρµογή µας εµφανίζονται όλες οι διαθέσιµες πηγές, ανάλογα µε τον τύπο τους. Επιλέγοντας την πηγή που επιθυμεί, μεταβαίνει στη σελίδα που μπορεί να κάνει την αντιστοίχηση. Βήµα 3: Αντιστοίχηση κάθε field µε την αντίστοιχη θέση Ο χρήστης κάνει την αντιστοίχηση, πεδία – θέση στην πηγή που προσφέρεται η αντίστοιχη πληροφορία.

Βήµα 4: Αποθήκευση

Ο χρήστης πατάει αποθήκευση

Σχηµατική απεικόνιση σεναρίου: Βήµα 1:

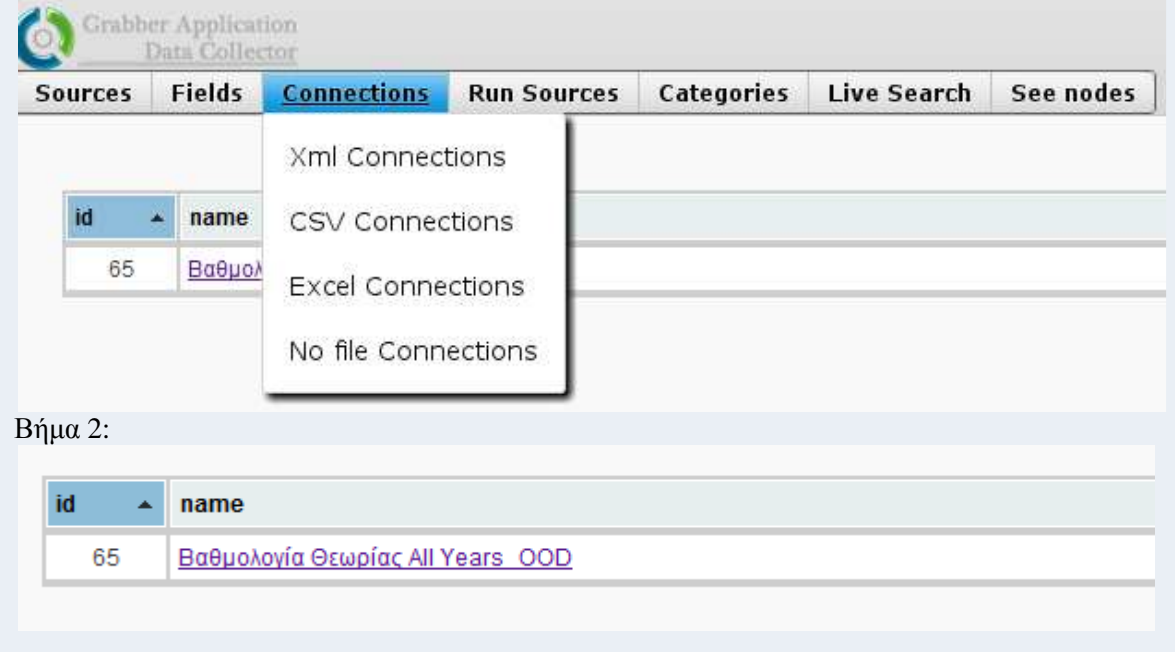

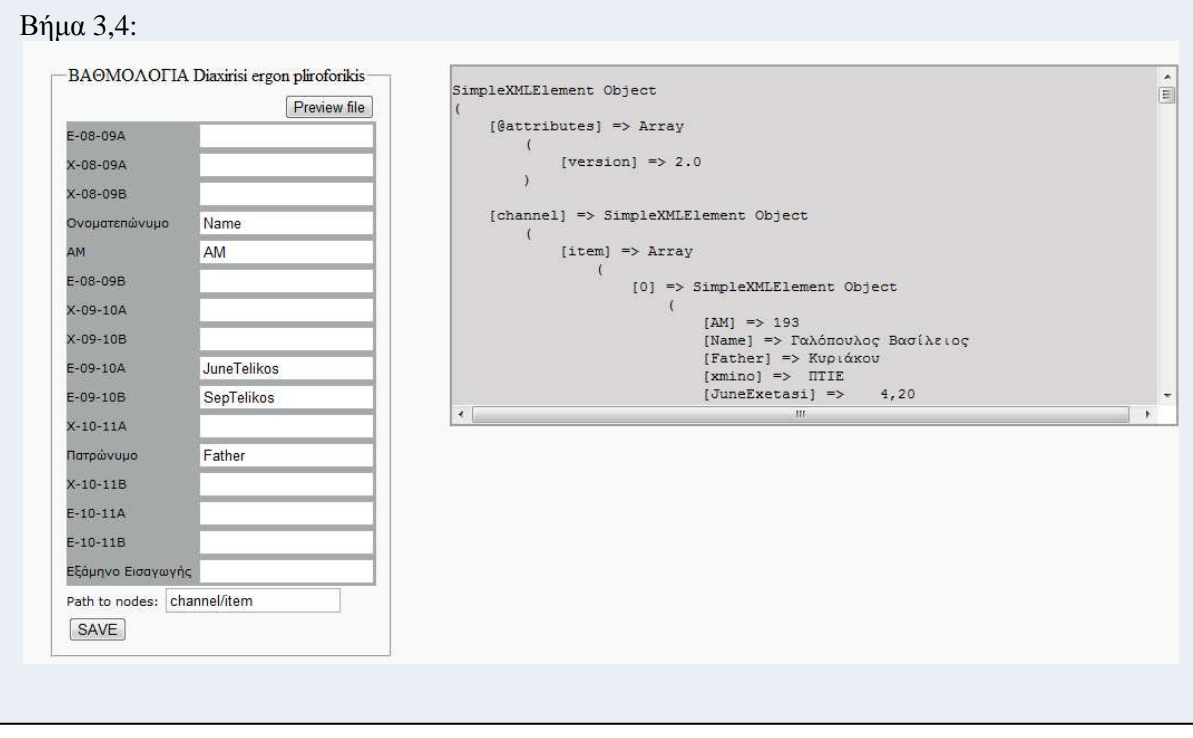

Σενάριο: Parsing της πηγής

Περίπτωση χρήσης: ∆ιαχείριση περιεχοµένου

Σενάριο: Parsing της πηγής

Ο χρήστης αφού υλοποιήσει τα παραπάνω βήµατα τουλάχιστον για µία πηγή θα πρέπει να κάνει parsing, δηλαδή να διαβάσει την πηγή και να αποθηκεύσει την αντίστοιχη πληροφορία εντός του συστήµατός µας.

Βήµατα σεναρίου: Από το menu, επιλέγει Run Source Επιλέγει την πηγή που επιθυµεί. Η πηγή σαρώνεται από το σύστηµα, και εµφανίζει το αντίστοιχο µήνυµα

Αναλυτική περιγραφή βηµάτων σεναρίου: Βήµα 1: Από το menu, επιλέγει Run Source

Ο χρήστης θα πρέπει να µεταβεί στην σελίδα για να κάνει parsing της κάθε πηγής. Για να µεταβεί στην αντίστοιχη θέση θα πρέπει να επιλέξει από το menu την επιλογή Run Source και να επιλέξει τον αντίστοιχο τύπο της πηγής.

Βήµα 2: Επιλογή της πηγής που επιθυµεί

Το σύστηµα του εµφανίζει όλες τις πηγές που έχουν τύπο ίδιο µε αυτό που επέλεξε στο Βήµα1. Ο χρήστης είναι ένα βήµα πρίν από το Parsing. Θα πρέπει να γνωρίζει ότι ανάλογα µε το πλήθος των πληροφοριών, το σύστημα θα του απαγορεύσει την οποιαδήποτε άλλη λειτουργία, για αντίστοιχο χρόνο.

Βήµα 3: Εµφάνιση αντίστοιχου µηνύµατος

Καθώς το σύστηµα σαρώνει την πηγή και αποθηκεύει την πληροφορία, ο χρήστης δεν µπορεί να χρησιµοποιήσει την εφαρµογή για οτιδήποτε άλλο. Αφου σαρωθεί η πηγή, εµφανίζεται στο χρήστη το αντίστοιχο µήνυµα.

Σχηµατική απεικόνιση σεναρίου:

 $R$ ήμα 1:

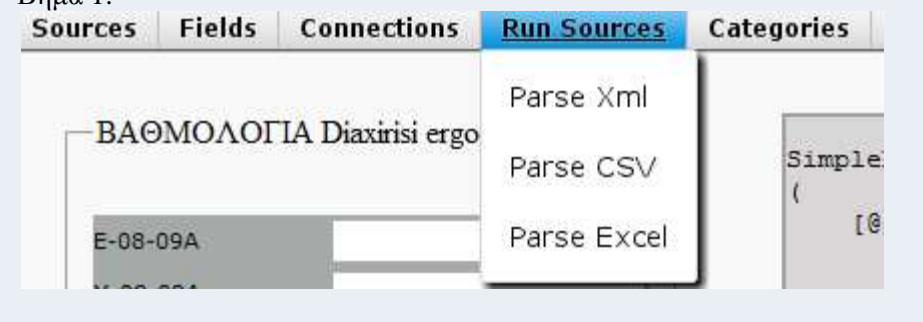

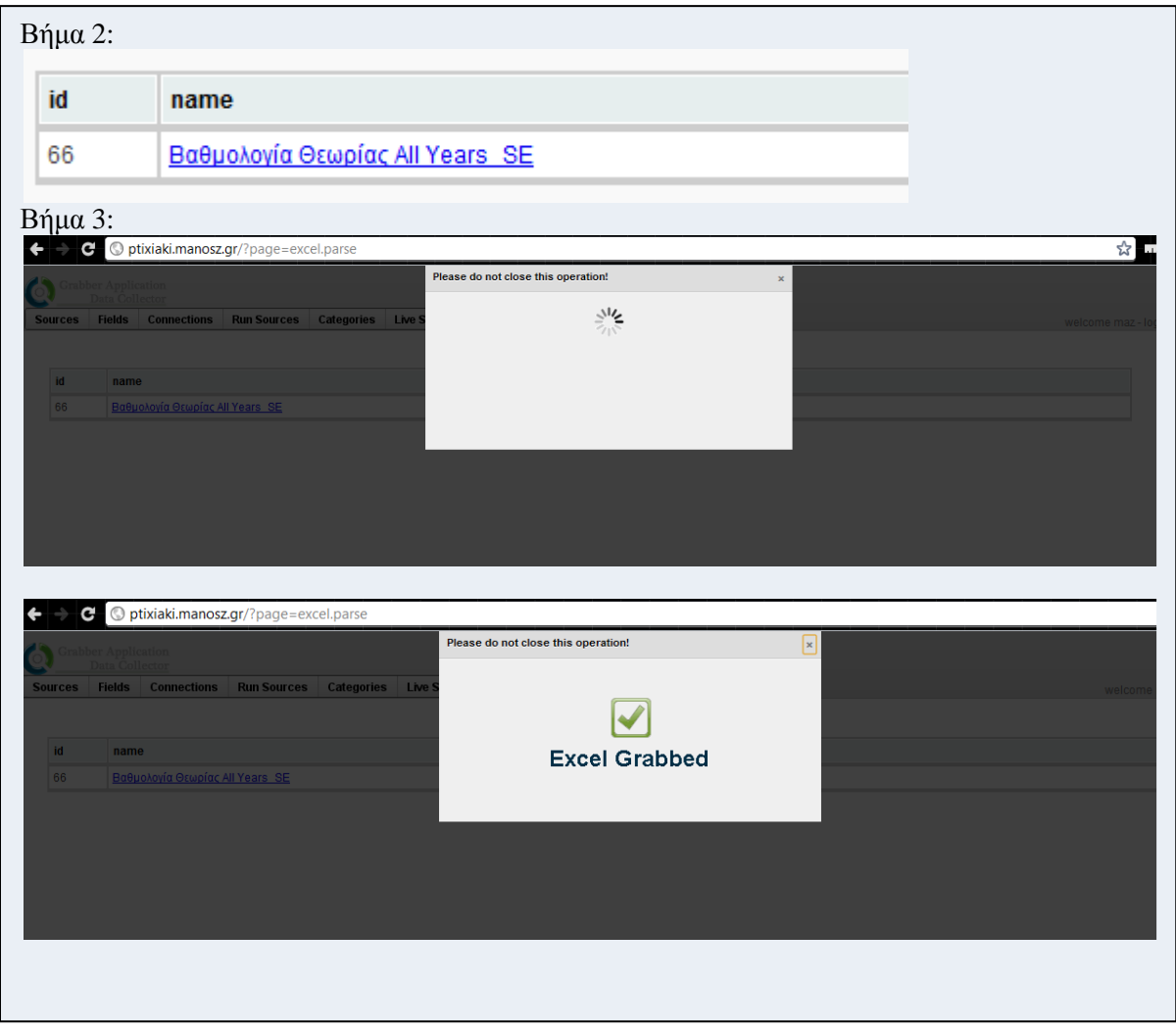

Σενάριο: ∆ηµιουργία κατηγοριών

Περίπτωση χρήσης: ∆ιαχείριση περιεχοµένου

Σενάριο: ∆ηµιουργία κατηγοριών

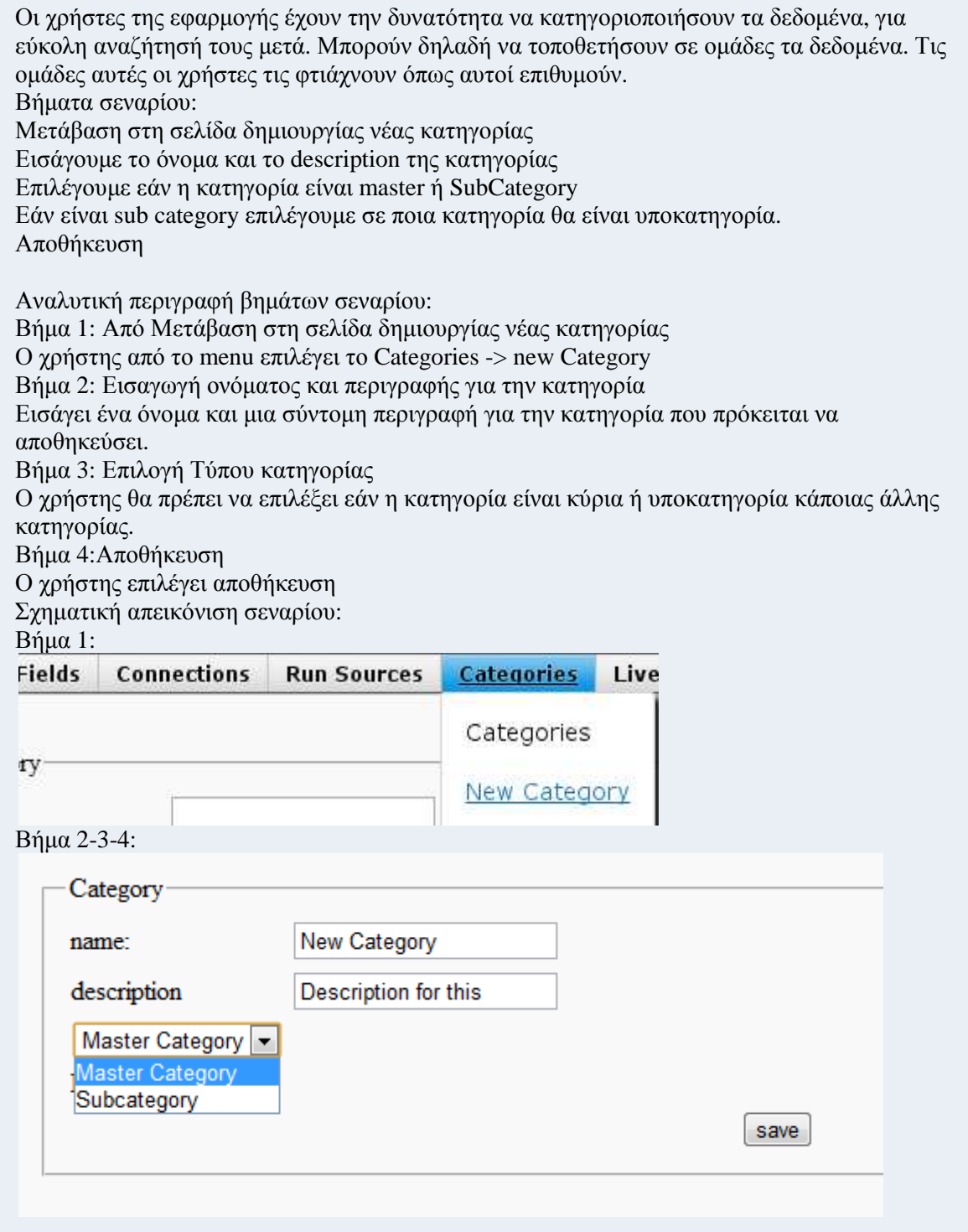

Σενάριο: ∆ηµιουργία κατηγοριών

Περίπτωση χρήσης: ∆ιαχείριση περιεχοµένου

Σενάριο: ∆ηµιουργία κατηγοριών

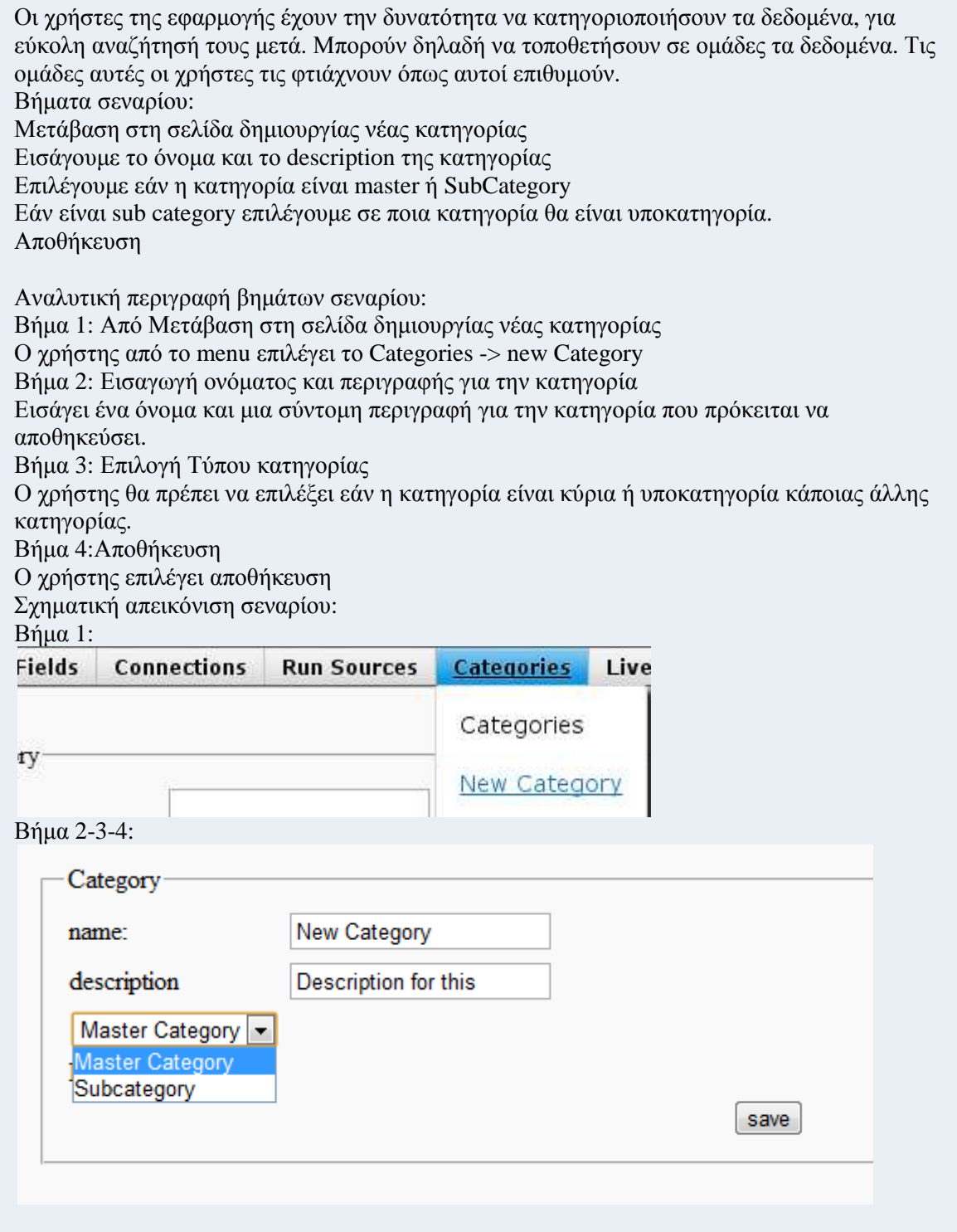

Σενάριο: Προβολή των αποτελεσµάτων

Περίπτωση χρήσης: ∆ιαχείριση περιεχοµένου

Σενάριο: Προβολή των αποτελεσµάτων

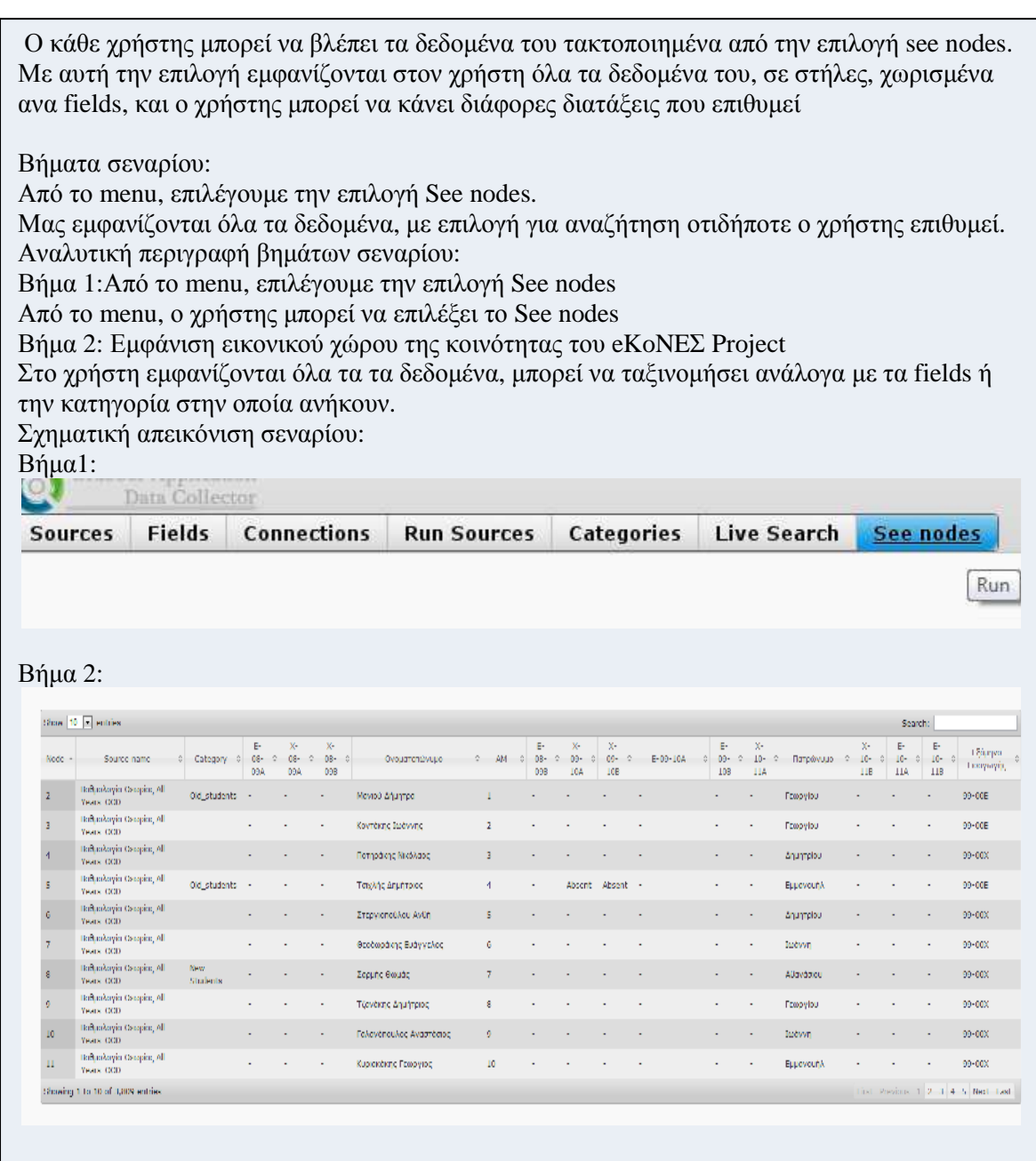

Σενάριο: Κατηγοριοποίηση των αποτελεσµάτων

Περίπτωση χρήσης: ∆ιαχείριση περιεχοµένου

Σενάριο: Κατηγοριοποίηση των αποτελεσµάτων

Ο χρήστης, αφού έχει φτιάξει τις κατηγορίες τις οποίες επιθυµεί, µπορεί να κατηγοριοποιήσει τα δεδοµένα του, όπως επιθυµεί. Κάθε ολόκληρο set από τιµές που αντιστοιχούν στα fields ονοµάζεται node και κάθε node µπορεί να ανήκει σε µία και µόνο κατηγορία.

Βήµατα σεναρίου: Επιλογή από το menu το "live search" Ο χρήστης πληκτρολογεί οτιδήποτε επιθυµεί Στα αποτελέσµατα, µπορεί να µεταβεί στην σελίδα του κάθε node ή στη σελίδα µε όλα τα nodes κάθε πηγής Επιλέγοντας ένα Node, µπορεί να του ορίσει την κατηγορία του.

Αναλυτική περιγραφή βηµάτων σεναρίου: Βήµα 1: Επιλογή από το menu το "live search" Βήµα 2: Εισαγωγή τιµής για αναζήτηση Ο χρήστης είναι πλέον σε θέση να κάνει την αναζήτησή του. Βήµα 3: Μετάβαση στα Nodes Αφού γίνει η αναζήτηση, ο χρήστης µπορεί να µεταβεί στην επεξεργασία των nodes, για να κατηγοριοποιήσει το κάθε ένα. Η κατηγοριοποίηση µπορεί να γίνει και από την σελίδα που βλέπουµε όλα τα nodes που

Σχηµατική απεικόνιση:

ανήκουν σε µια πηγή.

Βήµα 1: Run Sources | Categories | Live Search | See nodes

# **Live Search**

Search

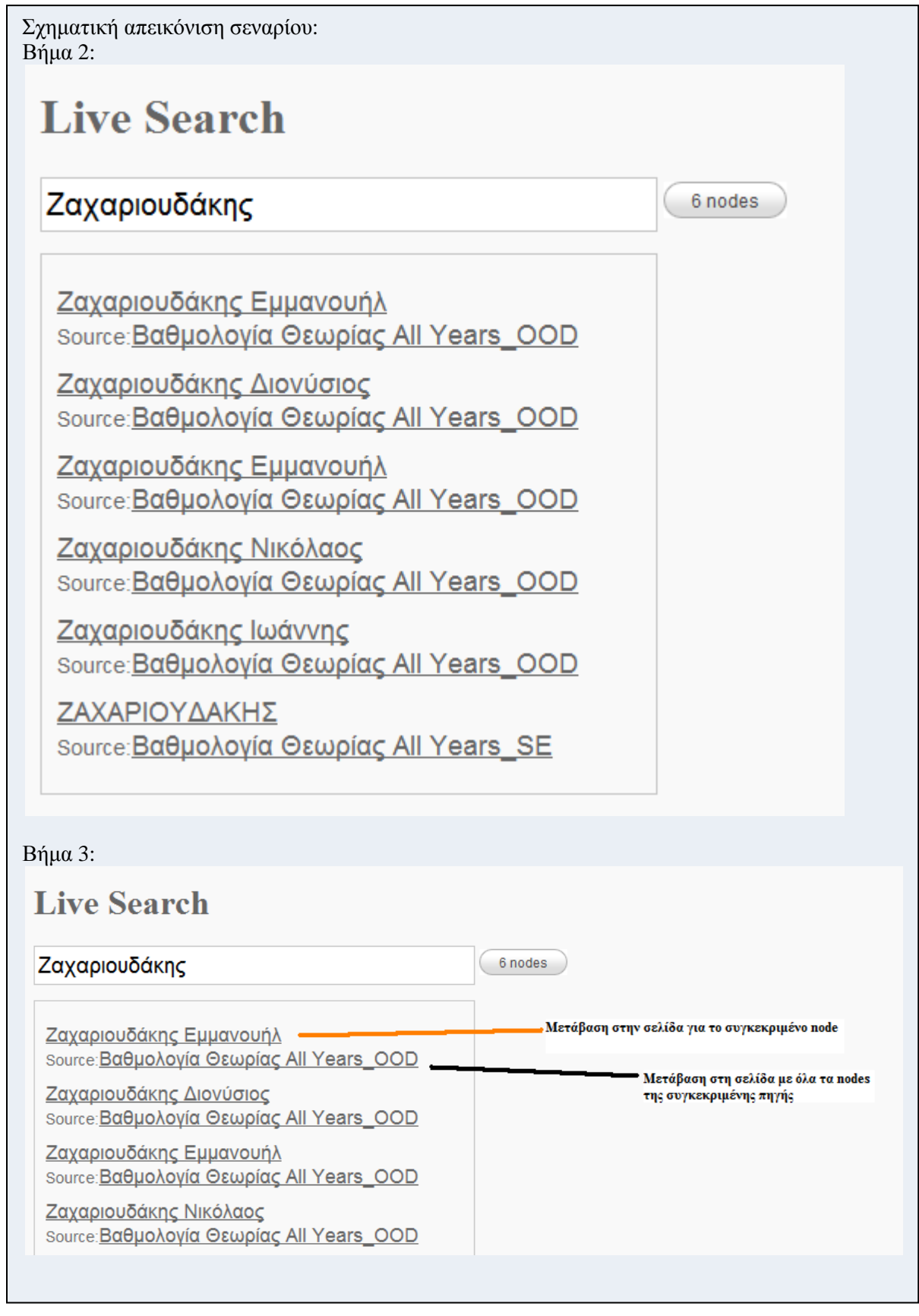

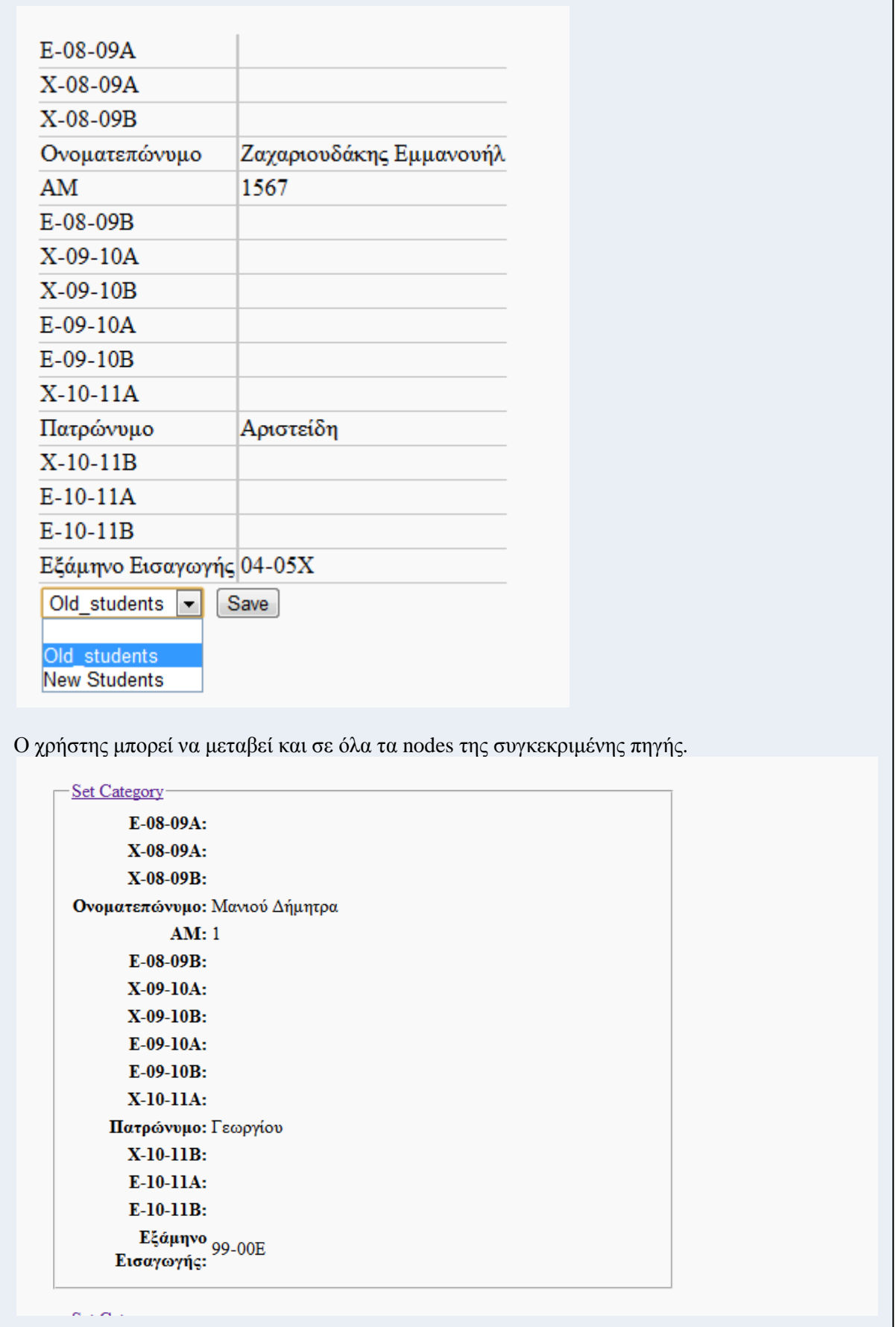

## **4.3.5. Data model Info Grabber Application**

Στον παρακάτω πίνακα παρατίθενται τα απαραίτητα δεδοµένα ανά σενάριο για τις περιπτώσεις χρήσης «Εγγραφή και χρησιµοποίηση του συστήµατος» καθώς και οι πίνακες των βάσεων δεδοµένων που χρειάζονται.

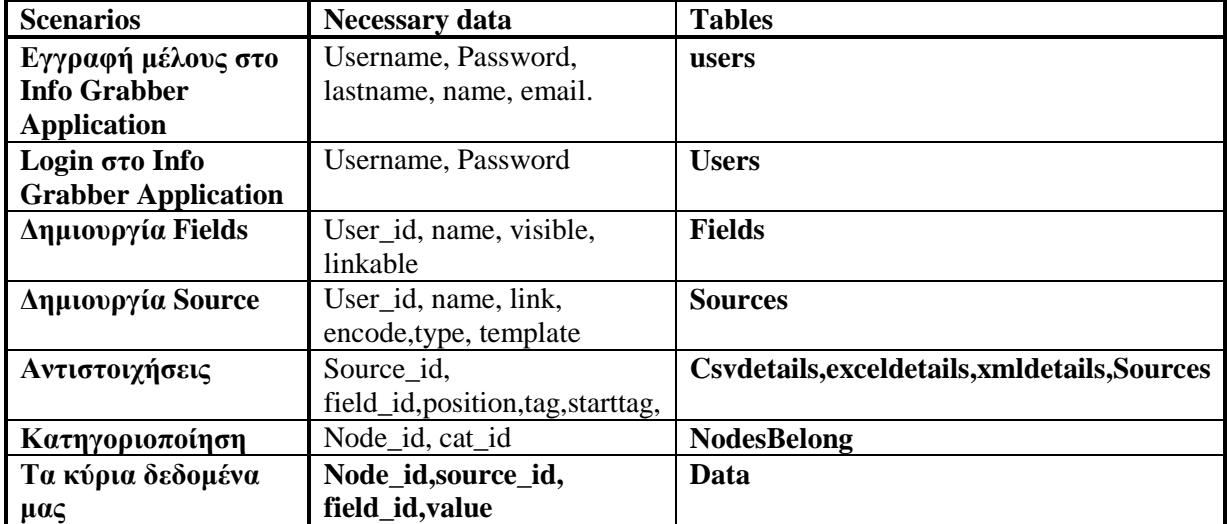

**Table 4: Necessary Data και Tables ανά σενάριο**

# category

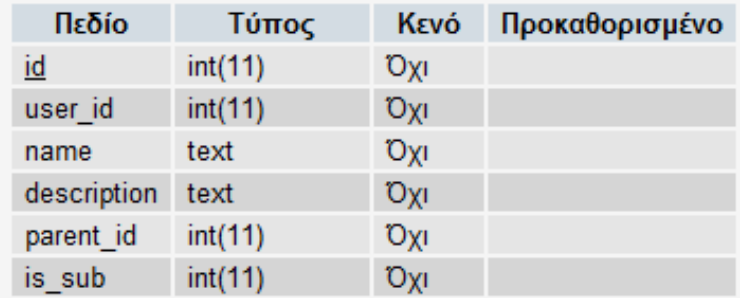

**Εικόνα 9:Data Base Screenshot** 

#### csydetails

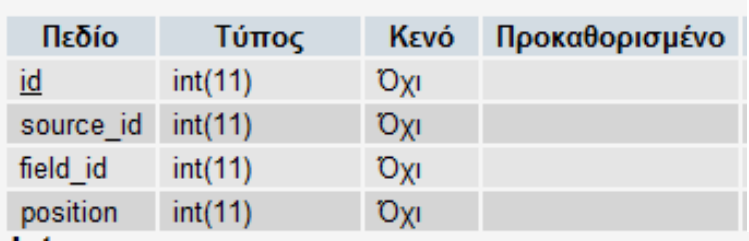

#### data

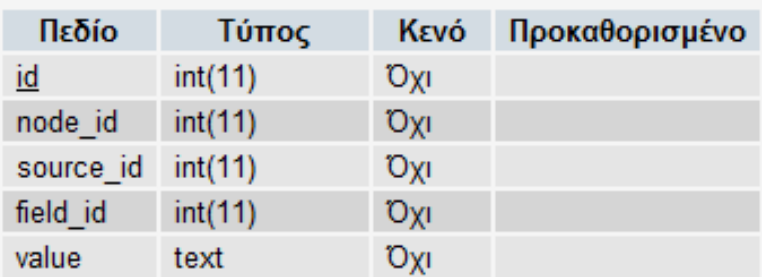

# exceldetails

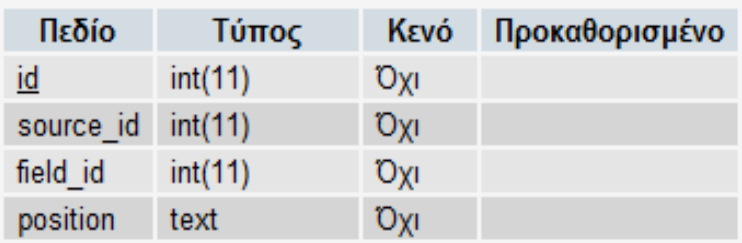

# fields

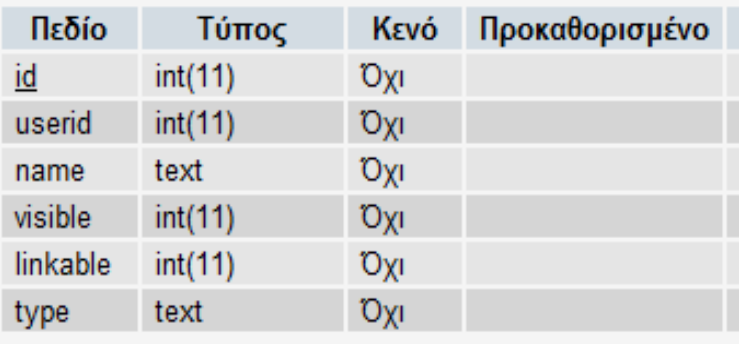

# nodesbelong

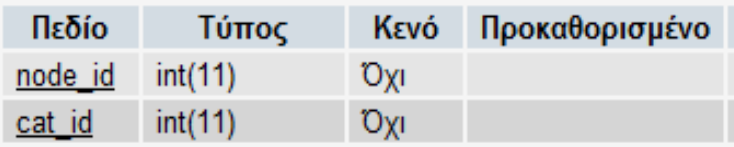

# sources

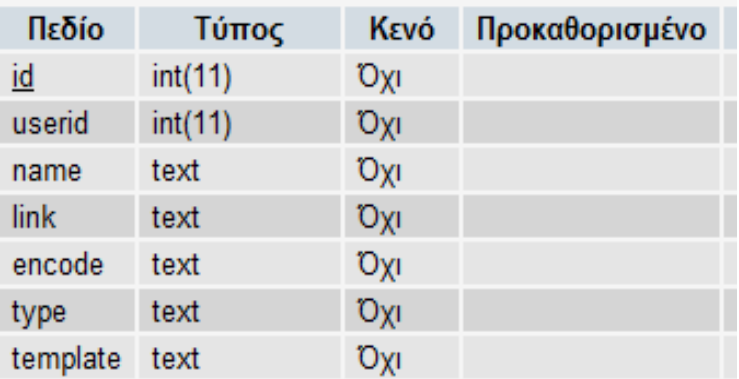

# dbdetails

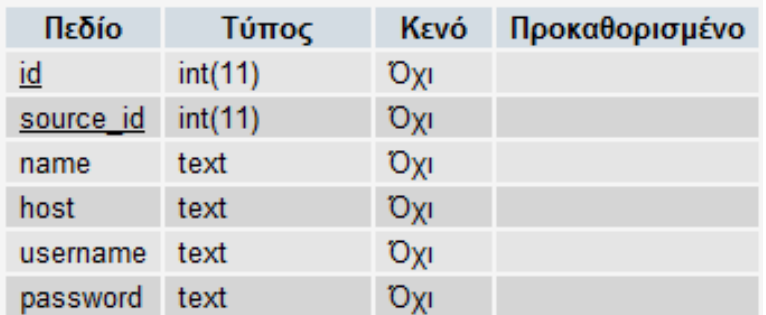

# excel

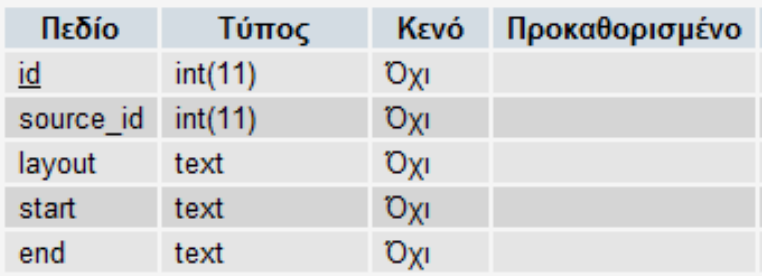

## users

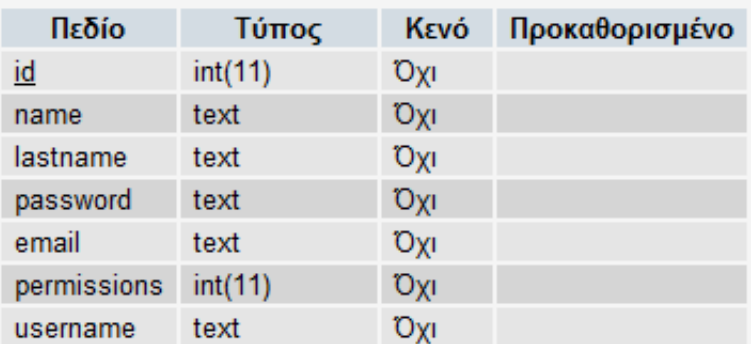

# xmldetails

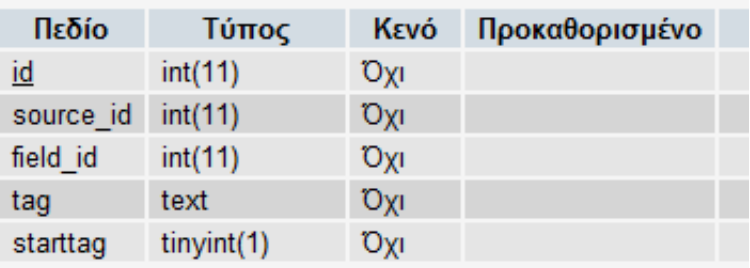

# **5. ∆ιεπαφή Info Grabber Application**

Η διεπαφή ενός συστήματος παίζει πολύ σημαντικό ρόλο στη λειτουργικότητα αλλά και στην παρουσίασή του. Το Info Grabber Application καλείται να αναπτύξει µια τέτοια διεπαφή ώστε να µπορεί να υπάρχει λειτουργικότητα στο σύστηµα, αλλά και να είναι εύχρηστο προς τους χρήστες.

Όσο αναφορά τα στοιχεία εκείνα της διεπαφής που προσδίδουν λειτουργικότητα στο σύστηµα θα αναλύσουµε τη διεπαφή κάθε σεναρίου ξεχωριστά, όπως αυτή προκύπτει από τις απαιτήσεις του συστήµατος και από τα εκάστοτε σενάρια χρήσης:

 *Εγγραφή µέλους στο Info Grabber Application:* Για την εγγραφή µέλους στο *Info Grabber Application* απαιτείται µια φόρµα εγγραφής µε πεδία εισαγωγής κειµένου για την συµπλήρωση των προσωπικών στοιχείων του χρήστη (όνοµα, επώνυµο, κ.τ.λ.), και ένα submit button για την υποβολή των παραπάνω στοιχείων. Σε περίπτωση που ο χρήστης δεν συµπληρώσει κάποιο υποχρεωτικό πεδίο, όπως το όνοµα, το σύστηµα τον ενηµερώνει µε µήνυµα λάθους και τον προτρέπει να συµπληρώσει σωστά το πεδίο για να προχωρήσει στην αποθήκευση των στοιχείων.

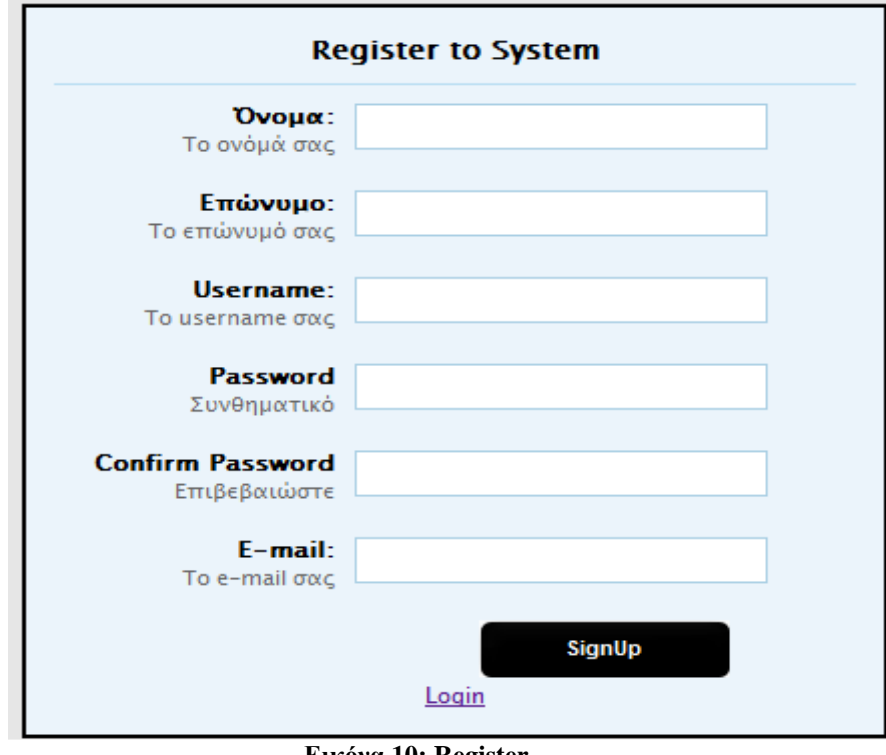

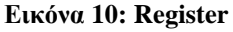

 *Login στο Info Grabber Application:* Η διαδικασία login απαιτεί το Username και τον κωδικό του χρήστη, γι' αυτό, όπως φαίνεται και στο παρακάτω σχήµα, χρειάζονται δύο πεδία εισαγωγής κειµένου (textfields) για την εισαγωγή των στοιχείων αυτών. Τέλος, το submit button είναι απαραίτητο για την υποβολή του αιτήματος εισαγωγή στην εφαρμογή.

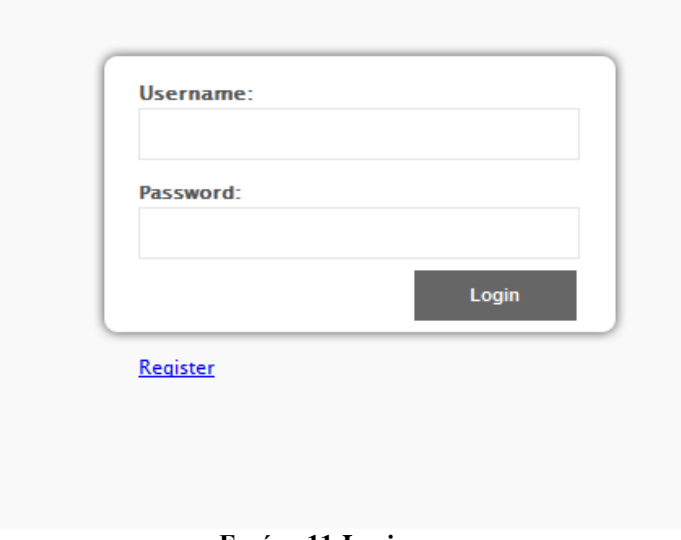

**Εικόνα 11:Login**

**·** *Dashboard:* Η διεπαφή προσφέρει την προβολή αρχικής σελίδας της εφαρμογής, από την οποία ο χρήστης µπορεί να δεί συνοπτικά τα δεδοµένα του, και τις ρυθµίσεις του. Επίσης του προσφέρεται ένα menu, για γρήγορη πρόσβαση στις υποσελίδες της εφαρµογής, και την γρήγορη πλοήγηση του.

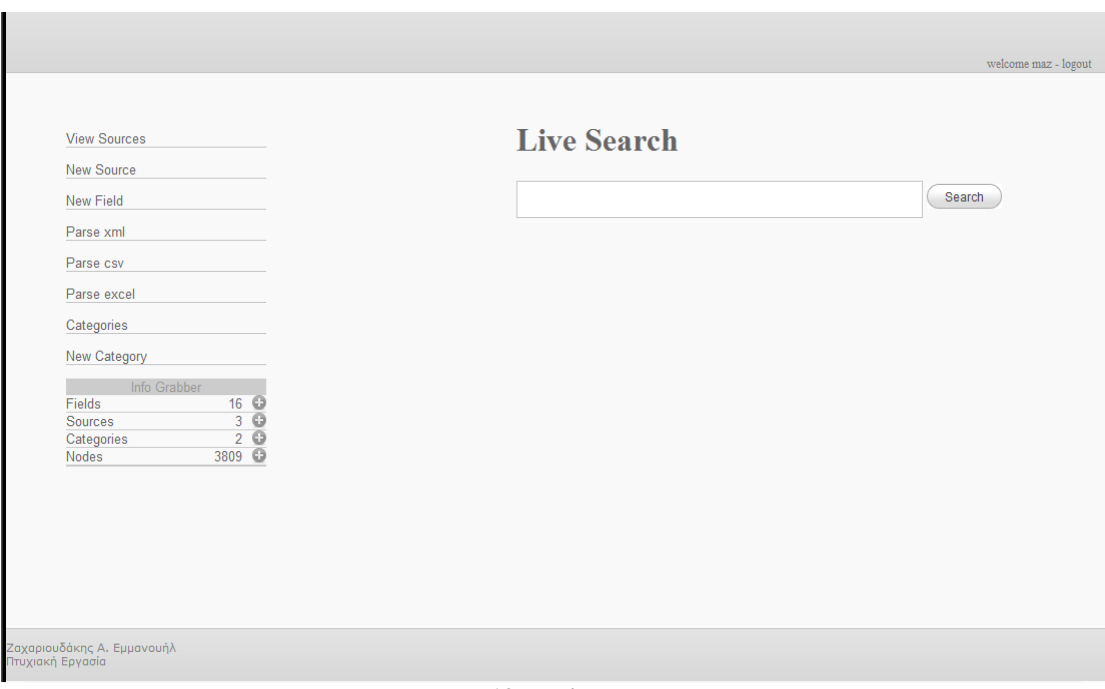

**Εικόνα 12:Login** 

Επίσης από το Dashboard, µπορεί να κάνει µια γρήγορη αναζήτηση µε το Module Live Search, στα αποθηκευµένα σύνολα δεδοµένων του.

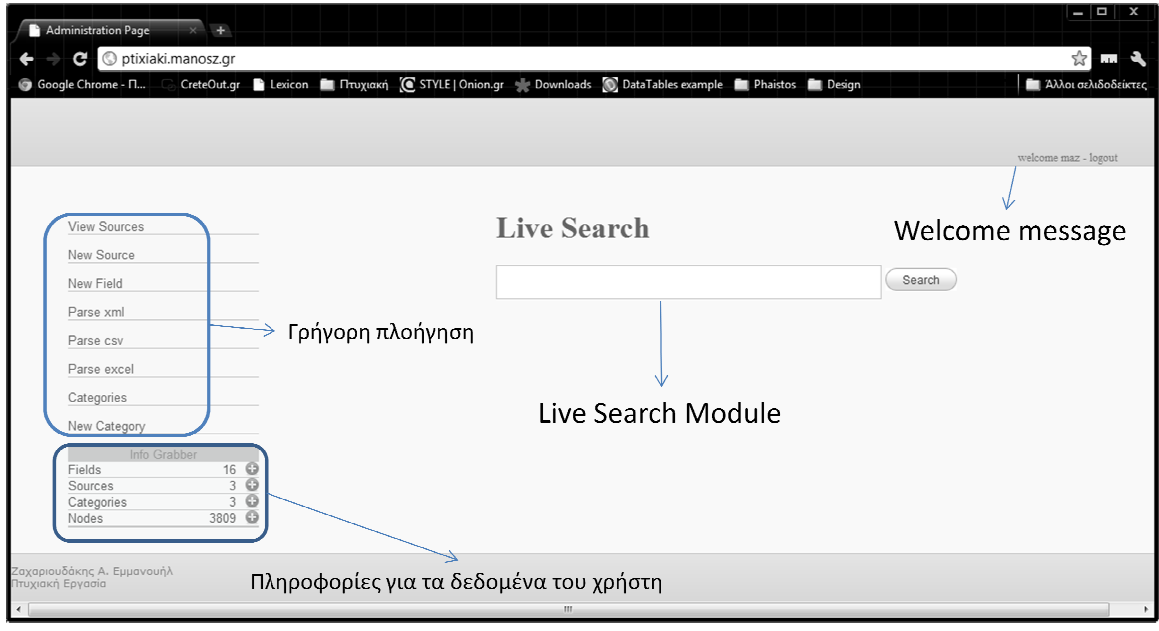

■ *New Source:* Ο χρήστης έχει την επιλογή να αποθηκεύσει – δημιουργήσει ένα νέο instance της πηγής από την οποία θα σαρώσει τα δεδομένα για την σύζευξη τους, με τα ήδη υπάρχοντα.

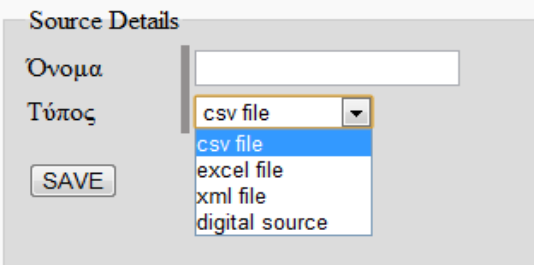

#### **Εικόνα 13:New Source**

Βλέπουμε ότι από ένα drop down μενού, ο χρήστης μπορεί να επιλέξει τον τύπο της πηγής, καθώς μπορεί να ορίσει και το αντιπροσωπευτικό όνομα της. Με το κουμπί SAVE ο χρήστης, αποθηκεύει το instance της πηγής.

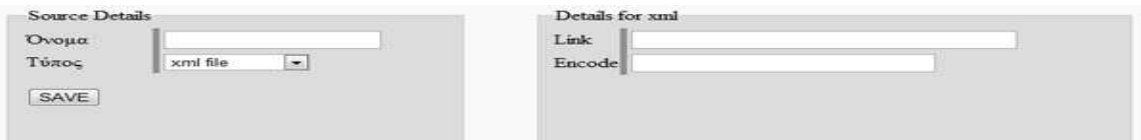

Στο παραπάνω screenshot βλέπουµε ότι ο χρήστης µπορεί να εισάγει το link στο οποίο βρίσκεται η απομακρυσμένη πηγή και την κωδικοποίηση των χαρακτήρων της.

■ *View Sources*: Ο χρήστης μπορεί να βλέπει όλες τις πηγές που έχει δημιουργήσει, και να πλοηγηθεί μέσα σε αυτές, καθώς επίσης και να μεταβάλει τα χαρακτηριστικά της κάθε μίας.

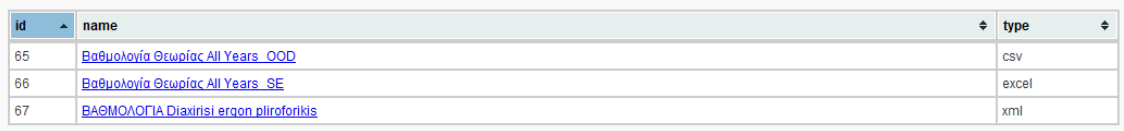

#### **Εικόνα 14:View sources**

 *Add/View Fields:* Ο χρήστης της εφαρµογής µπορεί να ορίζει τα πεδία που θέλει να χρησιµοποιήσει, και να τα τροποποιεί. Παρακάτω βλέπετε µια εικονογράφηση της διαδικασίας.

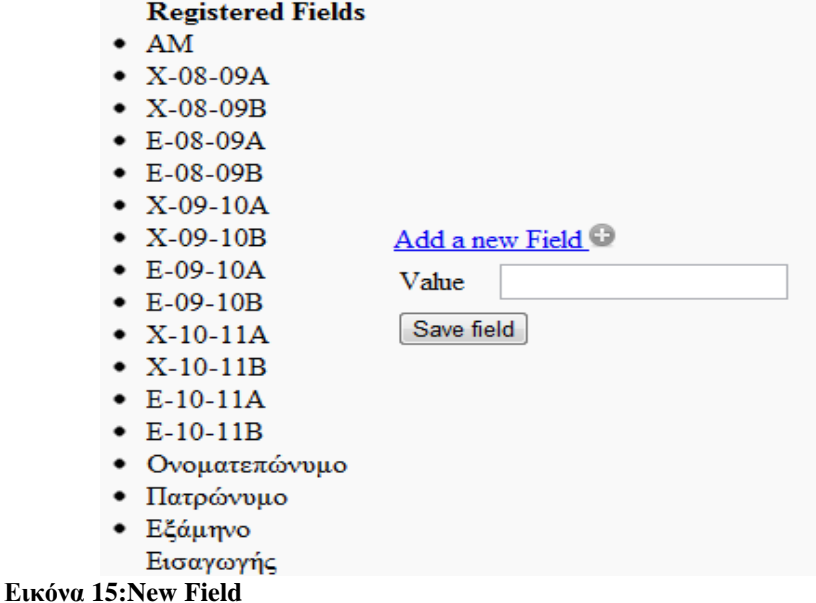

**Source Connections & Preview: Ο χρήστης, θα πρέπει να αντιστοιχήσει τα fields, με την** ανάλογη θέση της εκάστοτε πηγής. Στο παράδειγµα µας, βλέπουµε ότι το Field «ονοµατεπώνυµο» ο χρήστης το αντιστοίχησε µε το Keyword "name". Συγκεκριµένα, έχουµε ένα xml αρχείο, στο οποίο το δεδοµένο που αντιστοιχεί στο ονοµατεπώνυµο βρίσκεται µέσα στα tags <name>, σύµφωνα µε την θεωρία των xml και τις προδιαγραφές τις εφαρµογής µας.

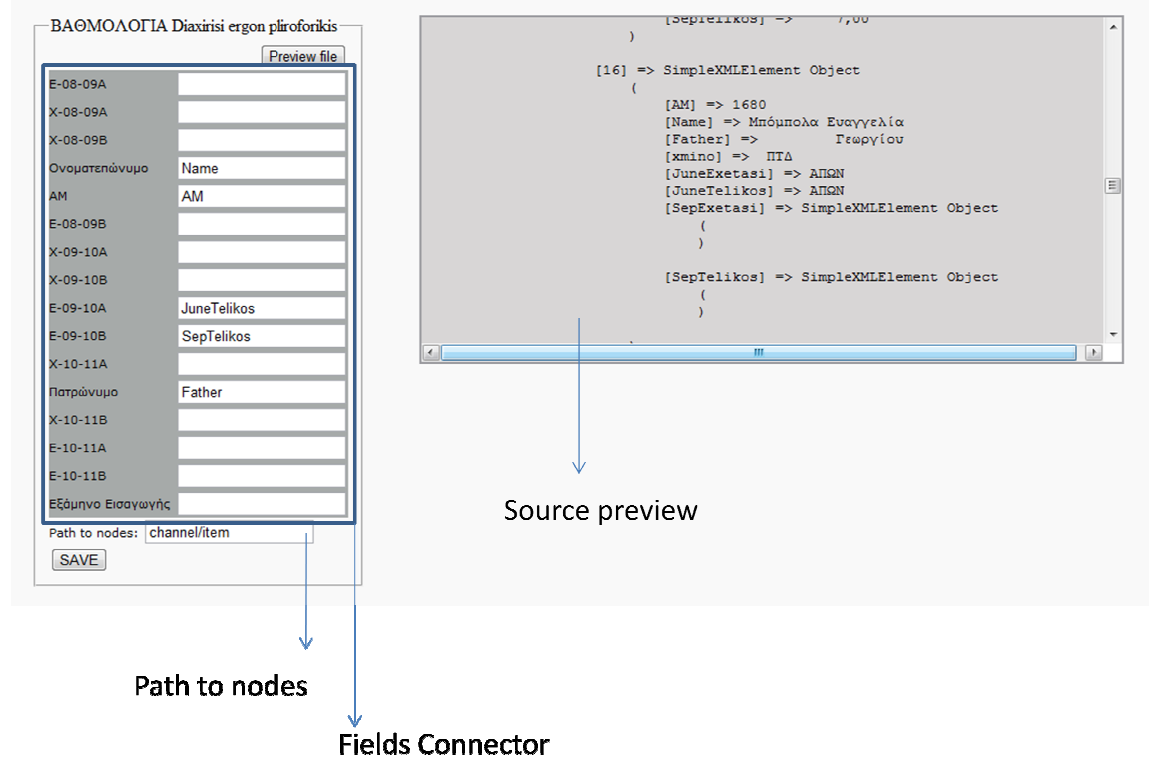

**Εικόνα 16:Source Connections**

■ *Categories*: Ο χρήστης μπορεί να ομαδοποιήσει τα nodes που έχει αποθηκεύσει στην εφαρµογή, και να τα κατηγοριοποιήσει όπως αυτός επιθυµεί. Έχει την δυνατότητα να φτιάξει απεριόριστες κατηγορίες και υποκατηγορίες. Η δημιουργία και η επεξεργασία αυτών γίνεται µέσα από µια πολύ απλή διαδικασία, όπως φαίνεται παρακάτω:

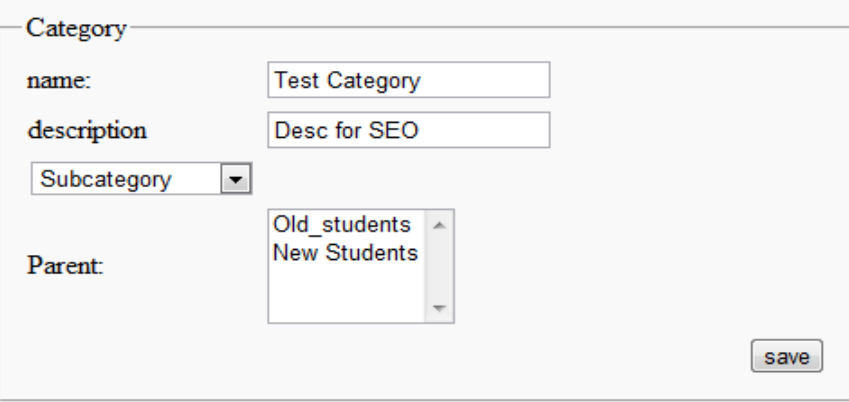

#### **Εικόνα 17:New Category**

Ο χρήστης ορίζει το όνομα της κατηγορίας, μια σύντομη περιγραφή (για Search Engine Optimization κυρίως), ορίζει εάν είναι υποκατηγορία κάποιας κατηγορίας και αν είναι Subcategory, ορίζει ποια κατηγορία θα είναι ο γονέας της. Σαν γονέα της κατηγορίας δεν μπορούμε να ορίσουμε κάποια κατηγορία η οποία βρίσκεται σε χαμηλότερο επίπεδο από αυτήν, και ανήκουν στο ίδιο κλαδί του γράφου. Για παράδειγμα, δεν μπορεί μια κατηγορία Α να είναι γονέας της Β, και ταυτόχρονα παιδί κάποιας υποκατηγορίας της Β. Αυτό γίνεται ώστε να αποφευχθούν κυκλικές ατέρµονεςδιαδικασίες.

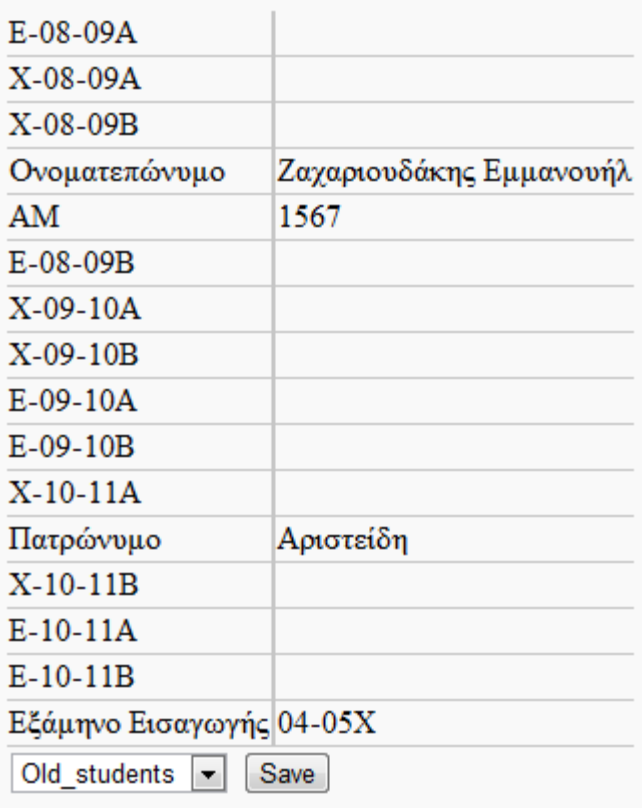

**Εικόνα 18: Node View** 

| $E-08-09A$                                           |                |  |  |  |  |  |
|------------------------------------------------------|----------------|--|--|--|--|--|
| $X-08-09A$                                           |                |  |  |  |  |  |
| $X-08-09B$                                           |                |  |  |  |  |  |
| Ονοματεπώνυμο                                        | Μανιού Δήμητρα |  |  |  |  |  |
| AM                                                   | 1              |  |  |  |  |  |
| $E-08-09B$                                           |                |  |  |  |  |  |
| $X-09-10A$                                           |                |  |  |  |  |  |
| $X-09-10B$                                           |                |  |  |  |  |  |
| $E-09-10A$                                           |                |  |  |  |  |  |
| E-09-10B                                             |                |  |  |  |  |  |
| $X-10-11A$                                           |                |  |  |  |  |  |
| Πατρώνυμο                                            | Γεωργίου       |  |  |  |  |  |
| $X-10-11B$                                           |                |  |  |  |  |  |
| $E-10-11A$                                           |                |  |  |  |  |  |
| $E-10-11B$                                           |                |  |  |  |  |  |
| Εξάμηνο Εισαγωγής 99-00Ε                             |                |  |  |  |  |  |
| Old_students                                         | Save           |  |  |  |  |  |
| Old students<br><b>New Students</b><br>Test Category |                |  |  |  |  |  |

**Εικόνα 19: Node Edit** 

Στη παραπάνω εικόνα βλέπουµε ένα Node. Ένα σύνολο δηλαδή, δεδοµένων τα οποία έχουν συλεκτεί από της πηγές. Στην αριστερή στήλη βλέπουµε τα πεδία που ο διαχειριστής έχει ορίσει και στη δεξιά στήλη, τα δεδοµένα τα οποία έχει συλέξει το σύστηµά µας, αντίστοιχα.

Στο τέλος βλέπουµε από ένα drop down menu, ο διαχειρηστής της εφαρµογής µπορεί να κατηγοριοποιήσει το node, αυτό, σε µία από της κατηγορίες που έχει δηµιουργήσει.

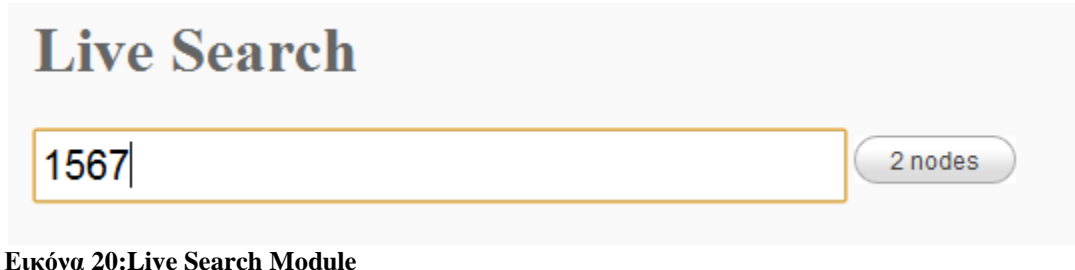

Το Module live search, αποτελεί µια πολύ καλή µηχανή αναζήτησης, στα δεδοµένα του χρήστη. Στο παράδειγµά µας, αναζητάµε το Keyword "1567". ∆εξιά, µόλις από το Module, µας εµφανίζει σε real time τα αποτελέσματα τα οποία υπάρχουν στην βάση δεδομένων και ταιριάζουν με την λέξη που αναζητάµε. Πατώντας πάνω του, µας εµφανίζει την παρακάτω εικόνα.

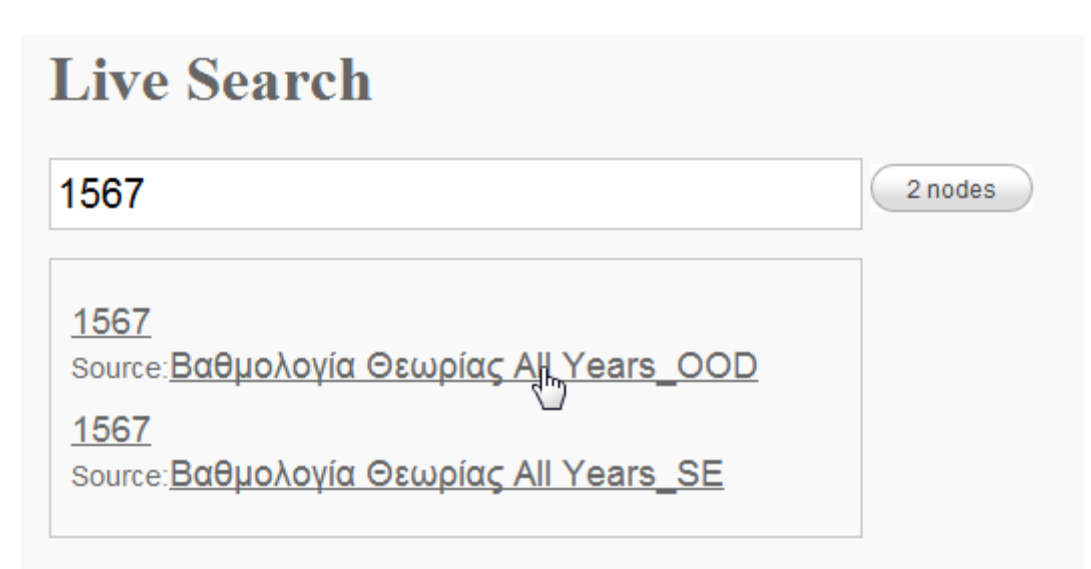

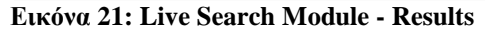

Εδώ βλέπουµε τα αποτελέσµατα, της αναζήτησης, που µόλις κάναµε. σε πρώτη φάση βλέπουµε τα 2 group των αποτελεσµάτων. Το κάθε group αποτελείται από την λέξη κλειδί που αναζητήσαµε, και στη συνέχεια από την πηγή στην οποία ανήκει. Βλέπουµε λοιπόν, ότι το Keyword 1567 υπάρχει σε 2 διαφορετικές πηγές.

Έστω ότι µας ενδιαφέρει η πληροφορία που υπάρχει στο πρώτο group (εκεί που υπάρχει ο cursor). Μπορούµε να µεταβούµε σε 2 διαφορετικές σελίδες. Στο, αυτό καθ'αυτό Node, και να το επεξεργαστούµε (Εικόνα 18), ή σε προβολή όλων των Nodes, της πηγής που θα επιλέξουµε. Πατώντας πάνω στην πηγή, οδηγούµαστε στην σελίδα, που φαίνεται παρακάτω, και βλέπουµε όλα τα nodes που υπάρχουν σε αυτή, µε µορφή κατακόρυφης λίστας (Εικόνα 21).

Μπορούµε να µεταβούµε στην επεξεργασία κάθε Node πατώντας το SetCategory, πάνω αριστερά από κάθε node.

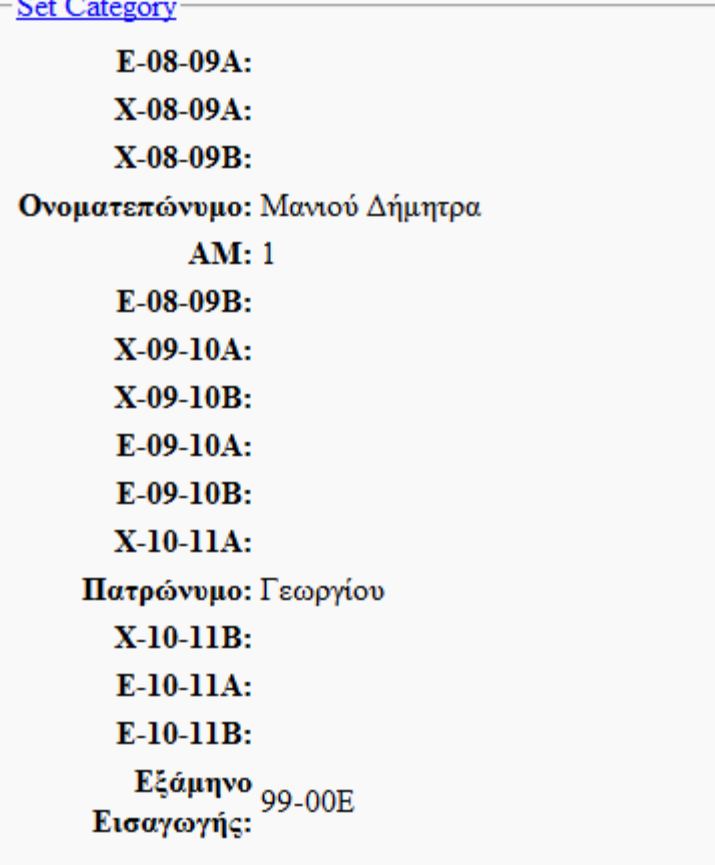

# Set Category

 $E-08-09A$ : X-08-09A: X-08-09B: Ονοματεπώνυμο: Κοντάκης Ιωάννης **AM: 2**  $E-08-09B$ : X-09-10A: X-09-10B: E-09-10A: E-09-10B: X-10-11A: Πατρώνυμο: Γεωργίου X-10-11B: E-10-11A: **-10-11R** $\cdot$ 

**Εικόνα 22:Nodes From One Source** 

 *Nodes Preview:* Τέλος, προσφέρεται στον χρήστη, η επισκόπηση των Nodes, των οποίων η ταξινόµηση πρέπει να είναι µε όλες τις δυνατές επιλογές.

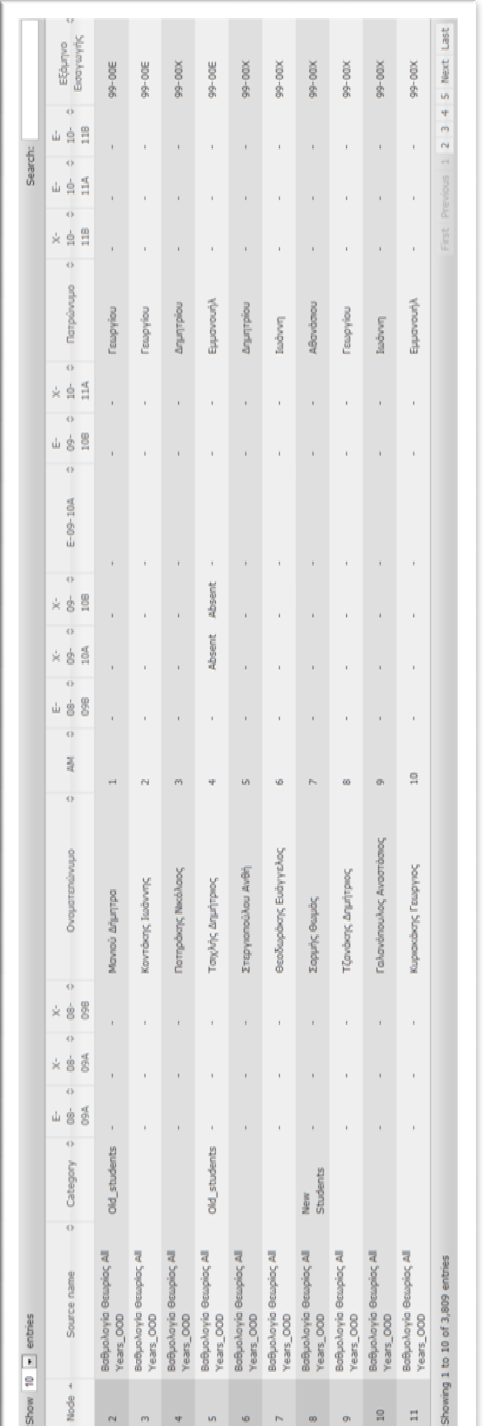

Στο Data Table που περιέχει που η εφαρµογή, για την προβολή των nodes, υπάρχει η δυνατότητα ταξινόμησης των nodes, όπως είπαμε παραπάνω, αλλά και το φιλτράρισμα τους. Στον χρήστη παρέχεται η δυνατότητα, εισαγωγής κάποιας λέξης κλειδί, και φιλτράρισµα των αποτελεσµάτων βάση αυτού. Εξαιρετικά σημαντικό πλεονέκτημα του συγκεκριμένου module, είναι το ότι για το φιλτράρισμα των αποτελεσμάτων και για την αναταξινόμησή τους, δεν χρειάζεται η επαναφόρτωση (reload) της σελίδας, κάτι που δεν καθυστερεί το server, και δεν τον επιβαρύνει µε επιπλέον επεξεργασία.

# **6. Συµπεράσµατα**

Σηµείο αναφοράς αυτής της πτυχιακής ήταν η έρευνα για τους τρόπους µε τους οποίους µπορούµε να συλλέξουµε δεδοµένα, σε µια ενιαία µορφή, οµεγενής, από πολλές διαφορετικές πηγές και εταιρωγενείς µεταξύ τους. Επίσης στόχος της πτυχιακής, ήταν η υλοποίηση ενός τέτοιου συστήµατος, το οποίο θα υποστηρίζει και πολλαπλούς χρήστες.

Σχετική έρευνα στο διαδύκτιο µας έδειξε, ότι τέτοια συστήµατα, δεν παρέχονται, τουλάχιστον σχετικά µε την δική µας υλοποίηση. Προφανώς αποµονωµένα συστήµατα υπάρχουν, όπως excel parsers ή xml parsers, αλλά όχι για τέτοια χρήση. Αξίζει να σηµειωθεί ότι λόγο του όγκου των δεδοµένων, χρειάζεται υψηλή υπολογιστική ισχύς, και µια τεράστια βάση δεδοµένων. Αυτό έχει υψηλό κόστος, κάτι το οποίο σίγουρα είναι ένα εµπόδιο για την δηµιουργία τέτοιων συστηµάτων.

Η εφαρµογή µας, έχει την µορφή µιας σωστά δοµηµένης πλατφόρµας, εύκολα αναπτύξηµης και προσαρµόσιµης, στα εκάστοτε δεδοµένα. Θα µπορούσε πολύ εύκολα να προστεθούν και άλλοι parsers, αν προκύψει η ανάγκη, όπως και η εξαγωγή των δεδοµένων σε διάφορες µορφές. Η κατασκευή της εφαρµογής, περιέχει στον πυρήνα της, (brain όπως ονοµάζω), functions σε php, που µπορούν να χρησιµοποιηθούν για την ευρύτερη ανάπτυξή της.

Κατά την δηµιουργία της εφαρµογής, ήρθα αντιµέτωπος µε πολλά προβλήµατα, όπως η διαχείρηση της ροής δεδοµένων, και η ελαχιστοποίηση της υπολογιστικής ισχύς, προβλήµατα που από το interface της εφαρµογής, δεν είναι ορατά. Προσωπικά θεωρώ ότι η εφαρµογή δεν θα έπρεπε να παρέχει την υποστήριξη πολλαπλών χρηστών, αλλα να µοιράζεται στον εκάστοτε υποψήφιο χρήστη, και να γίνεται εγκατάσταση στο δικό τοπικό τερµατικό, για την διαχείρηση των δικών του δεδοµένων. Τέτοια συστήµατα, υπάρχουν όπως εφαρµογές CMS (∆ιαχείρησης περιεχοµένου) όπως το Joomla και το Wordpress.

Σε συνέχεια της προσωπικής µου άποψης, θεωρώ ότι εξελίξαµε το µοντέλο κατά ένα ακόµη βήµα, µε το να µπορούµε να διαχειριστούµε απεριόριστα δεδοµένα, αφού, µπορούµε να κατηγοριοποιήσουµε - ενοποιήσουµε τελείως διαφορετικά δεδοµένα, διαφορετικών συλλογών, διαφορετικών χρηστών σε τελείως διαφορετικά επίπεδα. Σε µελλοντική, πιθανή ανάπτυξη της εφαρµογής, θα µπορούσε να επεκταθεί και στην έξυπνη εξαγωγή γραφηµάτων για στατιστικούς λόγους.

# **7. Βιβλιογραφία**

Μέρος του υλικού που παρουσιάστηκε σε αυτή την πτυχιακή βρέθηκε στο διαδίκτυο από τους ακόλουθους συνδέσµους:

http://en.wikipedia.org http://dev.mysql.com/ http://www.mysql.com http://www.jboss.com http://www.w3.org http://www.yourhtmlsource.com http://www.apl.jhu.edu